# **AN13914 i.MX 8ULP Power Consumption Measurement Rev. 3 – 14 March 2024 CONSERVERTY Application note**

#### **Document information**

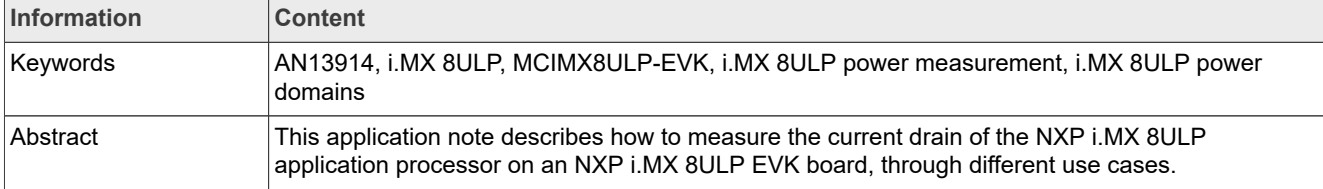

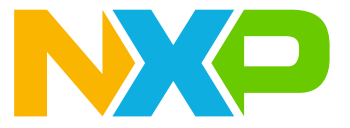

# <span id="page-1-1"></span>**1 Introduction**

This application note is intended to help system designers to create power-optimized systems. It describes how to measure the current drain of the NXP i.MX 8ULP application processor on an NXP i.MX 8ULP EVK board, through different use cases. Users can choose the appropriate power supply domains for the i.MX 8ULP processor and become familiar with the expected processor power consumption in these various scenarios.

*Note: The measurements are done on a small sample size; therefore, the results presented in this document are not guaranteed.*

# <span id="page-1-2"></span>**2 i.MX 8ULP architecture**

<span id="page-1-0"></span>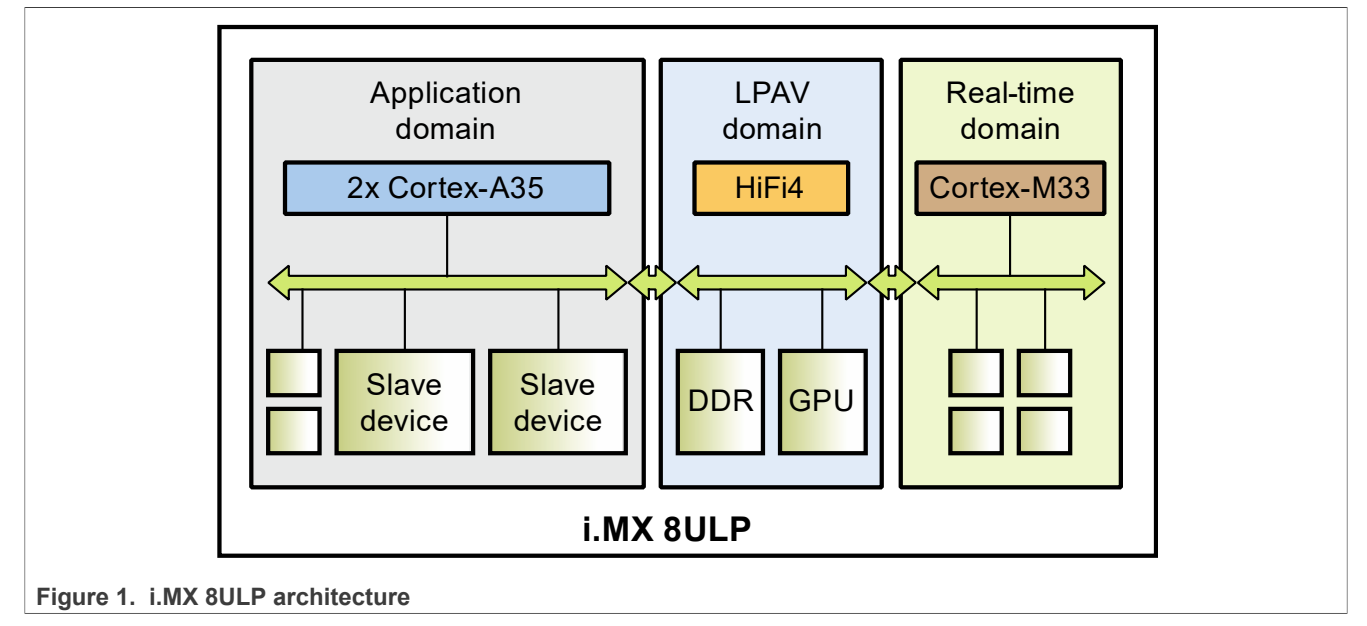

[Figure 1](#page-1-0) shows the high-level architecture diagram of the i.MX 8ULP processor.

The i.MX 8ULP architecture contains three domains:

- **•** Real-time processor domain (RTD) or Arm Cortex-M33 domain
- **•** Application processor domain (APD) or Arm Cortex-A35 domain
- **•** Low-power audio/video (LPAV) domain

*Note: For a detailed architecture diagram of the i.MX 8ULP processor, see i.MX 8ULP Processor Reference Manual (IMX8ULPRM).*

The i.MX 8ULP architecture supports both PMIC and non-PMIC use cases; therefore, helping to minimize system cost. When the system is using the RT domain, then the power supply to the AP or LPAV domain can be shut down to save power.

# <span id="page-2-1"></span>**3 i.MX 8ULP power overview**

The i.MX 8ULP processor has several power domains, each containing multiple power supplies. [Table 1](#page-2-0) lists the different i.MX 8ULP power domains and components in each power domain.

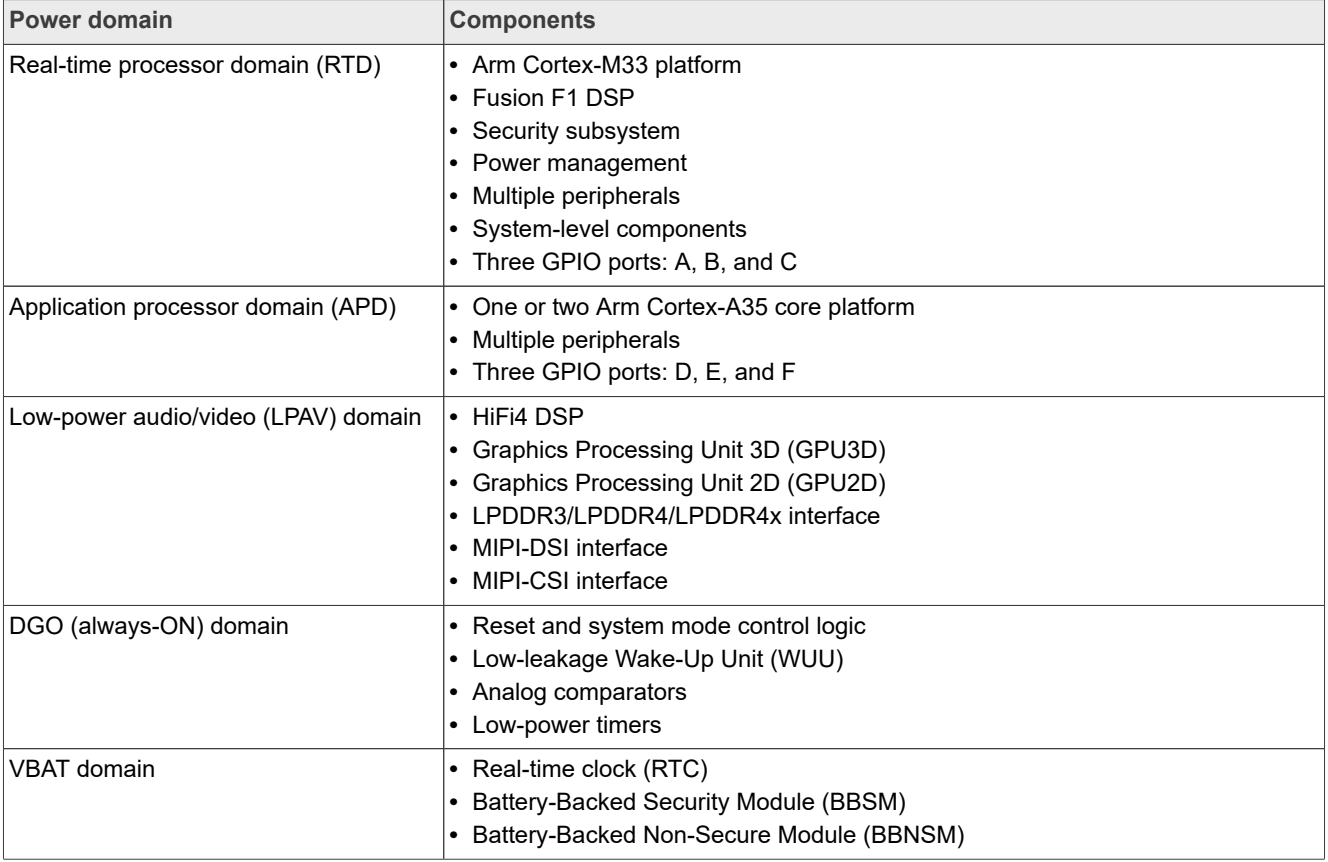

#### <span id="page-2-0"></span>**Table 1. i.MX 8ULP power domains**

In general, these domains are independent of each other. Multiple power modes are available in the real-time and application processor domains to optimize power consumption to the demands of the application at a given time. These modes optimize power consumption by reducing clock frequencies, reducing voltages, gating clocks, and gating power supplies.

[Figure 2](#page-3-0) describes a use case of the i.MX 8ULP base power management scheme with an external PMIC and CM33 LDO bypassed. It also shows the connections of the i.MX 8ULP power supplies and the distribution of the internal power domains.

# **NXP Semiconductors AN13914**

**i.MX 8ULP Power Consumption Measurement**

<span id="page-3-0"></span>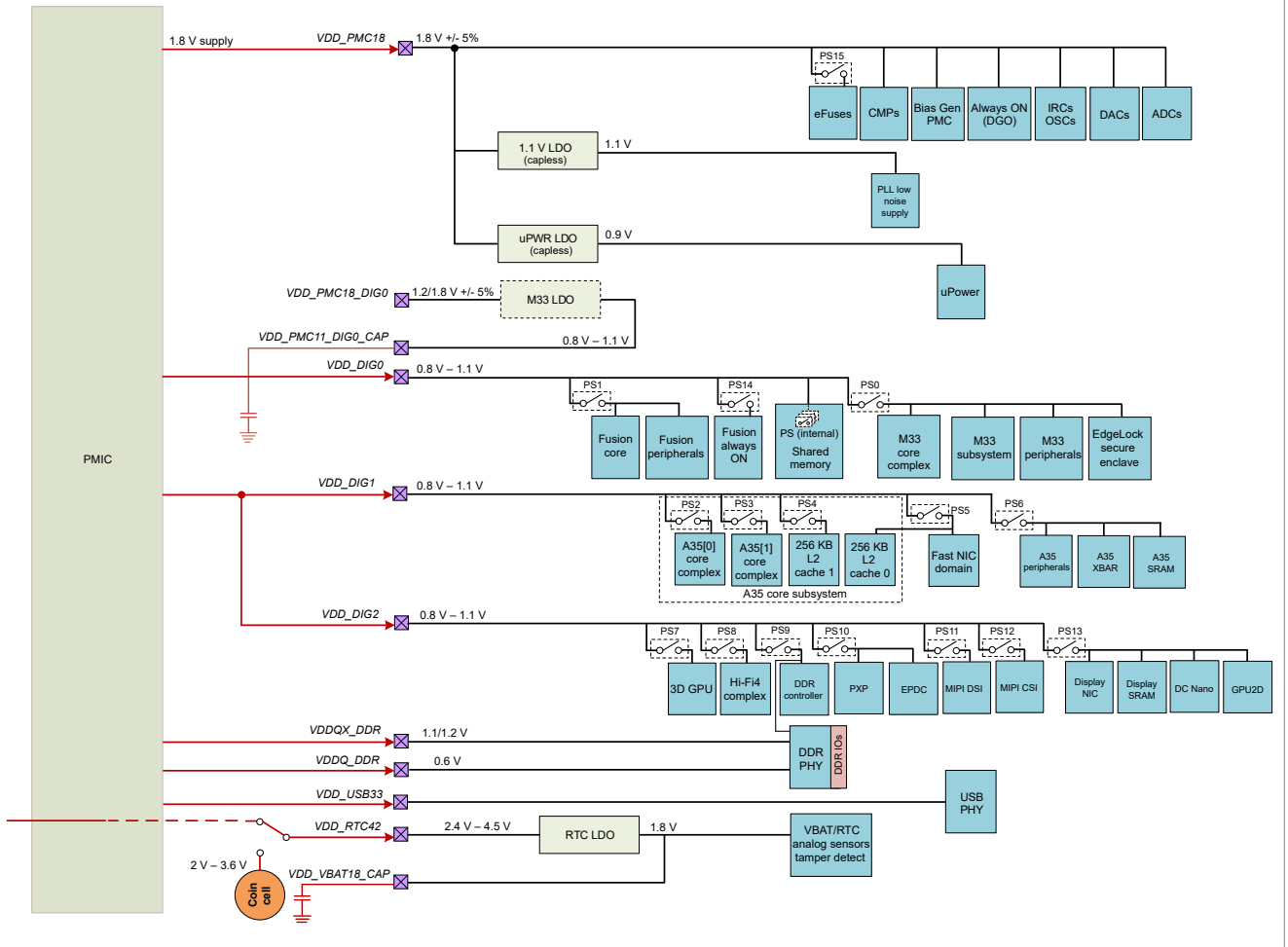

**Figure 2. i.MX 8ULP power management scheme (CM33 LDO bypass mode)**

#### *Note:*

- *• For information on the i.MX 8ULP base power management scheme and its other use cases, see i.MX 8ULP Processor Reference Manual (IMX8ULPRM).*
- *• For details on recommended operating conditions and groups of pins powered by each I/O voltage supply, see i.MX 8ULP data sheet.*

[Figure 3](#page-4-0) describes the power management scheme used in the MCIMX8ULP-EVK board. In this power management scheme, an external PMIC powers the i.MX 8ULP processor with its M33 LDO set to bypass mode.

<span id="page-4-0"></span>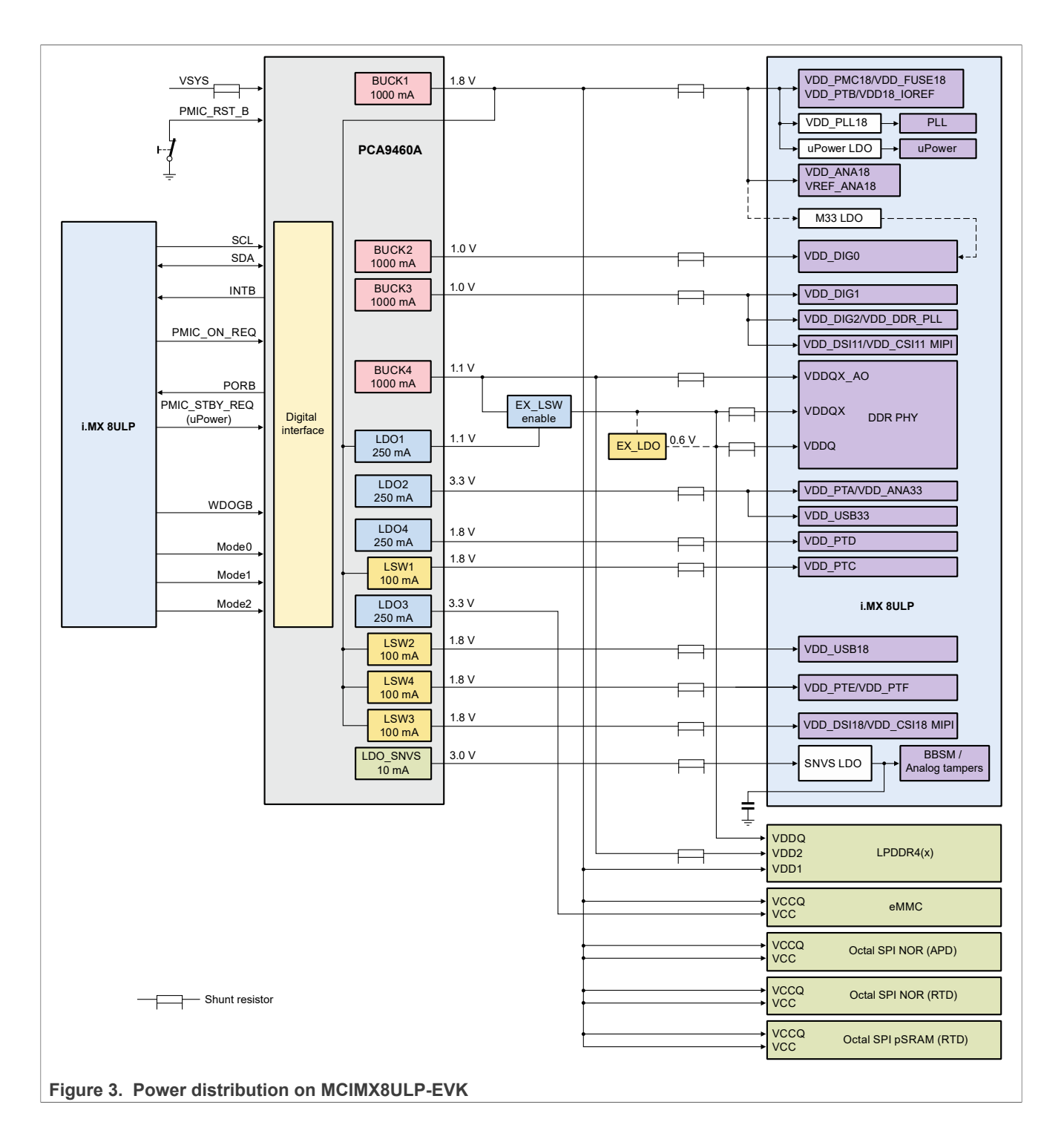

# <span id="page-5-1"></span>**4 i.MX 8ULP power measurement on MCIMX8ULP-EVK board**

This document provides details of several use cases run by NXP on the NXP MCIMX8ULP-EVK board to measure i.MX 8ULP power consumption. These use cases are described under [Section 5](#page-9-0).

The measurements are taken mainly for the power supply domains given in [Table 2.](#page-5-0) The table also provides a mapping between the power rails in BCU software and power supply domains in the i.MX 8ULP processor. For more information, download "BCU.pdf" from [https://github.com/nxp-imx/bcu/releases.](https://github.com/nxp-imx/bcu/releases)

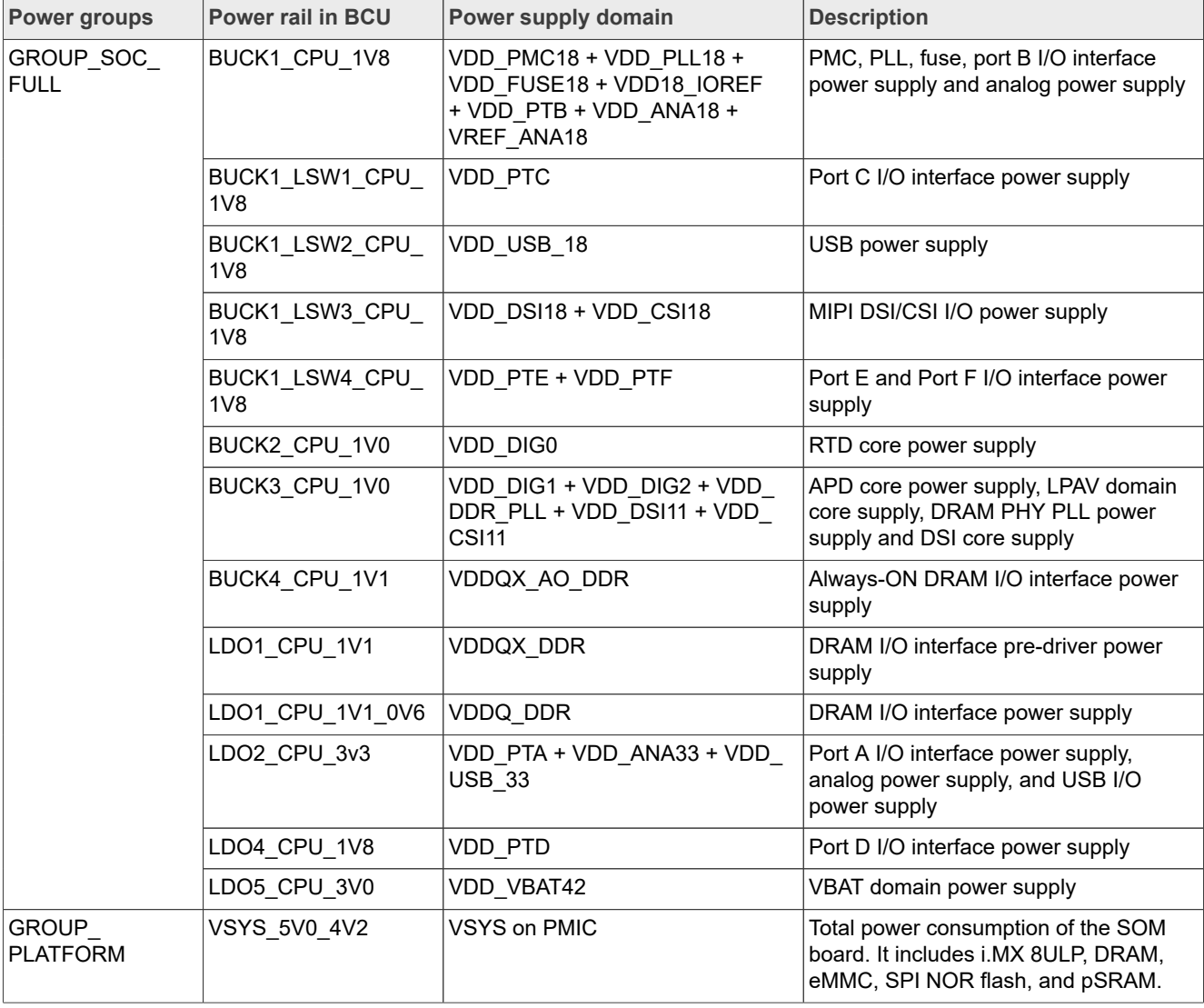

<span id="page-5-0"></span>**Table 2. Measured power supply domains**

Low-power mode measurements in this document apply to multiple power supplies. These measurements primarily contain measurements from the dominant power supply in each active domain:

- For the real-time processor domain (RTD), the dominant supply is VDD DIG0. The dominant supply depends on the internal LDO configurations:
	- **–** In CM33 LDO enable mode, a constant voltage is applied to VDD\_PMC18\_DIG0 and the internal LDO provides a lower voltage from VDD\_PMC11\_DIG0\_CAP to VDD\_DIG0 under software control. In this case, LDO EN should be tied to VDD  $\overline{PMC18}$ .

- **–** In CM33 LDO bypass mode, the internal LDO is disabled and an external variable voltage is usually provided by an external Power Management IC (PMIC). In this case, LDO EN should be tied to the ground and each of VDD\_PMC18\_DIG0 and VDD\_PMC11\_DIG0\_CAP should be connected to the ground through a 10 kΩ resistor. By default, the MCIMX8ULP-EVK board supports CM33 LDO bypass mode.
- For the application processor domain (APD), the dominant supply is VDD DIG1.
- For the low-power audio/video (LPAV) domain, the dominant supply is VDD DIG2, which should be tied to VDD\_DIG1 at the board level. VDD\_DSI11 must be tied to VDD\_DIG2 at the board level, even if not used. VDD\_CSI11 should be tied to VDD\_DIG2 at the board level, if used.

The subsections that follow describe various considerations related to i.MX 8ULP power measurement on the MCIMX8ULP-EVK board.

# <span id="page-6-0"></span>**4.1 DGO (always-ON) domain power supplies**

The DGO domain uses the VDD PMC18 power supply, which supplies power to the following circuits:

- **•** CMP0/1
- **•** PMC
- **•** LPTMR
- WUU0/1
- **•** SYSOSC/ LPOSC
- **•** uPower
- **•** Multiple other chip-level functions

# <span id="page-6-1"></span>**4.2 Real-time processor domain (RTD) power supplies**

The real-time processor domain uses the following power supplies:

- **•** VDD\_PMC18\_DIG0: Supplies power to CM33 LDO:
	- **–** In the CM33 LDO enable mode, the LDO output VDD\_PMC11\_DIG0\_CAP is connected to an external filter capacitor. The LDO output is routed back into  $VDD$   $DIG0$  to supply the internal logic. For decoupling and bulk capacitor requirements, see *i.MX 8ULP Hardware Developer's Guide* (IMX8ULPHDG).
	- **–** In the CM33 LDO bypass mode, each of VDD\_PMC18\_DIG0 and VDD\_PMC11\_DIG0\_CAP should be connected to the ground through a 10 kΩ resistor.
- VDD PMC18: Supplies power to the following circuits:
	- **–** uPower LDO
	- **–** DGO (always-ON) domain logic and the Power Management Controller (PMC)
	- **–** Low noise LDO for PLL
- VDD PTA: Supplies power to the I/Os on port A (signals named PTAn).
- **•** VDD\_PTB: Supplies power to the I/Os on port B (signals named PTB*n*).
- VDD PTC: Supplies power to the I/Os on port C (signals named PTCn).

Power consumption of VDD\_PTA, VDD\_PTB, and VDD\_PTC is completely application-dependent and therefore, measurement results related to these supplies in this document are only for reference purposes.

For an equation that can be used to estimate GPIO segment power based on the activity of the individual I/O signals, see the "Absolute maximum ratings" table in i.MX 8ULP data sheet.

# <span id="page-6-2"></span>**4.3 Application processor domain (APD) power supplies**

The application processor domain uses the following power supplies:

• VDD DIG1: Supplies power to the CA35 core application processor domain logic.

- VDD\_USB33 and VDD\_USB18: Supplies power to the USB PHY. VDD\_USB33 and VDD\_USB18 must be powered even if not used.
- VDD PTD: Supplies power to the I/Os on port D (signals named PTDn).
- VDD PTE: Supplies power to the I/Os on port E (signals named PTEn).
- VDD PTF: Supplies power to the I/Os on port F (signals named PTFn).

For an equation that can be used to estimate GPIO segment power based on the activity of the individual I/O signals, see the "Maximum Supply Currents" table in i.MX 8ULP data sheet.

# <span id="page-7-0"></span>**4.4 Low-power audio/video domain (LPAV) power supplies**

The LPAV domain uses the following power supplies:

- VDD DIG2: Supplies power to the low-power audio/video domain logic and the DRAM controller.
- VDD\_DSI18 and VDD\_DSI11: Supplies power to the MIPI-DSI interface. VDD\_DSI11 must be tied to VDD\_DIG2 at the board level, even if not used.
- VDD\_CSI18 and VDD\_CSI11: Supplies power to the MIPI-CSI interface. VDD\_CSI11 should be tied to VDD\_DIG2 at the board level, if used.
- VDD\_DDR\_PLL, VDDOX\_DDR, VDDO\_DDR, and VDDOX\_AO\_DDR: Supplies power to the LPDDR3/LPDDR4/ LPDDR4x PHY:
	- **–** VDD\_DDR\_PLL must always be connected to VDD\_DIG2 at the board level.
	- **–** VDDQ\_DDR is the 1.2 V / 1.1 V / 0.6 V supply for the LPDDR3/LPDDR4/LPDDR4x interface I/Os.
	- **–** VDDQX\_AO\_DDR is the 1.2 V / 1.1 V / 1.1 V supply for the LPDDR3/LPDDR4/LPDDR4x interface always-ON I/Os (DDR\_CKE/ DDR\_RAM\_RST\_B).

# <span id="page-7-1"></span>**4.5 VBAT domain power supplies**

VDD VBAT42 supplies power to the VBAT domain. In most applications, this supply is provided by a battery. An internal LDO regulates the output to the 1.8 V used by the internal logic on the VBAT domain. VDD\_VBAT18\_CAP is connected to an external capacitor. For decoupling and bulk capacitor requirements, see *i.MX 8ULP Hardware Developer's Guide* (IMX8ULPHDG).

# <span id="page-7-2"></span>**4.6 Analog and other supplies**

The following supplies are used for analog and chip-level functions:

- VDD ANA33: It is a 1.8 V or 3.3 V supply for analog functions. The voltage level of this supply should match that of VDD PTA.
- VDD\_ANA18: It is a 1.8 V supply for analog functions. VDD\_ANA18 should be tied to VDD\_PMC18 at the board level.
- VDD PLL18: It is a 1.8 V supply for the analog portions of the PLLs.
- VDD fuse18: It is a 1.8 V supply for the fuse IP. VDD fuse18 should be tied to VDD PMC18 at the board level.
- VREFH\_ANA18: It is the 1.8 V voltage reference for the high end of the ADC range.
- VDD18 IOREF 1 and VDD18 IOREF 2: Each of these supplies is a 1.8 V reference supply used by the I/Os.

# <span id="page-7-3"></span>**4.7 Voltage levels and VFS usage in measurement process**

The voltage level of each supply is set to the typical voltage level as defined in *i.MX 8ULP Hardware Developer's Guide* (IMX8ULPHDG), unless otherwise specified.

To minimize power consumption in each power mode, voltage and frequency scaling (VFS) can be performed by modifying VDD\_DIG0, VDD\_DIG1, and VDD\_DIG2, while running a use case. For voltage specifications of each power mode, see the "Recommended operating conditions" table in i.MX 8ULP data sheet.

# <span id="page-8-2"></span>**4.8 Temperature**

The power measurements described in this document were performed at room temperature (approximately 25 °C), unless otherwise specified.

# <span id="page-8-3"></span>**4.9 Hardware and software requirements**

[Table 3](#page-8-0) provides details of the hardware and software used during the power measurement.

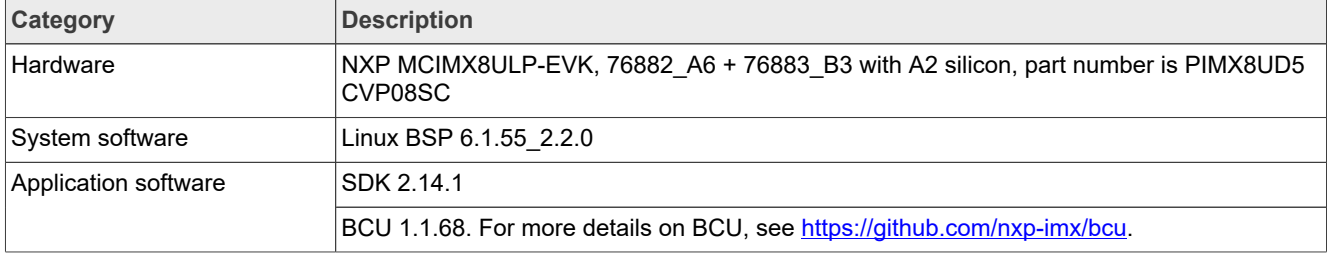

<span id="page-8-0"></span>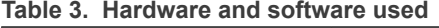

# <span id="page-8-1"></span>**4.10 Build i.MX Yocto Project**

To build i.MX Yocto Project, perform these steps:

1. Download and build the i.MX Yocto Project Community BSP recipe layers: *Note: For more information on i.MX Yocto Project, see [i.MX Yocto Project User's Guide.](https://www.nxp.com/docs/en/user-guide/IMX_YOCTO_PROJECT_USERS_GUIDE.pdf)*

```
repo init -u https://github.com/nxp-imx/imx-manifest -b imx-linux-mickledore
  -m imx-6.1.55-2.2.0.xml
repo sync
DISTRO=fsl-imx-xwayland MACHINE=imx8ulp-lpddr4-evk source imx-setup-
  release.sh -b build-imx8ulp-evk
```
2. For some audio or video cases, gstreamer1.0-libav is needed. Put the following commands at the end of the build-imx8ulp-evk/conf/local.conf file:

LICENSE\_FLAGS\_ACCEPTED += "commercial" IMAGE\_INSTALL:append = "gstreamer1.0-libav" PACKAGECONFIG:append pn-gstreamer1.0-libav = "x264"

3. Build the image:

```
bitbake imx-image-full
```
<span id="page-8-4"></span>The built image can be found in build-imx8ulp-evk/tmp/deploy/images.

# **4.11 Power consumption measurement steps**

The following are the steps needed to measure i.MX 8ULP power consumption on the MCIMX8ULP-EVK board:

- 1. Connect a micro-USB cable between the host PC and the USB micro-B port J17 on the MCIMX8ULP-EVK board.
- 2. Start the monitor in the BCU path:

```
bcu.exe monitor -board=imx8ulpevkb2
```
- 3. Run the related use cases, according to [Section 5.](#page-9-0)
- 4. After starting the use case, press '3' to reset the value.
- 5. Optionally, press '4' to change the measurement precision: mA/auto/μA.
- 6. Wait for 1 minute, and record the measurement data in BCU.

# <span id="page-9-2"></span>**4.12 Software package**

Some use case binaries related to i.MX 8ULP power measurement can be found in the following software package:

<https://www.nxp.com/docs/en/application-note-software/AN13914SW.zip>

# <span id="page-9-0"></span>**5 Use cases and measurement results**

The subsections below describe the main use cases and subcases that form the benchmarks for measurement of the i.MX 8ULP internal powers on i.MX 8ULP platforms.

#### *Note:*

- *• Before running a use case, you must run the required configuration scripts to configure the environment. For more details, see [Section 8](#page-58-0).*
- *• The boot mode for all use cases is Single Boot (eMMC) mode.*

[Table 4](#page-9-1) summarizes the power measurement results of various use cases performed on the MCIMX8ULP-EVK board.

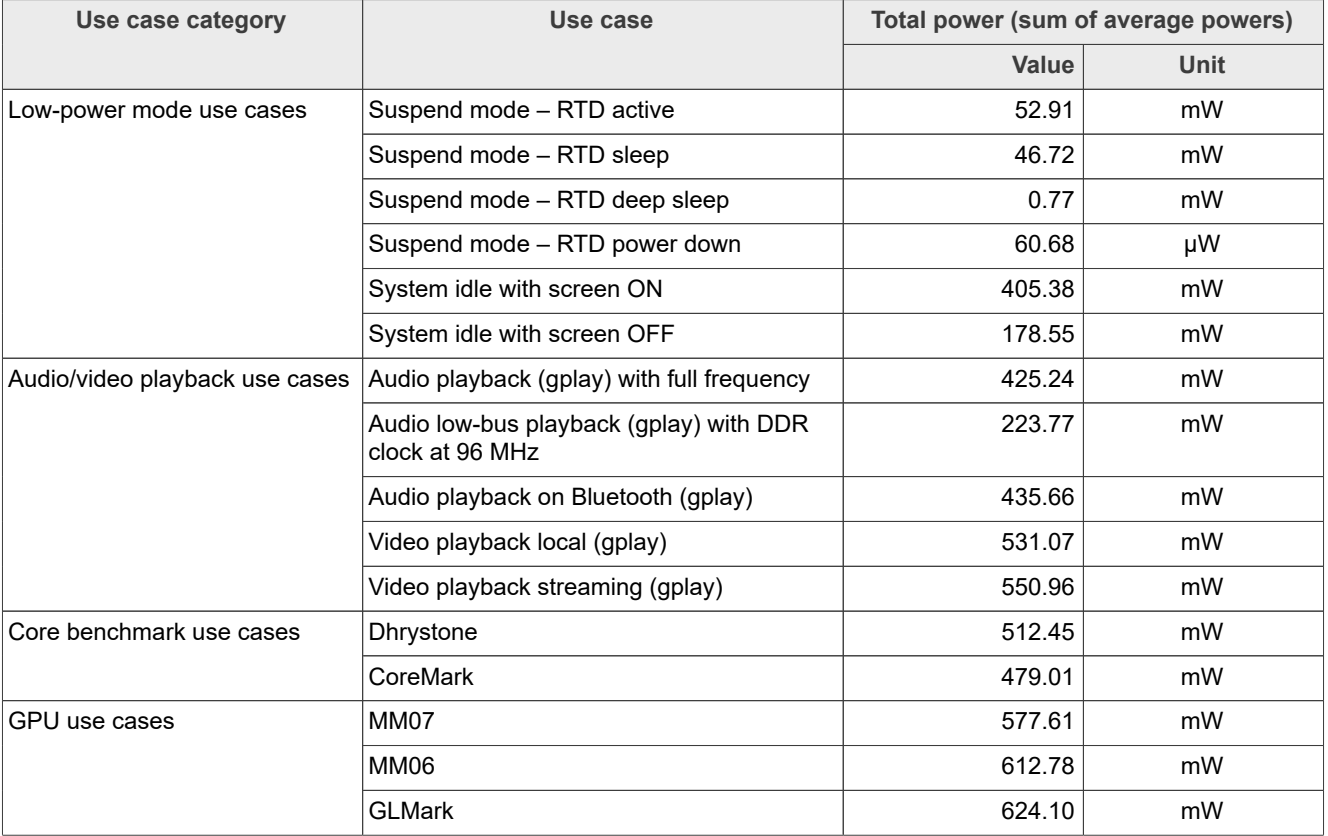

#### <span id="page-9-1"></span>**Table 4. MCIMX8ULP-EVK power summary report**

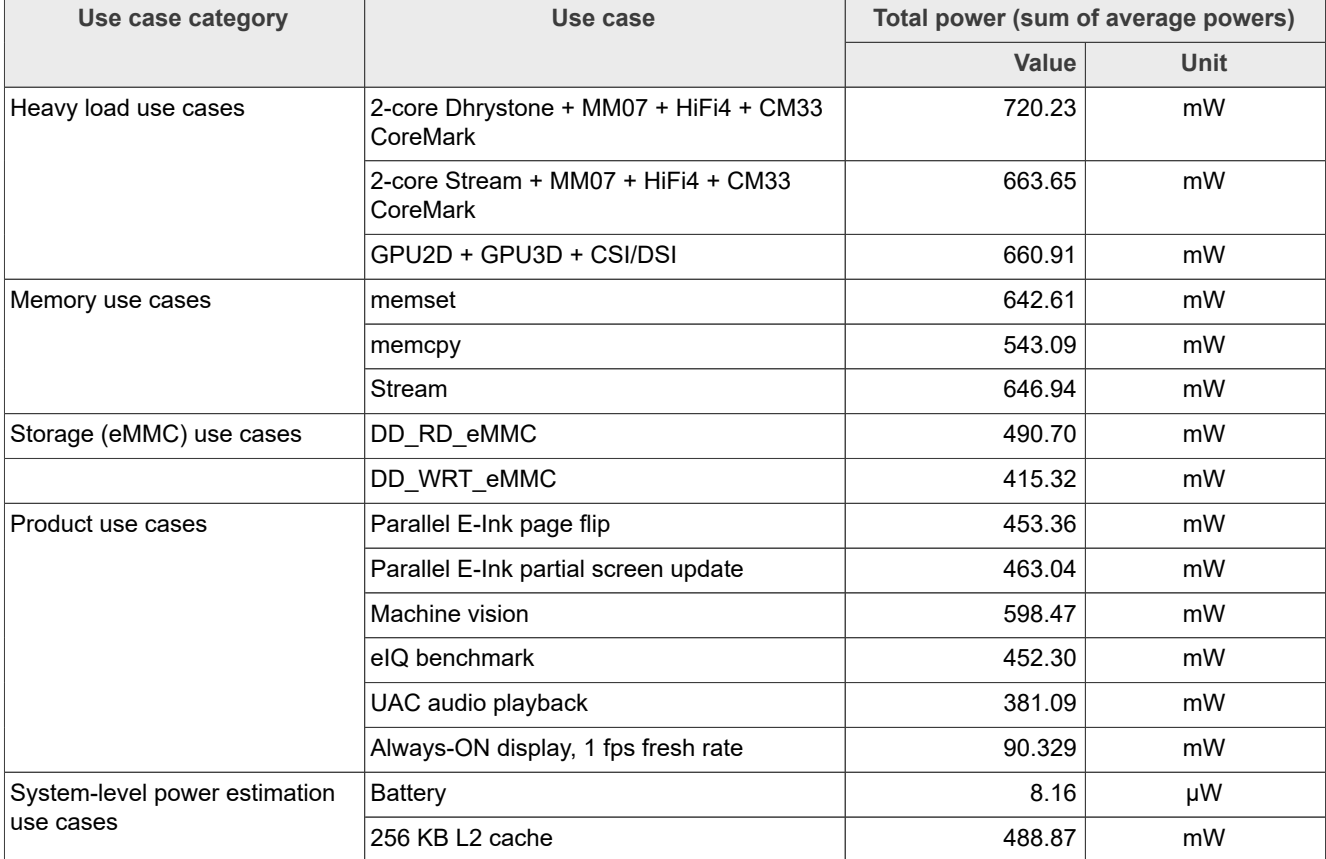

#### **Table 4. MCIMX8ULP-EVK power summary report***...continued*

# <span id="page-10-0"></span>**5.1 Low-power mode use cases**

This section explains the following low-power mode use case scenarios:

- **•** Suspend mode (four subcases)
- **•** System idle with screen ON
- **•** System idle with screen OFF

### <span id="page-10-1"></span>**5.1.1 Suspend mode – RTD active**

The following are the required settings for this use case:

- **•** The Linux kernel is in Suspend mode.
- **•** APD is in Power-Down mode.
- **•** LPAV is in Power-Down mode with DDR in Self-Refresh mode.
- **•** RTD is in Active mode, running the Power Mode Switch (PMS) demo.
- **•** All clocks and PLLs in APD and LPAV are turned off.

To configure and run the use case, perform these steps:

- 1. Power on the MCIMX8ULP-EVK board by turning on the ON/OFF switch (SW10).
- 2. Ensure that:
	- **•** On the RTD console, the PMS demo is booted.
	- On the APD console, the Linux image is booted with the default DTB configuration (imx8ulp-evk.dtb).

3. Put the Linux kernel into the Suspend (Power-Down) mode:

```
echo mem > /sys/power/state
```
- 4. From the menu on the RTD console, press 'A' to put RTD into Active mode (RTD is in Active mode by default).
- 5. Measure the power and record the results.

[Table 5](#page-11-0) shows the measurement results when this use case is applied to the i.MX 8ULP processor.

#### <span id="page-11-0"></span>**Table 5. Power measurement results for "Suspend mode – RTD active" use case**

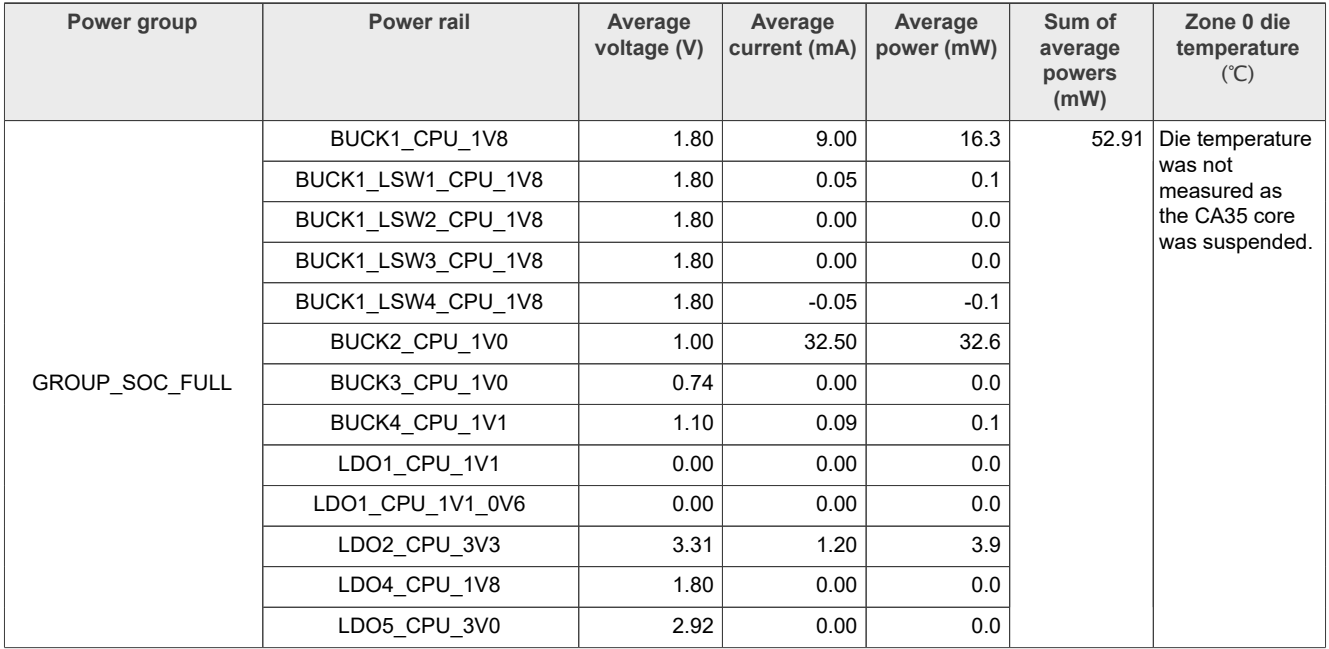

# <span id="page-11-1"></span>**5.1.2 Suspend mode – RTD sleep**

The following are the required settings for this use case:

- **•** The Linux kernel is in Suspend mode.
- **•** APD is in Power-Down mode.
- **•** LPAV is in Power-Down mode with DDR in Self-Refresh mode.
- **•** RTD is in Sleep mode.
- **•** All clocks and PLLs in APD and LPAV are turned off.

To configure and run the use case, perform these steps:

- 1. Power on the MCIMX8ULP-EVK board by turning on the ON/OFF switch (SW10).
- 2. Ensure that:
	- **•** On the RTD console, the Power Mode Switch (PMS) demo is booted.
- On the APD console, the Linux image is booted with the default DTB configuration ( $\text{im}x8u1p-evk$ , dtb).
- 3. Put the Linux kernel into the Suspend (Power-Down) mode:

```
echo mem > /sys/power/state
```
- 4. From the menu on the RTD console, first press 'D', and then press 'S' to put RTD into Sleep mode.
- 5. Measure the power and record the results.

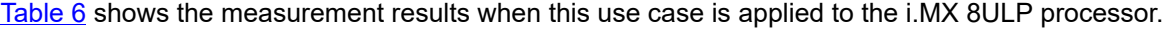

| Power group    | Power rail         | Average<br>voltage (V) | Average<br>current (mA) | Average<br>power (mW) | Sum of<br>average<br>powers<br>(mW) | Zone 0 die<br>temperature<br>(C) |
|----------------|--------------------|------------------------|-------------------------|-----------------------|-------------------------------------|----------------------------------|
|                | BUCK1 CPU 1V8      | 1.80                   | 9.10                    | 16.3                  | 46.72                               | Die temperature                  |
|                | BUCK1_LSW1_CPU_1V8 | 1.80                   | 0.05                    | 0.1                   |                                     | was not<br>measured as           |
|                | BUCK1 LSW2 CPU 1V8 | 1.80                   | 0.00                    | 0.0                   |                                     | the CA35 core<br>was suspended.  |
|                | BUCK1_LSW3_CPU_1V8 | 1.80                   | 0.00                    | 0.0                   |                                     |                                  |
|                | BUCK1 LSW4 CPU 1V8 | 1.80                   | 0.00                    | 0.0                   |                                     |                                  |
|                | BUCK2 CPU 1V0      | 1.00                   | 26.20                   | 26.3                  |                                     |                                  |
| GROUP SOC FULL | BUCK3 CPU 1V0      | 0.74                   | 0.00                    | 0.0                   |                                     |                                  |
|                | BUCK4 CPU 1V1      | 1.10                   | 0.09                    | 0.1                   |                                     |                                  |
|                | LDO1 CPU 1V1       | 0.00                   | 0.00                    | 0.0                   |                                     |                                  |
|                | LDO1 CPU 1V1 0V6   | 0.00                   | 0.00                    | 0.0                   |                                     |                                  |
|                | LDO2 CPU 3V3       | 3.31                   | 1.20                    | 3.9                   |                                     |                                  |
|                | LDO4 CPU 1V8       | 1.80                   | 0.00                    | 0.0                   |                                     |                                  |
|                | LDO5 CPU 3V0       | 2.92                   | 0.00                    | 0.0                   |                                     |                                  |

<span id="page-12-0"></span>Table 6. Power measurement results for "Suspend mode – RTD sleep" use case

## <span id="page-12-1"></span>**5.1.3 Suspend mode – RTD deep sleep**

The following are the required settings for this use case:

- **•** The Linux kernel is in Suspend mode.
- **•** APD is in Power-Down mode.
- **•** LPAV is in Power-Down mode with DDR in Self-Refresh mode.
- **•** RTD is in Deep-Sleep mode.
- **•** All clocks and PLLs in APD and LPAV are turned off.

To configure and run the use case, perform these steps:

- 1. Power on the MCIMX8ULP-EVK board by turning on the ON/OFF switch (SW10).
- 2. Ensure that:
	- **•** On the RTD console, the Power Mode Switch (PMS) demo is booted.
	- On the APD console, the Linux image is booted with the default DTB configuration (imx8ulp-evk.dtb).
- 3. Put the Linux kernel into the Suspend (Power-Down) mode:

echo mem > /sys/power/state

- 4. From the menu on the RTD console, first press 'E', and then press 'S' to put RTD into Deep-Sleep mode.
- 5. Measure the power and record the results.

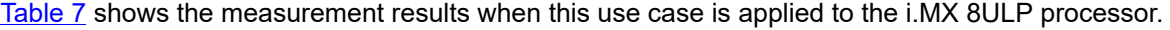

| Table 7. Power measurement results for "Suspend mode - RTD deep sleep" use case |                    |                        |                         |                       |                                     |                                                           |  |
|---------------------------------------------------------------------------------|--------------------|------------------------|-------------------------|-----------------------|-------------------------------------|-----------------------------------------------------------|--|
| Power group                                                                     | Power rail         | Average<br>voltage (V) | Average<br>current (mA) | Average<br>power (mW) | Sum of<br>average<br>powers<br>(mW) | Zone 0 die<br>temperature<br>(C)                          |  |
|                                                                                 | BUCK1 CPU 1V8      | 1.80                   | 0.05                    | 0.1                   | 0.77                                | Die temperature                                           |  |
|                                                                                 | BUCK1_LSW1_CPU 1V8 | 1.80                   | 0.00                    | 0.0                   |                                     | was not<br>measured as<br>the CA35 core<br>was suspended. |  |
|                                                                                 | BUCK1 LSW2 CPU 1V8 | 1.80                   | 0.00                    | 0.0                   |                                     |                                                           |  |
|                                                                                 | BUCK1 LSW3 CPU 1V8 | 1.80                   | 0.00                    | 0.0                   |                                     |                                                           |  |
|                                                                                 | BUCK1 LSW4 CPU 1V8 | 1.80                   | 0.00                    | 0.0                   |                                     |                                                           |  |
|                                                                                 | BUCK2 CPU 1V0      | 0.75                   | 0.80                    | 0.6                   |                                     |                                                           |  |
| <b>GROUP SOC FULL</b>                                                           | BUCK3 CPU 1V0      | 0.74                   | 0.00                    | 0.0                   |                                     |                                                           |  |
|                                                                                 | BUCK4 CPU 1V1      | 1.10                   | 0.09                    | 0.1                   |                                     |                                                           |  |
|                                                                                 | LDO1 CPU 1V1       | 0.00                   | 0.00                    | 0.0                   |                                     |                                                           |  |
|                                                                                 | LDO1_CPU_1V1_0V6   | 0.00                   | 0.00                    | 0.0                   |                                     |                                                           |  |
|                                                                                 | LDO2 CPU 3V3       | 3.30                   | 0.00                    | 0.0                   |                                     |                                                           |  |
|                                                                                 | LDO4 CPU 1V8       | 1.80                   | 0.00                    | 0.0                   |                                     |                                                           |  |

<span id="page-13-0"></span>

## <span id="page-13-1"></span>**5.1.4 Suspend mode – RTD power down**

The following are the required settings for this use case:

- **•** The Linux kernel is in Suspend mode.
- **•** APD is in Power-Down mode.
- **•** LPAV is in Power-Down mode with DDR in Self-Refresh mode.
- **•** RTD is in Power-Down mode (use SW8 push button (wake-up source) on the MCIMX8ULP-EVK board to power down CM33 cores).

LDO5 CPU 3V0 | 2.95 0.00 0.00 0.0

**•** All clocks and PLLs in APD and LPAV are turned off.

To configure and run the use case, perform these steps:

- 1. Power on the MCIMX8ULP-EVK board by turning on the ON/OFF switch (SW10).
- 2. Ensure that:
	- **•** On the RTD console, the Power Mode Switch (PMS) demo is booted.
- On the APD console, the Linux image is booted with the default DTB configuration (imx8ulp-evk.dtb).
- 3. Put the Linux kernel into the Suspend (Power-Down) mode:

echo mem > /sys/power/state

- 4. From the menu on the RTD console, first press 'F', and then press 'S' to put RTD into Power-Down mode.
- 5. Measure the power and record the results.

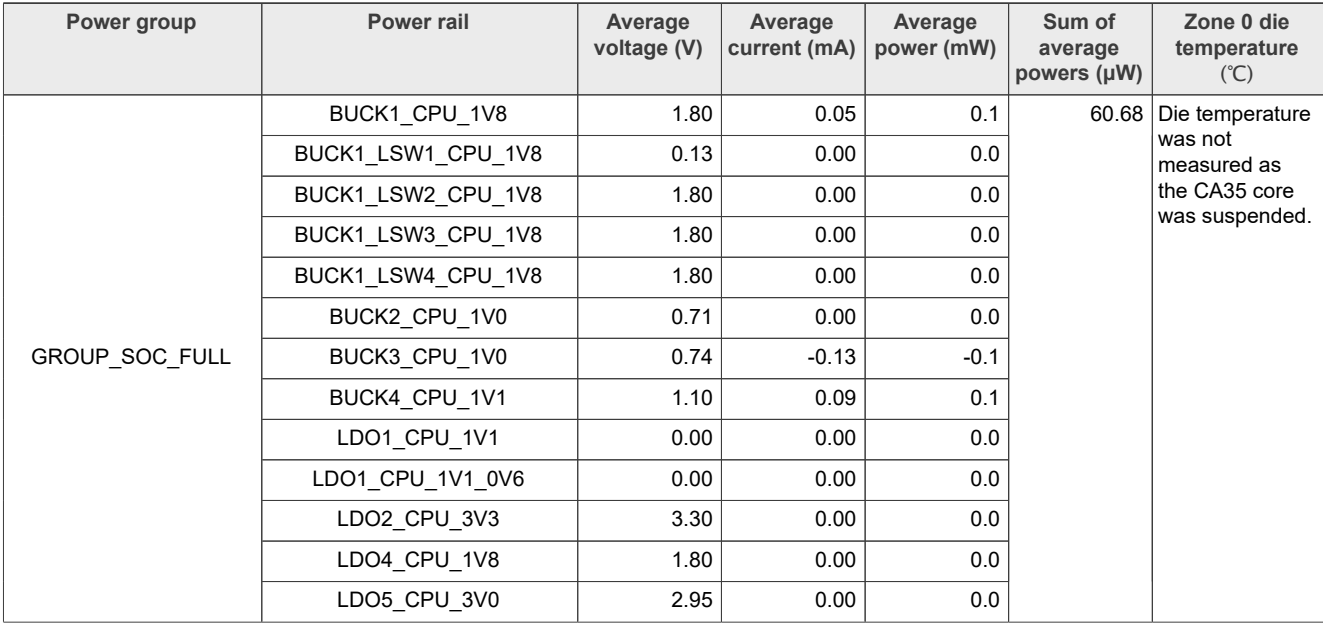

[Table 8](#page-14-0) shows the measurement results when this use case is applied to the i.MX 8ULP processor.

<span id="page-14-0"></span>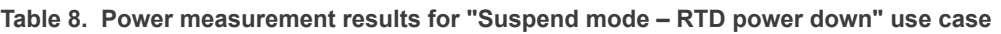

*Note: The unit of power is μW for these use cases:*

- *• Suspend mode RTD power down*
- *• Battery*

# <span id="page-14-1"></span>**5.1.5 System idle with screen ON**

The following are the required settings for this use case:

- **•** The CPU frequency is set to 800 MHz (default value).
- **•** The DDR frequency is set to 528 MHz (1056 MT/s).
- **•** The Arm Cortex-M33 core (RTD) is in Sleep mode.
- **•** All the unused PLLs are OFF, and the unused clocks are gated.
- **•** A 720p TV display is connected to the MCIMX8ULP-EVK board through an HDMI interface.

To configure and run the use case, perform these steps:

- 1. Power on the MCIMX8ULP-EVK board by turning on the ON/OFF switch (SW10).
- 2. Ensure that:
	- **•** On the RTD console, the Power Mode Switch (PMS) demo is booted.
	- On the APD console, the Linux image is booted with the default DTB configuration ( $\text{im}x8u1p\text{-}evk$ .dtb).
- 3. To put the Linux kernel into Idle mode, run setup default.sh (see [Section 8](#page-58-0) for more details).
- 4. From the menu on the RTD console, first press 'D', and then press 'S' to put RTD into Sleep mode.
- 5. Measure the power and record the results.

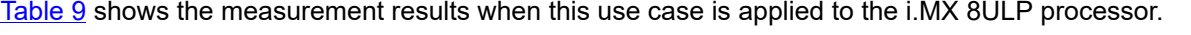

| Power group    | <b>Power rail</b>  | Average<br>voltage (V) | Average<br>current (mA) | Average<br>power (mW) | Sum of<br>average<br>powers<br>(mW) | Zone 0 die<br>temperature<br>(C) |
|----------------|--------------------|------------------------|-------------------------|-----------------------|-------------------------------------|----------------------------------|
|                | BUCK1 CPU 1V8      | 1.80                   | 16.60                   | 30.0                  | 405.38                              | 32                               |
|                | BUCK1 LSW1 CPU 1V8 | 1.80                   | 0.05                    | 0.1                   |                                     |                                  |
|                | BUCK1 LSW2 CPU 1V8 | 1.80                   | 4.60                    | 8.3                   |                                     |                                  |
|                | BUCK1 LSW3 CPU 1V8 | 1.80                   | 1.80                    | 3.2                   |                                     |                                  |
|                | BUCK1 LSW4 CPU 1V8 | 1.80                   | 0.72                    | 1.3                   |                                     |                                  |
|                | BUCK2 CPU 1V0      | 1.00                   | 26.20                   | 26.3                  |                                     |                                  |
| GROUP SOC FULL | BUCK3 CPU 1V0      | 1.10                   | 237.60                  | 261.4                 |                                     |                                  |
|                | BUCK4 CPU 1V1      | 1.10                   | 0.63                    | 0.7                   |                                     |                                  |
|                | LDO1 CPU 1V1       | 1.10                   | 3.40                    | 3.8                   |                                     |                                  |
|                | LDO1 CPU 1V1 0V6   | 1.09                   | 60.10                   | 65.7                  |                                     |                                  |
|                | LDO2_CPU_3V3       | 3.31                   | 1.20                    | 3.9                   |                                     |                                  |
|                | LDO4 CPU 1V8       | 1.80                   | 0.38                    | 0.7                   |                                     |                                  |
|                | LDO5 CPU 3V0       | 2.92                   | 0.00                    | 0.0                   |                                     |                                  |

<span id="page-15-0"></span>Table 9. Power measurement results for "System idle with screen ON" use case

## <span id="page-15-1"></span>**5.1.6 System idle with screen OFF**

The following are the required settings for this use case:

- **•** The CPU frequency is set to 650 MHz.
- **•** The DDR frequency is set to 96 MHz (low frequency).
- **•** If the Linux kernel is in the lowest level of idle, both CA35 cores are power gated.
- **•** The CM33 core (RTD) is in Sleep mode.
- **•** All the unused PLLs are OFF, and the unused clocks are gated.
- **•** A 720p TV display is connected to the MCIMX8ULP-EVK board through the HDMI interface.

To configure and run the use case, perform these steps:

- 1. Power on the MCIMX8ULP-EVK board by turning on the ON/OFF switch (SW10).
- 2. Ensure that:
	- **•** On the RTD console, the Power Mode Switch (PMS) demo is booted.
	- On the APD console, the Linux image is booted with the DTB configuration  $\text{imx8ulp-evk-nd.dtb.}$
- 3. To put the Linux kernel into Idle mode, run DDRC 96MHz setup.sh (see [Section 8\)](#page-58-0).
- 4. From the menu on the RTD console, first press 'D', and then press 'S' to put RTD into Sleep mode.
- 5. Measure the power and record the results.

[Table 10](#page-16-0) shows the measurement results when this use case is applied to the i.MX 8ULP processor.

| Power group           | <b>Power rail</b>  | Average<br>voltage (V) | Average<br>current (mA) | Average<br>power (mW) | Sum of<br>average<br>powers<br>(mW) | Zone 0 die<br>temperature<br>(C) |
|-----------------------|--------------------|------------------------|-------------------------|-----------------------|-------------------------------------|----------------------------------|
|                       | BUCK1 CPU 1V8      | 1.80                   | 13.50                   | 24.3                  | 178.55                              | 28                               |
|                       | BUCK1 LSW1 CPU 1V8 | 1.80                   | 0.05                    | 0.1                   |                                     |                                  |
|                       | BUCK1_LSW2_CPU_1V8 | 1.80                   | 4.60                    | 8.3                   |                                     |                                  |
|                       | BUCK1 LSW3 CPU 1V8 | 1.80                   | 0.00                    | 0.0                   |                                     |                                  |
|                       | BUCK1 LSW4 CPU 1V8 | 1.80                   | 0.83                    | 1.5                   |                                     |                                  |
|                       | BUCK2 CPU 1V0      | 1.00                   | 26.40                   | 26.5                  |                                     |                                  |
| <b>GROUP SOC FULL</b> | BUCK3 CPU 1V0      | 1.00                   | 85.20                   | 85.4                  |                                     |                                  |
|                       | BUCK4 CPU 1V1      | 1.10                   | 0.18                    | 0.2                   |                                     |                                  |
|                       | LDO1 CPU 1V1       | 1.10                   | 0.54                    | 0.6                   |                                     |                                  |
|                       | LDO1 CPU 1V1 0V6   | 1.10                   | 24.60                   | 27.0                  |                                     |                                  |
|                       | LDO2 CPU 3V3       | 3.31                   | 1.20                    | 3.9                   |                                     |                                  |
|                       | LDO4 CPU 1V8       | 1.80                   | 0.38                    | 0.7                   |                                     |                                  |
|                       | LDO5 CPU 3V0       | 2.92                   | 0.00                    | 0.0                   |                                     |                                  |

<span id="page-16-0"></span>**Table 10. Power measurement results for "System idle with screen OFF" use case**

# <span id="page-16-1"></span>**5.2 Audio/video playback use cases**

This section explains the following use case scenarios related to audio/video playback:

- **•** Audio playback (gplay) with full frequency
- **•** Audio low-bus playback (gplay) with DDR clock at 96 MHz
- **•** Audio playback on Bluetooth (gplay)
- **•** Video playback local (gplay)
- **•** Video playback streaming (gplay)

### <span id="page-16-2"></span>**5.2.1 Audio playback (gplay) with full frequency**

For this use case, you need an audio file with the following specifications:

- **•** File type: MP3
- **•** Bit rate: 128 kbit/s
- **•** Sample rate: 44 kHz per second

The audio file is played using the following command:

gplay-1.0 \$audio\_file

The following are the required settings for this use case:

- **•** The CPU frequency is set to 800 MHz (default value).
- **•** The DDR frequency is set to 528 MHz (1056 MT/s).
- **•** The CA35 cores are in Active mode, and they handle MP3 audio decoding.
- **•** The CM33 core is in Active mode, and it handles audio PCM playback through the I2S interface.
- **•** All the unused PLLs are OFF, and the unused clocks are gated.

To configure and run the use case, perform these steps:

*Note: Run the use case in a loop and log power measurement results at the desired time interval (the recommended interval is 1 minute).*

- 1. Power on the MCIMX8ULP-EVK board by turning on the ON/OFF switch (SW10).
- 2. Ensure that:
	- **•** On the RTD console, the Power Mode Switch (PMS) demo is booted.
	- On the APD console, the Linux image is booted with the default DTB configuration ( $imx8u1p-evk.dtb$ ).
- 3. Run setup.sh (see [Section 8](#page-58-0) for more details).
- 4. Run qplay audio.sh:

```
audio file='Mpeg1L3 44kHz 128kbps s Ed Rush Sabotage mplayer.mp3'
gplay-1.0 $audio file
```
*Note: To run the above command, prepare your own MP3 file. To achieve results similar to the results provided in [Table 11](#page-17-0), the audio bit rate should be approximately 128 kbit/s.*

5. Measure the power and record the results.

[Table 11](#page-17-0) shows the measurement results when this use case is applied to the i.MX 8ULP processor.

<span id="page-17-0"></span>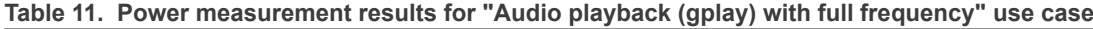

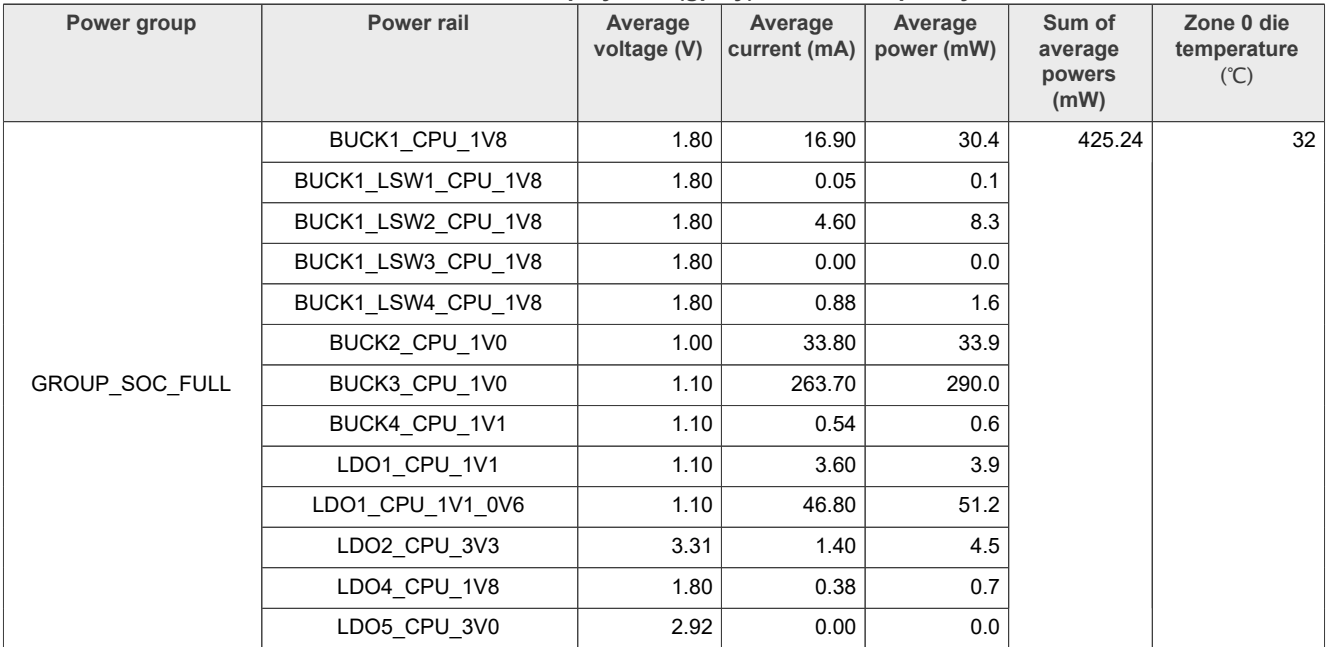

### <span id="page-17-1"></span>**5.2.2 Audio low-bus playback (gplay) with DDR clock at 96 MHz**

For this use case, you need an audio file with the following specifications:

- **•** File type: MP3
- **•** Bit rate: 128 kbit/s
- **•** Sample rate: 44 kHz per second

The audio file is played using the following command:

gplay-1.0 \$audio\_file

The following are the required settings for this use case:

AN13914 **ADI information provided in this document is subject to legal disclaimers.** © 2024 NXP B.V. All rights reserved.

- **•** The CA35 core frequency is set to 650 MHz.
- **•** The DDR frequency is set to 96 MHz.
- **•** If the Linux kernel is in the lowest level of idle, the CA35 cores are power gated. These cores handle MP3 audio decoding.
- **•** The CM33 core is in Active mode, and it handles audio PCM playback through the I2S interface.
- **•** All the unused PLLs are OFF, and the unused clocks are gated.

To configure and run the use case, perform these steps:

- 1. Power on the MCIMX8ULP-EVK board by turning on the ON/OFF switch (SW10).
- 2. Ensure that:
	- **•** On the RTD console, the Power Mode Switch (PMS) demo is booted.
	- On the APD console, the Linux image is booted with the DTB configuration imx8ulp-evk-nd.dtb. *Note: The imx8ulp-evk-nd.dtb configuration puts GPU3D/2D, HiFi4, and uSDHC0/1/2 on low power for Nominal Drive (ND) mode. Therefore, the system is set to ND mode, and BUCK3 operates at a lower voltage (1.0 V) for improved power consumption.*
- 3. Run DDRC 96MHz setup.sh (see [Section 8](#page-58-0) for more details).

4. Run gplay audio.sh

```
audio file='Mpeg1L3 44kHz 128kbps s Ed Rush Sabotage mplayer.mp3'
qplay-1.0 $audio file
```
*Note: To run the above command, prepare your own MP3 file. To achieve results similar to the results provided in [Table 12,](#page-18-0) the audio bit rate should be approximately 128 kbit/s.*

5. Measure the power and record the results.

[Table 12](#page-18-0) shows the measurement results when this use case is applied to the i.MX 8ULP processor.

<span id="page-18-0"></span>Table 12. Power measurement results for "Audio low-bus playback (gplay) with DDR clock at 96 MHz" use **case**

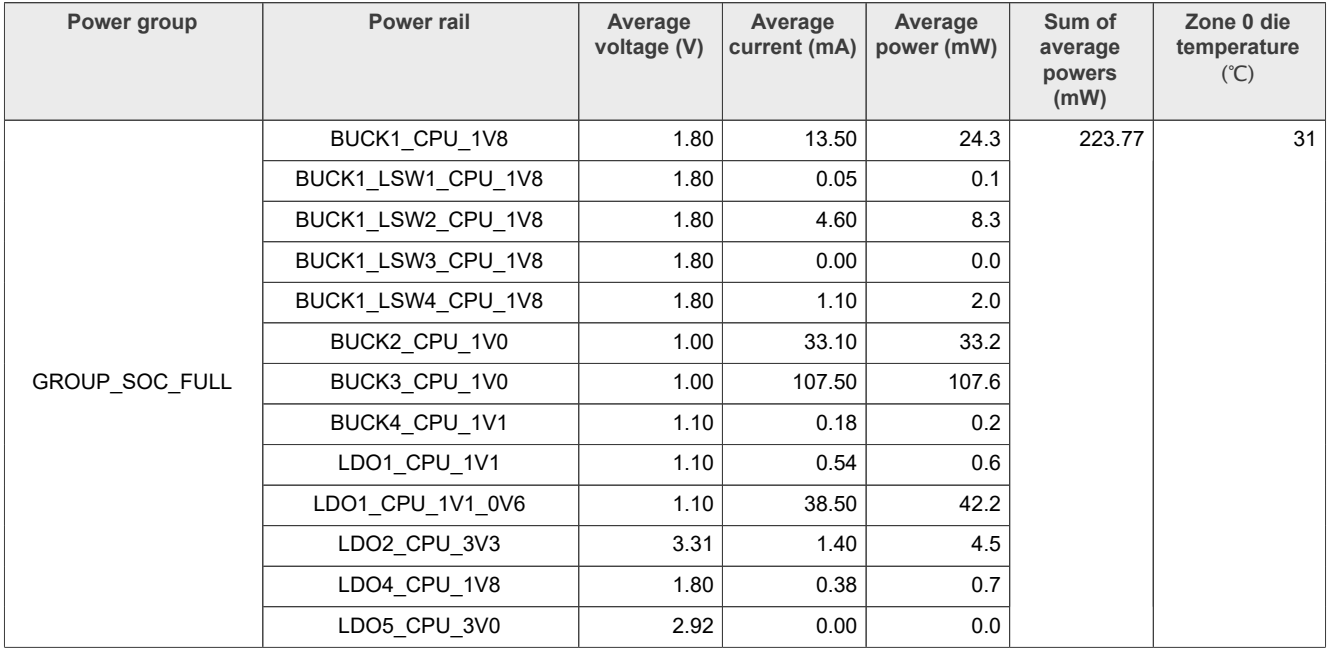

# <span id="page-18-1"></span>**5.2.3 Audio playback on Bluetooth (gplay)**

For this use case, you need an audio file with the following specifications:

- **•** File type: MP3
- **•** Bit rate: 128 kbit/s
- **•** Sample rate: 44 kHz per second

The audio file is played using the following command:

gplay-1.0 \$audio\_file

The following are the required settings for this use case:

- **•** The CPU frequency is set to 800 MHz (default value).
- **•** The CM33 core is in Active mode, and it handles audio PCM playback through the I2S interface.
- **•** The HiFi4 DSP is in Active mode, and it handles MP3 audio decoding.
- **•** A Bluetooth speaker is used to play the audio stream.
- **•** All the unused PLLs are OFF, and the unused clocks are gated.

To configure and run the use case, perform these steps:

*Note: Run the use case in a loop and log power measurement results at the desired time interval (the recommended interval is 1 minute).*

- 1. Power on the MCIMX8ULP-EVK board by turning on the ON/OFF switch (SW10).
- 2. Ensure that:
	- **•** On the RTD console, the Power Mode Switch (PMS) demo is booted.
	- On the APD console, the Linux image is booted with the default DTB configuration (imx8ulp-evk.dtb).
- 3. From the menu on the RTD console, press 'A' to put RTD into Active mode in the PMS demo.
- 4. Run setup.sh (see [Section 8](#page-58-0) for more details).
- 5. Run setup bt 88w8987.sh or setup bt iw416.sh (depending on the Bluetooth device attached to the board). For more information, see [Section 8](#page-58-0).
- 6. Prepare a Bluetooth speaker.
- 7. To search the speaker MAC address, run setup pulseaudio.sh (see [Section 8](#page-58-0) for more details).
- 8. Copy the MAC address of the Bluetooth speaker (using the key combination CTRL+C) when it appears on the terminal. In the current example, the Bluetooth speaker is named as *SoundCore 2*, and its MAC address is 08:EB:ED:57:EE:69 (see [Figure 4\)](#page-20-0).

<span id="page-20-0"></span>[NEW] Device 6C:F0:90:EA:4A:7E 6C-F0-90-EA-4A-7E<br>[CHG] Device D0:62:2C:1C:A7:12 RSSI: -80 [CHG] Device D0:62:2C:1C:A7:12 RSSI: -80<br>[CHG] Device CC:14:B0:8B:5C:EB RSSI: -76<br>[NEW] Device 46:9B:4C:75:E6:C9 46-9B-4C-75-E6-C9<br>[CHG] Device CC:14:B0:8B:5C:EB RSSI: -64<br>[CHG] Device 55:F2:B2:C0:2E:5F RSSI: -86<br>[CHG] Dev [CHG] Device 40:F0:C6:FD:B3:4F KSSI: -92<br>[NEW] Device 59:12:48:54:54:AE 59-12-48-54-54-AE<br>[NEW] Device 67:06:F5:DB:2C:28 67-06-F5-DB-2C-28<br>[CHG] Device 14:0A:29:CE:41:57 ManufacturerData Key: 0x038f<br>[CHG] Device 14:0A:29:C . . . . . . . )WA ce ec 0a 14 29 57 41<br>
CHG] Device 14:04:29:CE:41:57 ManufacturerData Key: 0x1727<br>
[CHG] Device 14:04:29:CE:41:57 ManufacturerData Key: 0x1727<br>
[CHG] Device 14:04:29:CE:41:57 ManufacturerData Value: 08 03 02 50 69 29 ce 41 57 28  $...$  Pi).AW( CHG] Device 40:F0:C6:FD:B3:4F RSSI: -77<br>
[CHG] Device 74:DB:90:B3:C3:C4 ManufacturerData Key: 0x004c<br>
[CHG] Device 74:DB:90:B3:C3:C4 ManufacturerData Key: 0x004c<br>
10 06 7d 1e 06 db b7 3c [NEW] Device 08:EB:ED:57:EE:69 SoundCore 2 [NEW] Device 08:EB:ED:57:EE:69 SoundCore 2<br>
CMEW] Device E4:6A:35:96:65:76 真戎 GT Neo5<br>
^Croto@imx8ulpevk:~# bluetotothcl pair 08:EB:ED:57:EE:69<br>
^Croto@imx8ulpevk:~# bluetotothcl pair 09:EB:ED:57:EE:69<br>
[CHG] Device 08:EB Pairing successful root@imx8ulpevk:~# bluetoothctl trust 08:EB:ED:57:EE:69 rootetmxsutpevk:~# bluetoothctl trust 08:EB:ED:57:EE:69<br>[CHG] Device 08:EB:ED:57:EE:69 Trusted: yes<br>Changing 08:EB:ED:57:EE:69 trust succeeded<br>root@imx8ulpevk:~# connect 08:EB:ED:57:EE:69<br>-sh: connect: command not found<br>ro Attempting to connect to 08:EB:ED:57:EE:69 Ricempting to connect to 08:EB:ED:37:EE:09<br>
[CHG] Device 08:EB:ED:57:EE:69 Connected: yes<br>
[CHG] Device 08:EB:ED:57:EE:69 Paired: yes<br>
[NEW] Endpoint /org/bluez/hci0/dev\_08\_EB\_ED\_57\_EE\_69/sep1<br>
[NEW] Endpoint /org/bluez/hc Connection successful

**Figure 4. Copy Bluetooth MAC address**

9. Establish connection with your Bluetooth speaker by running the following commands (replace <BT\_MAC\_ADDR> with the actual MAC address):

bluetoothctl pair <BT\_MAC\_ADDR> bluetoothctl trust <BT MAC ADDR> bluetoothctl connect <BT MAC ADDR>

10. Run gplay audio.sh:

```
audio file='Mpeg1L3 44kHz 128kbps s Ed Rush Sabotage mplayer.mp3'
gplay-1.0 $audio_file
```
11. Measure the power and record the results.

[Table 13](#page-21-0) shows the measurement results when this use case is applied to the i.MX 8ULP processor.

| Power group    | <b>Power rail</b>  | Average<br>voltage (V) | w<br>Average<br>current (mA) | Average<br>power (mW) | Sum of<br>average<br>powers<br>(mW) | Zone 0 die<br>temperature<br>(C) |
|----------------|--------------------|------------------------|------------------------------|-----------------------|-------------------------------------|----------------------------------|
|                | BUCK1 CPU 1V8      | 1.80                   | 17.20                        | 31.0                  | 435.66                              | 36                               |
|                | BUCK1_LSW1_CPU_1V8 | 1.80                   | 0.05                         | 0.1                   |                                     |                                  |
|                | BUCK1 LSW2 CPU 1V8 | 1.80                   | 4.60                         | 8.3                   |                                     |                                  |
|                | BUCK1_LSW3_CPU_1V8 | 1.80                   | 0.00                         | 0.0                   |                                     |                                  |
|                | BUCK1 LSW4 CPU 1V8 | 1.80                   | 4.00                         | 7.2                   |                                     |                                  |
|                | BUCK2 CPU 1V0      | 1.00                   | 33.00                        | 33.0                  |                                     |                                  |
| GROUP SOC FULL | BUCK3 CPU 1V0      | 1.10                   | 271.50                       | 298.6                 |                                     |                                  |
|                | BUCK4 CPU 1V1      | 1.10                   | 0.63                         | 0.7                   |                                     |                                  |
|                | LDO1 CPU 1V1       | 1.10                   | 3.60                         | 3.9                   |                                     |                                  |
|                | LDO1 CPU 1V1 0V6   | 1.10                   | 43.90                        | 48.1                  |                                     |                                  |
|                | LDO2 CPU 3V3       | 3.31                   | 1.20                         | 4.0                   |                                     |                                  |
|                | LDO4 CPU 1V8       | 1.80                   | 0.38                         | 0.7                   |                                     |                                  |
|                | LDO5 CPU 3V0       | 2.93                   | 0.00                         | 0.0                   |                                     |                                  |

<span id="page-21-0"></span>**Table 13. Power measurement results for "Audio playback on Bluetooth (gplay)" use case**

# <span id="page-21-1"></span>**5.2.4 Video playback local (gplay)**

For this use case, you need a video file with the following specifications:

- **•** File type: MKV
- **•** Video compression standard: HEVC
- **•** Display resolution: Full HD resolution at 29.97 fps
- **•** Audio encoding: AACL in a 2-channel configuration
- **•** Audio sample rate: 44.1 kHz per second

The video file is played locally using the following command:

*Note: The i.MX 8ULP processor has no hardware decoder; therefore, a software decoder is used with it.*

gplay-1.0 \$path/\$FILE

The following are the required settings for this use case:

- **•** The CPU frequency is set to 800 MHz (default value).
- **•** The CA35 cores are in Active mode, and they handle audio decoding and video decoding.
- **•** The CM33 core is in Active mode, and it handles audio PCM playback through the I2S interface.
- **•** All the unused PLLs are OFF, and the unused clocks are gated.
- **•** A 720p TV display is connected to the MCIMX8ULP-EVK board through the HDMI interface.

To configure and run the use case, perform these steps:

*Note: Run the use case in a loop and log power measurement results at the desired time interval (the recommended interval is 1 minute).*

1. Connect the display to the MCIMX8ULP-EVK board through the HDMI interface.

AN13914 **All information provided in this document is subject to legal disclaimers.** © 2024 NXP B.V. All rights reserved.

- 2. Power on the board by turning on the ON/OFF switch (SW10).
- 3. Ensure that:
	- **•** On the RTD console, the Power Mode Switch (PMS) demo is booted.
	- On the APD console, the Linux image is booted with the default DTB configuration (imx8ulp-evk.dtb).
- 4. Run setup video.sh (see [Section 8](#page-58-0) for more details).
- 5. From the menu on the RTD console, press 'A' to put RTD into Active mode in the PMS demo.
- 6. Run gplay videoplayback.sh:

gplay-1.0 ./480p24.mp4

*Note: To run the above command, prepare your own MP4 file. To achieve results similar to the results provided in [Table 14,](#page-22-0) use the following settings:*

- *• Resolution: 480p with 24 frame rate*
- *• Video bit rate: Approximately 1200 kbit/s*
- *• Encoding: H.264 format*
- 7. Measure the power and record the results.

[Table 14](#page-22-0) shows the measurement results when this use case is applied to the i.MX 8ULP processor.

<span id="page-22-0"></span>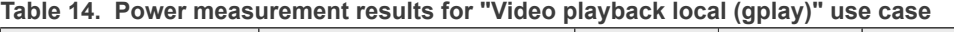

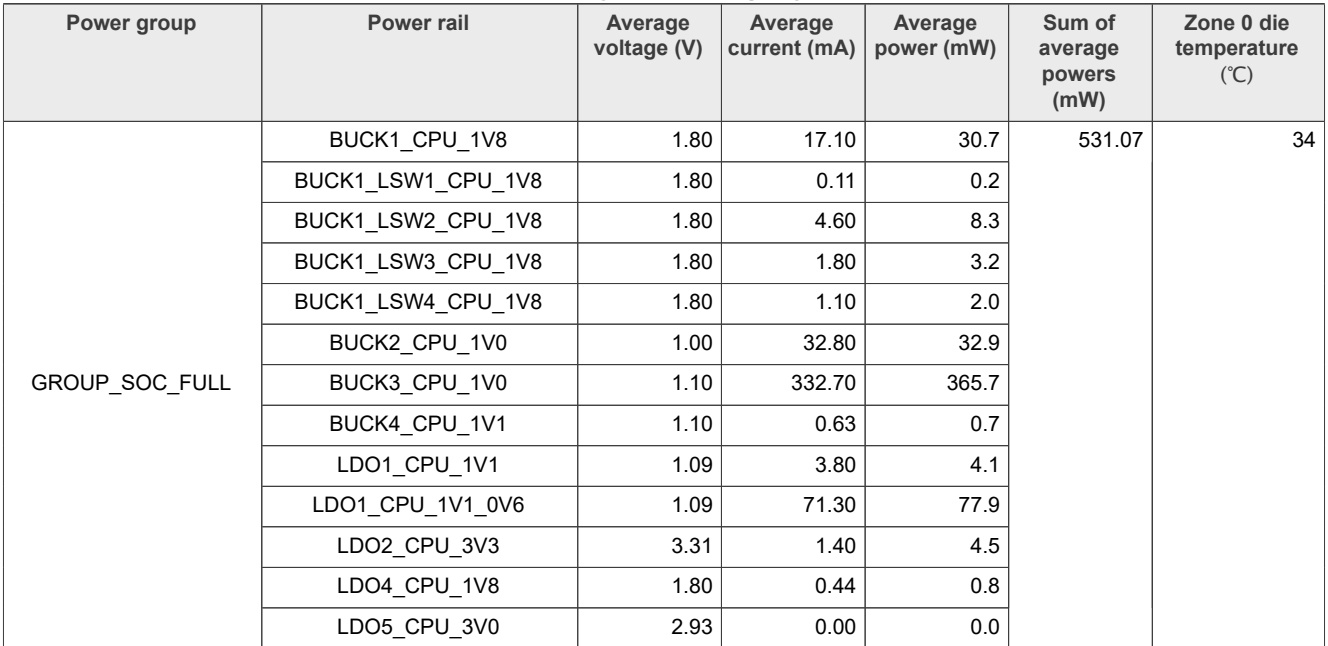

### <span id="page-22-1"></span>**5.2.5 Video playback streaming (gplay)**

For this use case, you need a video file with the following specifications:

- **•** File type: MKV
- **•** Video compression standard: HEVC
- **•** Display resolution: Full HD resolution at 29.97 fps
- **•** Audio encoding: AACL in a 2-channel configuration
- **•** Audio sample rate: 44.1 kHz per second

The video streaming is done with an Ethernet adapter using the following command:

gplay-1.0 \$network\_path/\$FILE

The following are the required settings for this use case:

- **•** The CPU frequency is set to 800 MHz (default value).
- **•** The CA35 cores are in Active mode, and they handle audio decoding and video decoding.
- **•** The CM33 core is in Active mode, and it handles audio PCM playback through the I2S interface.
- **•** All the unused PLLs are OFF, and the unused clocks are gated.
- **•** A server is set up to host the MKV video file for streaming.
- **•** A 720p TV display is connected to the MCIMX8ULP-EVK board through the HDMI interface.

To configure and run the use case, perform these steps:

*Note: Run the use case in a loop and log power measurement results at the desired time interval (the recommended interval is 1 minute).*

- 1. Connect your PC and the MCIMX8ULP-EVK board to the same local network.
- 2. On the server PC:
	- a. Download node.js from [https://nodejs.org.](https://nodejs.org)
	- b. Install http-server using the following command:

npm install http-server -g

- c. Enter the target folder containing the target video  $(480p24mp4)$  in the terminal.
- d. Run the following command:

http-server -c-1

Now, you can use the <ip\_server>.

- 3. On the board:
	- a. Power on the board by turning on the ON/OFF switch (SW10).
	- b. Ensure that:
		- **•** On the RTD console, the Power Mode Switch (PMS) demo is booted.
		- On the APD console, the Linux image is booted with the default DTB configuration ( $\text{im}x8u1p$ evk.dtb).
	- c. Connect the HDMI display and run setup video stream.sh.
	- d. From the menu on the RTD console, press 'A' to put RTD into Active mode in the PMS demo.
	- e. Run the following command on the board:

gplay-1.0 http://<ip\_server>/480p24.mp4

*Note: To run the above command, prepare your own MP4 file. To achieve results similar to the results provided in [Table 15,](#page-24-0) use the following settings:*

- *• Resolution: 480p with 24 frame rate*
- *• Video bit rate: Approximately 1200 kbit/s*
- *• Encoding: H.264 format*
- f. Measure the power of the board and record the results.

[Table 15](#page-24-0) shows the measurement results when this use case is applied to the i.MX 8ULP processor.

| Power group           | Power rail         | Average<br>voltage (V) | Average<br>current (mA) | Average<br>power (mW) | Sum of<br>average<br>powers<br>(mW) | Zone 0 die<br>temperature<br>(C) |
|-----------------------|--------------------|------------------------|-------------------------|-----------------------|-------------------------------------|----------------------------------|
|                       | BUCK1 CPU 1V8      | 1.80                   | 17.20                   | 31.0                  | 550.96                              | 35                               |
|                       | BUCK1 LSW1 CPU 1V8 | 1.80                   | 0.05                    | 0.1                   |                                     |                                  |
|                       | BUCK1 LSW2 CPU 1V8 | 1.80                   | 4.60                    | 8.3                   |                                     |                                  |
|                       | BUCK1 LSW3 CPU 1V8 | 1.80                   | 1.80                    | 3.2                   |                                     |                                  |
|                       | BUCK1 LSW4 CPU 1V8 | 1.80                   | 0.88                    | 1.6                   |                                     |                                  |
|                       | BUCK2 CPU 1V0      | 1.00                   | 32.50                   | 32.6                  |                                     |                                  |
| <b>GROUP SOC FULL</b> | BUCK3 CPU 1V0      | 1.10                   | 350.20                  | 384.8                 |                                     |                                  |
|                       | BUCK4 CPU 1V1      | 1.10                   | 0.63                    | 0.7                   |                                     |                                  |
|                       | LDO1 CPU 1V1       | 1.09                   | 3.80                    | 4.2                   |                                     |                                  |
|                       | LDO1 CPU 1V1 0V6   | 1.09                   | 72.50                   | 79.1                  |                                     |                                  |
|                       | LDO2 CPU 3V3       | 3.31                   | 1.40                    | 4.5                   |                                     |                                  |
|                       | LDO4 CPU 1V8       | 1.80                   | 0.38                    | 0.7                   |                                     |                                  |
|                       | LDO5 CPU 3V0       | 2.93                   | 0.00                    | 0.0                   |                                     |                                  |

<span id="page-24-0"></span>**Table 15. Power measurement results for "Video playback streaming (gplay)" use case**

# <span id="page-24-1"></span>**5.3 Core benchmark use cases**

The section explains how to test the following use case scenarios with the CA35 cores:

- **•** Dhrystone
- **•** CoreMark

# <span id="page-24-2"></span>**5.3.1 Dhrystone**

Dhrystone is a synthetic benchmark used to measure the integer computational performance of processors and compilers. The small size of the Dhrystone benchmark enables it to fit into the L1 cache and minimizes access to the L2 cache and DDR.

In this use case, the Dhrystone test is run on both CA35 cores (because Dhrystone is a single thread benchmark, two instances are started). Each CA35 core runs the test in a loop at a frequency of 800 MHz.

The following are the required settings for this use case:

- **•** The CPU frequency is set to 800 MHz (default value).
- **•** The DDR frequency is set to 528 MHz (1056 MT/s).
- **•** The CM33 core is in Sleep mode.
- **•** The display is OFF.
- **•** All the unused PLLs are OFF, and the unused clocks are gated.

To configure and run the use case, perform these steps:

*Note: Run the use case in a loop and log power measurement results at the desired time interval (the recommended interval is 1 minute).*

- 1. Power on the MCIMX8ULP-EVK board by turning on the ON/OFF switch (SW10).
- 2. Ensure that:
	- **•** On the RTD console, the Power Mode Switch (PMS) demo is booted.

- On the APD console, the Linux image is booted with the default DTB configuration (imx8ulp-evk.dtb).
- 3. From the menu on the RTD console, first press 'D', and then press 'S' to put RTD into Sleep mode.
- 4. Run setup.sh (see **Section 8** for more details).
- 5. Run dhrystone loop.sh:

```
while [ "1" == "1" ]; do
 taskset -c 0 ./dhry2 & 
 taskset -c 1 ./dhry2
done
```
6. Measure the power and record the results.

[Table 16](#page-25-0) shows the measurement results when this use case is applied to the i.MX 8ULP processor.

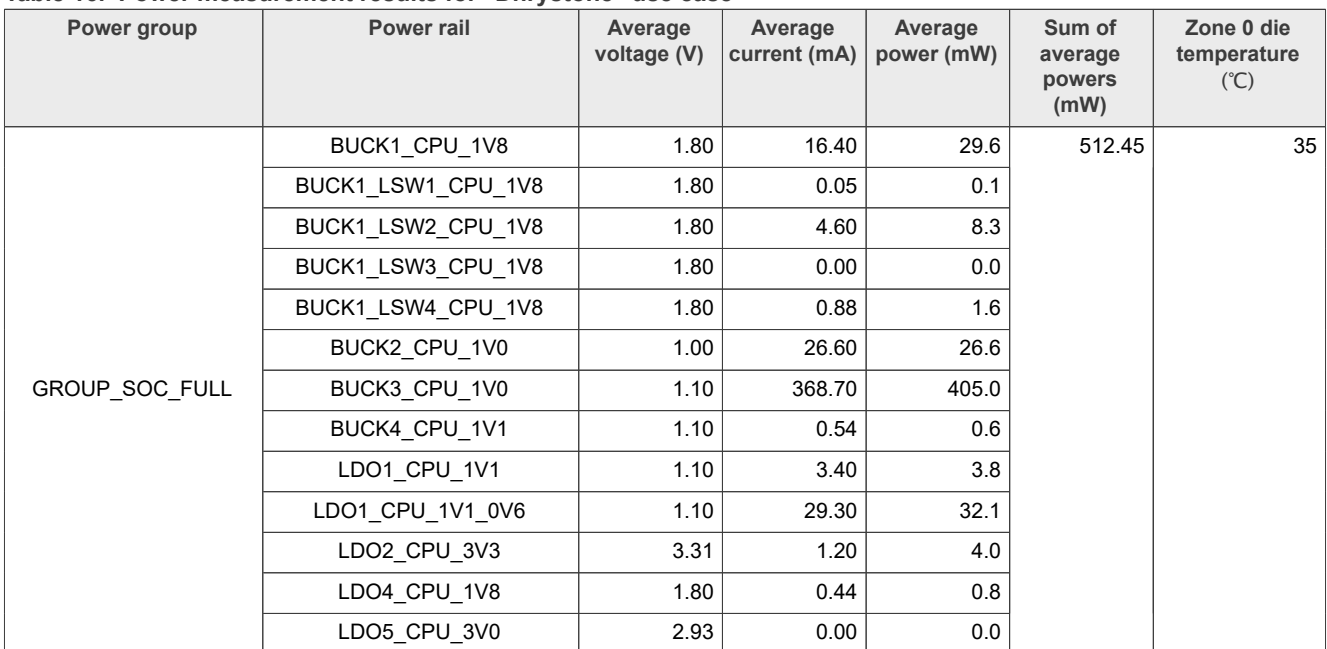

#### <span id="page-25-0"></span>**Table 16. Power measurement results for "Dhrystone" use case**

### <span id="page-25-1"></span>**5.3.2 CoreMark**

CoreMark is a modern and sophisticated benchmark that allows you to measure the processor performance accurately. It is intended to replace the older Dhrystone benchmark. Arm recommends using CoreMark over Dhrystone.

*Note: No display is connected to the platform.*

The following are the required settings for this use case:

- **•** The CPU frequency is set to 800 MHz (default value).
- **•** The DDR frequency is set to 528 MHz (1056 MT/s).
- **•** The CM33 core is in Sleep mode.
- **•** The display is OFF.
- **•** All the unused PLLs are OFF, and the unused clocks are gated.

To configure and run the use case, perform these steps:

*Note: Run the use case in a loop and log power measurement results at the desired time interval (the recommended interval is 1 minute).*

AN13914 **ADI information provided in this document is subject to legal disclaimers.** © 2024 NXP B.V. All rights reserved.

- 1. Power on the MCIMX8ULP-EVK board by turning on the ON/OFF switch (SW10).
- 2. Ensure that:
	- **•** On the RTD console, the Power Mode Switch (PMS) demo is booted.
	- On the APD console, the Linux image is booted with the default DTB configuration (imx8ulp-evk.dtb).
- 3. From the menu on the RTD console, first press 'D', and then press 'S' to put RTD into Sleep mode.
- 4. Run setup.sh (see [Section 8](#page-58-0) for more details).
- 5. To get better performance, compile the coremark application (in i.MX 8ULP, the coremark application is built for dual cores):

```
make XCFLAGS="-DMULTITHREAD=2 -DUSE_PTHREAD -pthread"
```
6. Run coremark loop.sh:

```
while true; do
   ./coremark
done
```
7. Measure the power and record the results.

[Table 17](#page-26-0) shows the measurement results when this use case is applied to the i.MX 8ULP processor with the CoreMark benchmark running on the four CPU cores.

<span id="page-26-0"></span>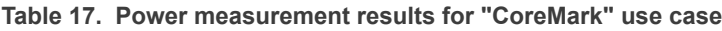

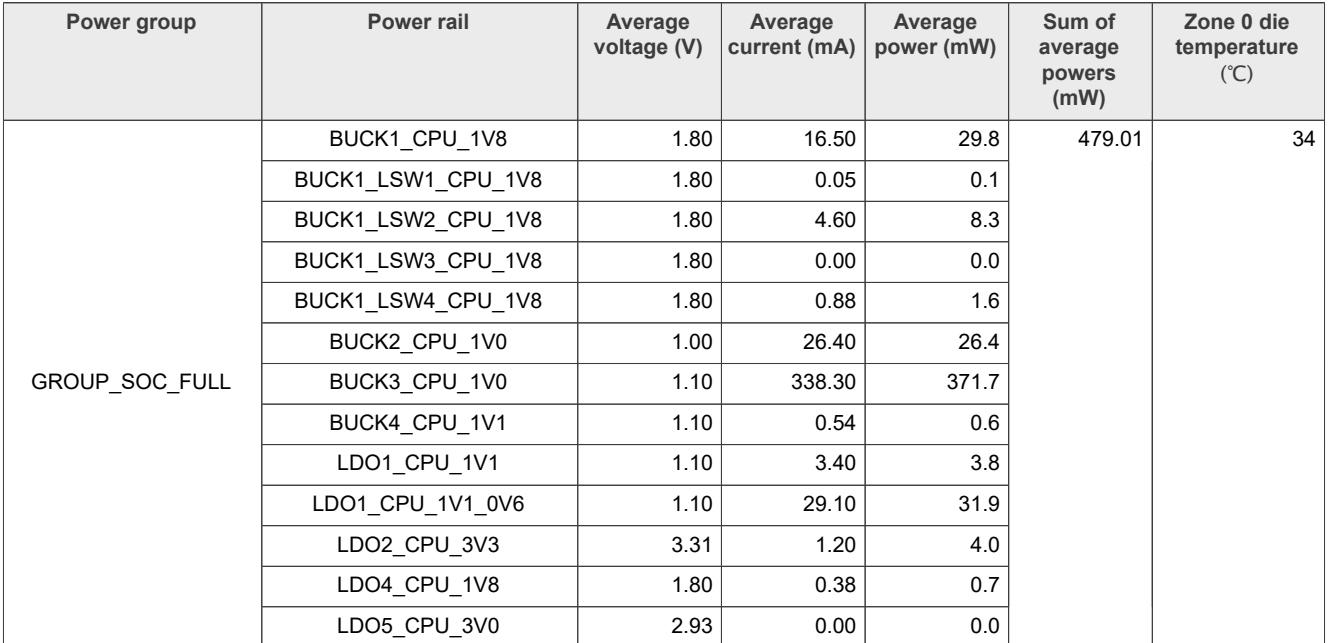

# <span id="page-26-1"></span>**5.4 GPU use cases**

This section explains the following GPU use case scenarios:

- **•** MM07
- **•** MM06
- **•** GLMark

# <span id="page-27-0"></span>**5.4.1 MM07**

MM07 is a 3D-gaming benchmark. It involves loading graphics into the DDR memory from the eMMC memory, processing them using GPU3D, and copying them into a display buffer in the DDR memory. The graphics are displayed on a 720p TV display through the HDMI interface.

The following are the required settings for this use case:

- **•** The CPU frequency is set to 800 MHz (default value).
- **•** The DDR frequency is 528 MHz (1056 MT/s).
- **•** The CM33 core is in Sleep mode.
- **•** All the unused PLLs are OFF, and the unused clocks are gated.

To configure and run the use case, perform these steps:

- 1. Connect the display to the MCIMX8ULP-EVK board through the HDMI interface.
- 2. Power on the board by turning on the ON/OFF switch (SW10).
- 3. Ensure that:
	- **•** On the RTD console, the Power Mode Switch (PMS) demo is booted.
	- On the APD console, the Linux image is booted with the default DTB configuration ( $\text{im}x8u1p\text{-}evk.dtb$ ).
- 4. From the menu on the RTD console, first press 'D', and then press 'S' to put RTD into Sleep mode.
- 5. Run setup video.sh (see [Section 8](#page-58-0) for more details).
- 6. Run gpu\_mm07.sh:

```
export WL_EGL_SWAP_INTERVAL=0
cd mm07/
while true; do
    ./fm_oes2_mobile_player
done
```
*Note: The MM06 and MM07 use cases are not part of the software release. They are from a third-party vendor. To perform evaluation of these use cases, you have to purchase them.*

7. Start the power measurement and record the results.

|  |  |  | $\overline{\rm \text{Table 18}}$ shows the measurement results when this use case is applied to the i.MX 8ULP processor. |  |
|--|--|--|----------------------------------------------------------------------------------------------------|--|
|  |  |  |                                                                                                    |  |

<span id="page-28-0"></span>**Table 18. Power measurement results for "MM07" use case**

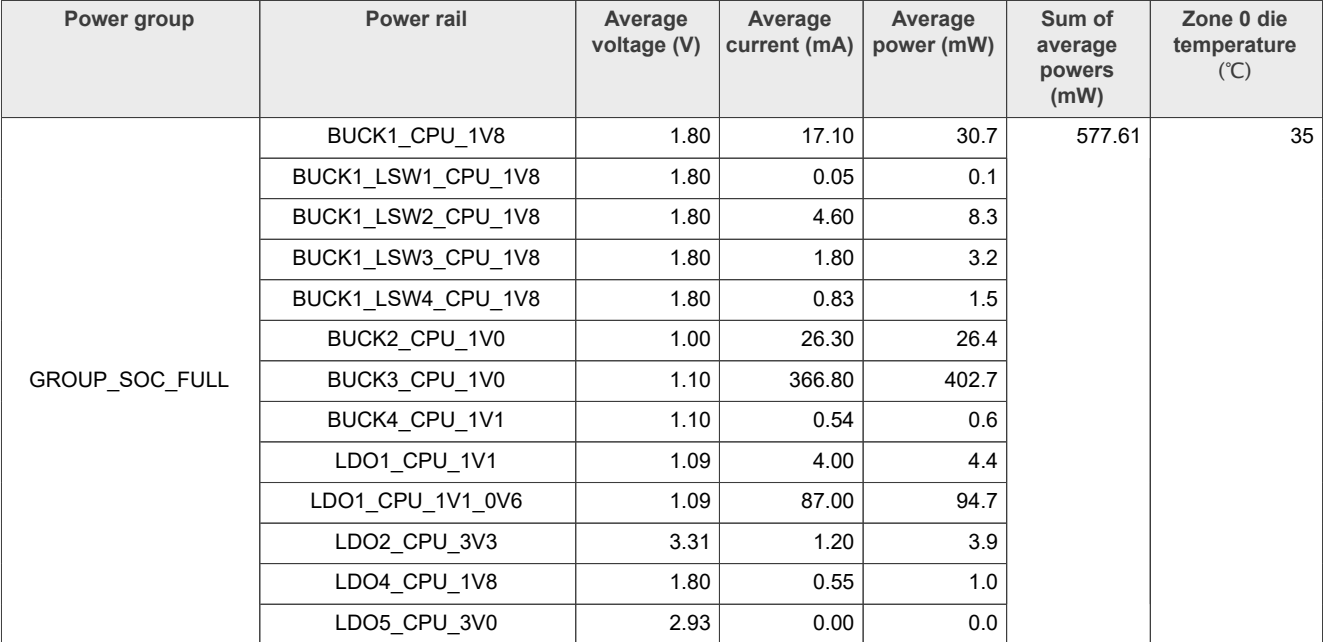

### <span id="page-28-1"></span>**5.4.2 MM06**

MM06 is a 3D-gaming benchmark. It involves loading graphics into the DDR memory from the eMMC memory, processing them using GPU3D, and copying them into a display buffer in the DDR memory. The graphics are displayed on a 720p TV display through the HDMI interface.

The following are the required settings for this use case:

- **•** The CPU frequency is set to 800 MHz (default value).
- **•** The DDR frequency is 528 MHz (1056 MT/s).
- **•** The CM33 core is in Sleep mode.
- **•** All the unused PLLs are OFF, and the unused clocks are gated.

To configure and run the use case, perform these steps:

- 1. Connect the display to the MCIMX8ULP-EVK board through the HDMI interface.
- 2. Power on the board by turning on the ON/OFF switch (SW10).
- 3. Ensure that:
	- **•** On the RTD console, the Power Mode Switch (PMS) demo is booted.
	- On the APD console, the Linux image is booted with the default DTB configuration (imx8ulp-evk.dtb).
- 4. From the menu on the RTD console, first press 'D', and then press 'S' to put RTD into Sleep mode.
- 5. Run setup video.sh (see [Section 8](#page-58-0) for more details).
- 6. Run gpu\_mm06.sh:

```
export WL EGL SWAP INTERVAL=0
cd mm06/
while true; do
    ./fm_oes_player
done
```
*Note: The MM06 and MM07 use cases are not part of the software release. They are from a third-party vendor. To perform evaluation of these use cases, you have to purchase them.*

7. Start the power measurement and record the results.

[Table 19](#page-29-0) shows the measurement results when this use case is applied to the i.MX 8ULP processor.

<span id="page-29-0"></span>**Table 19. Power measurement results for "MM06" use case**

| Power group    | Power rail         | Average<br>voltage (V) | Average<br>current (mA) | Average<br>power (mW) | Sum of<br>average<br>powers<br>(mW) | Zone 0 die<br>temperature<br>(C) |
|----------------|--------------------|------------------------|-------------------------|-----------------------|-------------------------------------|----------------------------------|
|                | BUCK1 CPU 1V8      | 1.80                   | 17.10                   | 30.8                  | 612.78                              | 35                               |
|                | BUCK1_LSW1_CPU_1V8 | 1.80                   | 0.05                    | 0.1                   |                                     |                                  |
|                | BUCK1 LSW2 CPU 1V8 | 1.80                   | 4.60                    | 8.3                   |                                     |                                  |
|                | BUCK1 LSW3 CPU 1V8 | 1.80                   | 1.80                    | 3.2                   |                                     |                                  |
|                | BUCK1 LSW4 CPU 1V8 | 1.80                   | 0.88                    | 1.6                   |                                     |                                  |
|                | BUCK2 CPU 1V0      | 1.00                   | 26.50                   | 26.6                  |                                     |                                  |
| GROUP SOC FULL | BUCK3 CPU 1V0      | 1.10                   | 387.40                  | 425.3                 |                                     |                                  |
|                | BUCK4 CPU 1V1      | 1.10                   | 0.63                    | 0.7                   |                                     |                                  |
|                | LDO1 CPU 1V1       | 1.09                   | 4.10                    | 4.5                   |                                     |                                  |
|                | LDO1_CPU_1V1_0V6   | 1.09                   | 98.50                   | 107.1                 |                                     |                                  |
|                | LDO2 CPU 3V3       | 3.31                   | 1.20                    | 3.9                   |                                     |                                  |
|                | LDO4 CPU 1V8       | 1.80                   | 0.38                    | 0.7                   |                                     |                                  |
|                | LDO5 CPU 3V0       | 2.93                   | 0.00                    | 0.0                   |                                     |                                  |

# <span id="page-29-1"></span>**5.4.3 GLMark**

The following are the required settings for the GLmark use case:

- **•** The CPU frequency is set to 800 MHz (default value).
- **•** The DDR frequency is 528 MHz (1056 MT/s).
- **•** The CM33 core is in Sleep mode.
- **•** All the unused PLLs are OFF, and the unused clocks are gated.

To configure and run the use case, perform these steps:

- 1. Connect the display to the MCIMX8ULP-EVK board through the HDMI interface.
- 2. Power on the board by turning on the ON/OFF switch (SW10).
- 3. Ensure that:
	- **•** On the RTD console, the Power Mode Switch (PMS) demo is booted.
	- On the APD console, the Linux image is booted with the default DTB configuration (imx8ulp-evk.dtb).
- 4. From the menu on the RTD console, first press 'D', and then press 'S' to put RTD into Sleep mode.
- 5. Run setup video.sh (see [Section 8](#page-58-0) for more details).
- 6. Run qpu qlmark.sh:

```
while true; do
    glmark2-es2-wayland –fullscreen
done
```
7. Start the power measurement and record the results.

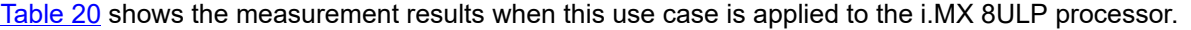

| Power group           | Power rail         | Average<br>voltage (V) | Average<br>current (mA) | Average<br>power (mW) | Sum of<br>average<br>powers<br>(mW) | Zone 0 die<br>temperature<br>(C) |
|-----------------------|--------------------|------------------------|-------------------------|-----------------------|-------------------------------------|----------------------------------|
|                       | BUCK1 CPU 1V8      | 1.80                   | 16.90                   | 30.5                  | 624.10                              | 35                               |
|                       | BUCK1 LSW1 CPU 1V8 | 1.80                   | 0.11                    | 0.2                   |                                     |                                  |
|                       | BUCK1 LSW2 CPU 1V8 | 1.80                   | 4.60                    | 8.4                   |                                     |                                  |
|                       | BUCK1 LSW3 CPU 1V8 | 1.80                   | 1.80                    | 3.2                   |                                     |                                  |
|                       | BUCK1 LSW4 CPU 1V8 | 1.80                   | 0.83                    | 1.5                   |                                     |                                  |
|                       | BUCK2 CPU 1V0      | 1.00                   | 26.30                   | 26.4                  |                                     |                                  |
| <b>GROUP SOC FULL</b> | BUCK3 CPU 1V0      | 1.10                   | 405.10                  | 444.6                 |                                     |                                  |
|                       | BUCK4 CPU 1V1      | 1.10                   | 0.63                    | 0.7                   |                                     |                                  |
|                       | LDO1 CPU 1V1       | 1.09                   | 4.20                    | 4.6                   |                                     |                                  |
|                       | LDO1 CPU 1V1 0V6   | 1.09                   | 91.30                   | 99.3                  |                                     |                                  |
|                       | LDO2 CPU 3V3       | 3.31                   | 1.20                    | 4.0                   |                                     |                                  |
|                       | LDO4 CPU 1V8       | 1.80                   | 0.44                    | 0.8                   |                                     |                                  |
|                       | LDO5 CPU 3V0       | 2.93                   | 0.00                    | 0.0                   |                                     |                                  |

<span id="page-30-0"></span>**Table 20. Power measurement results for "GLMark" use case**

## <span id="page-30-1"></span>**5.5 Heavy load use cases**

This section explains the following heavy load use case scenarios:

- **•** 2-core Dhrystone + MM07 + HiFi4 + CM33 CoreMark
- **•** 2-core Stream + MM07 + HiFi4 + CM33 CoreMark
- **•** GPU2D + GPU3D + CSI/DSI

The purpose of these use case scenarios is to show the power consumption in extreme conditions. For these use cases, a 720p TV display is connected to the MCIMX8ULP-EVK board through the HDMI interface.

### <span id="page-30-2"></span>**5.5.1 2-core Dhrystone + MM07 + HiFi4 + CM33 CoreMark**

This use case runs a 2-core Dhrystone, GPU MM07, HiFi4, and CM33 CoreMark in parallel. A 720p TV display is connected to the MCIMX8ULP-EVK board through the HDMI interface.

The following are the required settings for this use case:

- **•** The CPU frequency is set to 800 MHz (default value).
- **•** The CM33 core frequency is set to 160 MHz.
- **•** The DDR frequency is set to 528 MHz (1056 MT/s).
- **•** The HiFi4 is running the Math Power busy loop stress test.
- **•** The GPU is running the MM07 stress test.
- **•** Both CA35 cores are running the Dhrystone benchmark.
- **•** The CM33 core is running the CoreMark benchmark.
- **•** All the unused PLLs are OFF, and the unused clocks are gated.

To configure and run the use case, perform these steps:

- 1. Connect the display to the MCIMX8ULP-EVK board through the HDMI interface.
- 2. Change the SW5[8:1] settings on the board to 01xx\_xxxx (Serial Download mode).

3. Download the flash pms coremark.bin binary image to eMMC:

*Note: The flash\_pms\_coremark.bin image is different from the default binary image (flash.bin). Therefore, for other use cases that require the default binary image, you must download and use the flash\_singleboot\_default.bin image.*

uuu -b emmc flash\_pms\_coremark.bin

- 4. Ensure that the board is configured to the default boot setting (SW5[8:1] = 1000\_xx00 (Single Boot eMMC mode)).
- 5. Power on the board by turning on the ON/OFF switch (SW10).
- 6. Ensure that:
	- **•** On the RTD console, the Power Mode Switch (PMS) demo is booted with CoreMark.
	- On the APD console, the Linux image is booted with the default DTB configuration ( $imx8u1p-evk, dtb$ ).
- 7. Run setup video.sh (see [Section 8](#page-58-0) for more details).
- 8. Start two Dhrystone instances, each bound on separate CPU:

```
while [ "1" == "1" ]; do
 taskset -c 0 ./dhry2 &
 taskset -c 1 ./dhry2
done
```
- 9. Copy hifi4 imx8ulp-MathPower busy loop.bin to /lib/firmware/imx/dsp/ and rename it as hifi4.bin.
- 10. Use this command to load and run the firmware:

echo start > /sys/class/remoteproc/remoteproc<n>/state

where  $\leq n$  is the HiFi4 (DSP) remote processor index.

11. Use this command to check the name of the HiFi4 (DSP) remote processor:

cat /sys/class/remoteproc/remoteproc<n>/name

- 12. Press 'K' to run the CoreMark benchmark from the menu on the RTD console.
- 13. Run gpu mm07.sh:

```
export WL EGL SWAP INTERVAL=0
cd mm07/
while true; do
   ./fm oes2 mobile player
done
```
*Note: The MM06 and MM07 use cases are not part of the software release. They are from a third-party vendor. To perform evaluation of these use cases, you have to purchase them.*

14. Start the power measurement and record the results.

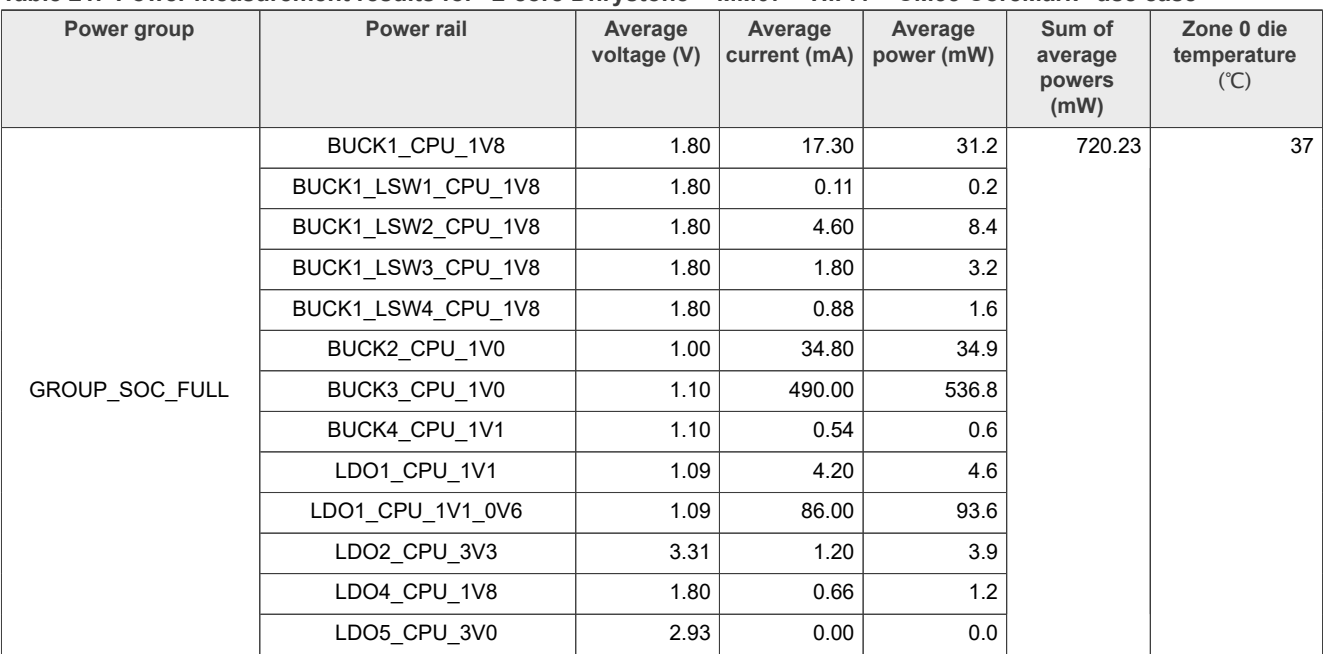

[Table 21](#page-32-0) shows the measurement results when this use case is applied to the i.MX 8ULP processor.

<span id="page-32-0"></span>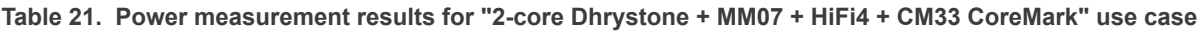

# <span id="page-32-1"></span>**5.5.2 2-core Stream + MM07 + HiFi4 + CM33 CoreMark**

This use case runs 2-core Stream, GPU MM07, HiFi4, and CM33 CoreMark in parallel. A 720p TV display is connected to the MCIMX8ULP-EVK board through the HDMI interface.

The following are the required settings for this use case:

- **•** The CPU frequency is set to 800 MHz (default value).
- **•** The CM33 core frequency is set to 160 MHz.
- **•** The DDR frequency is set to 528 MHz (1056 MT/s).
- **•** The HiFi4 is running the Math Power busy loop stress test.
- **•** The GPU is running the MM07 stress test.
- **•** Both CA35 cores are running the Stream benchmark.
- **•** The CM33 core is running the CoreMark benchmark.
- **•** All the unused PLLs are OFF, and the unused clocks are gated.

To configure and run the use case, perform these steps:

- 1. Connect the display to the MCIMX8ULP-EVK board through the HDMI interface.
- 2. Change the SW5[8:1] settings on the board to 01xx\_xxxx (Serial Download mode).
- 3. Download the flash pms coremark.bin binary image to eMMC:

*Note: The flash\_pms\_coremark.bin image is different from the default binary image (flash.bin). Therefore, for other use cases that require the default binary image, you must download and use the flash\_singleboot\_default.bin image.*

```
uuu -b emmc flash pms coremark.bin
```
4. Ensure that the board is configured to the default boot setting (SW5[8:1] = 1000\_xx00 (Single Boot - eMMC mode)).

- 5. Power on the board by turning on the ON/OFF switch (SW10).
- 6. Ensure that:
	- **•** On the RTD console, the Power Mode Switch (PMS) demo is booted with Coremark.
	- On the APD console, the Linux image is booted with the default DTB configuration (imx8ulp-evk.dtb).
- 7. Run setup video.sh (see [Section 8](#page-58-0) for more details).
- 8. Start two streams, each bound on separate CPU:

```
while [ "1" == "1" ]; do
    taskset -c 0 stream -M 200M -N 1000 &
    taskset -c 1 stream -M 200M -N 1000
done
```
- 9. Copy hifi4 imx8ulp-MathPower busy loop.bin to /lib/firmware/imx/dsp/ and rename it as hifi4.bin.
- 10. Use this command to load and run the firmware:

echo start > /sys/class/remoteproc/remoteproc<n>/state

where <n> is the HiFi4 (DSP) remote processor index.

11. Use this command to check the name of the HiFi4 (DSP) remote processor:

cat /sys/class/remoteproc/remoteproc<n>/name

- 12. Press 'K' to run the CoreMark benchmark from the menu on the RTD console.
- 13. Run qpu\_mm07.sh:

```
export WL_EGL_SWAP_INTERVAL=0
cd mm07/
while true; do
    ./fm_oes2_mobile_player
done
```
*Note: The MM06 and MM07 use cases are not part of the software release. They are from a third-party vendor. To perform evaluation of these use cases, you have to purchase them.*

14. Start the power measurement and record the results.

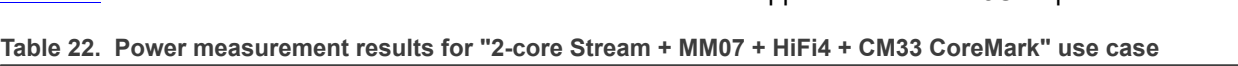

[Table 22](#page-34-0) shows the measurement results when this use case is applied to the i.MX 8ULP processor.

<span id="page-34-0"></span>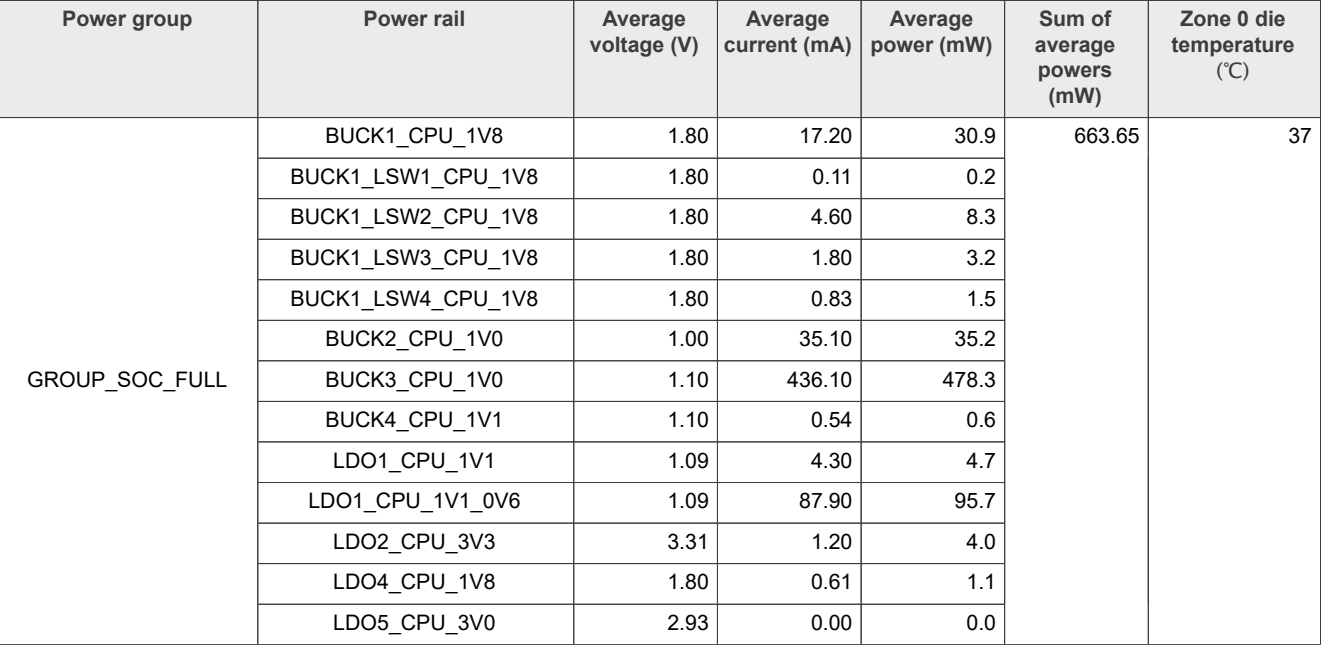

# <span id="page-34-1"></span>**5.5.3 GPU2D + GPU3D + CSI/DSI**

This use case runs the GPU2D, GPU3D, and CSI/DSI in parallel. A 720p TV display is connected to the MCIMX8ULP-EVK board through the HDMI interface.

The following are the required settings for this use case:

- **•** The CPU frequency is set to 800 MHz (default value).
- **•** The DDR frequency is set to 528 MHz (1056 MT/s).
- **•** The CM33 core is in Sleep mode.
- **•** The GPU is running the GLMark benchmark.
- **•** The G2D is running a G2D test program.
- **•** MIPI-CSI/DSI is running camera image preview.
- **•** All the unused PLLs are OFF, and the unused clocks are gated.

To configure and run the use case, perform these steps:

- 1. Connect the display to the MCIMX8ULP-EVK board through the HDMI interface.
- 2. Connect the OV5640 camera to the board through the CSI interface.
- 3. Power on the board by turning on the ON/OFF switch (SW10).
- 4. Ensure that:
	- **•** On the RTD console, the Power Mode Switch (PMS) demo is booted.
	- On the APD console, the Linux image is booted with the default DTB configuration (imx8ulp-evk.dtb).
- 5. From the menu on the RTD console, first press 'D', and then press 'S' to put RTD into Sleep mode.
- 6. Run setup video.sh (see [Section 8](#page-58-0) for more details).
- 7. Run a camera capture 1080p, 30 fps with the following command:

```
gst-launch-1.0 -v v4l2src device=/dev/video0 ! \
\frac{1}{2}"video/x-raw,format=YUY2,width=1920,height=1080,framerate=30/1" ! \
queue ! waylandsink
```
8. Run the G2D test program with the following command:

```
while true; do
    /opt/g2d_samples/g2d_basic_test
done
```
9. Run the G3D test program with the following command:

```
while true; do
   glmark2-es2-wayland -s 350x350
done
```
10. Start the power measurement and record the results.

[Table 23](#page-35-0) shows the measurement results when this use case is applied to the i.MX 8ULP processor.

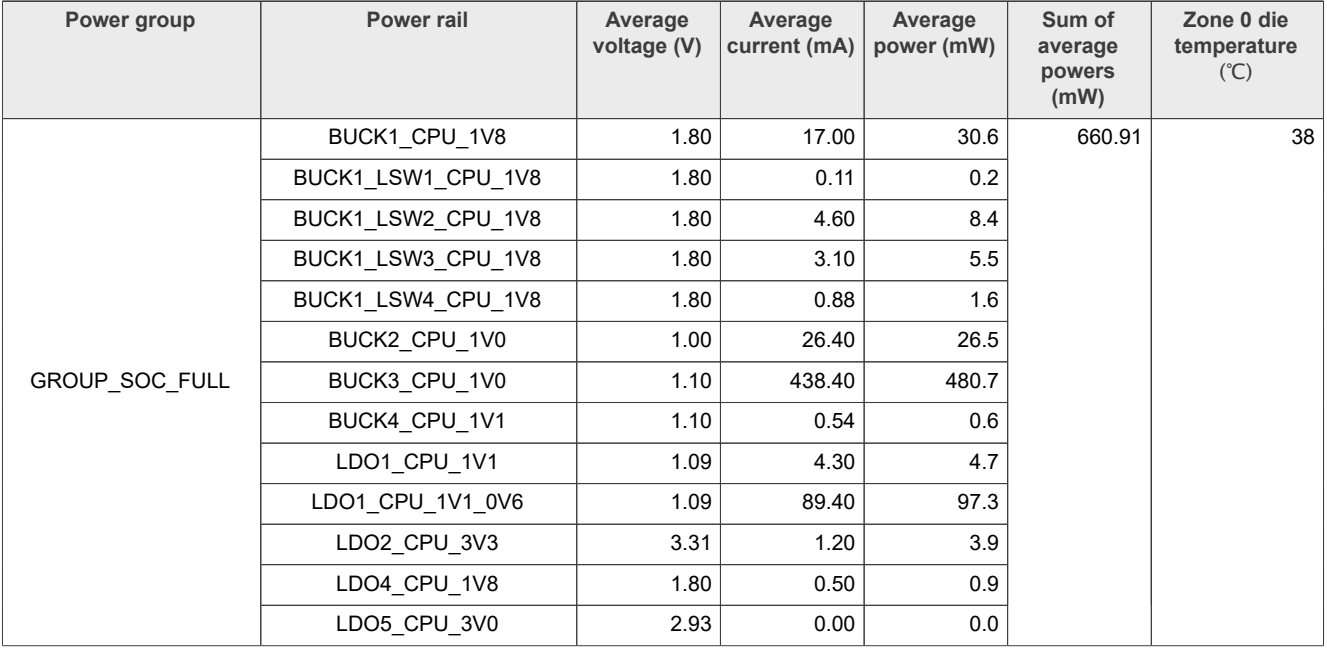

<span id="page-35-0"></span>**Table 23. Power measurement results for "GPU2D + GPU3D + CSI/DSI" use case**

### <span id="page-35-1"></span>**5.6 Memory use cases**

This section explains the following memory-centric use case scenarios:

- **•** memset
- **•** memcpy
- **•** Stream

memset and memcpy are part of a perf-bench (a general framework for benchmark suites).

## <span id="page-35-2"></span>**5.6.1 memset**

The purpose of this use case is to evaluate the performance of a simple memory set in various ways.

The following are the required settings for this use case:

- **•** The CPU frequency is set to 800 MHz (default value).
- **•** The DDR frequency is set to 528 MHz (1056 MT/s).
- **•** The size of the memory buffer is set to 1024 MB.

- **•** The CM33 core is in Sleep mode.
- **•** All the unused PLLs are OFF, and the unused clocks are gated.

To configure and run the use case, perform these steps:

- 1. Power on the MCIMX8ULP-EVK board by turning on the ON/OFF switch (SW10).
- 2. Ensure that:
	- **•** On the RTD console, the Power Mode Switch (PMS) demo is booted.
	- On the APD console, the Linux image is booted with the default DTB configuration ( $\text{im}x8u1p\text{-}evk.dtb$ ).
- 3. From the menu on the RTD console, first press 'D', and then press 'S' to put RTD into Sleep mode.
- 4. Run setup.sh (see **Section 8** for more details).
- 5. Run memset loop.sh:

```
while true; do
  buff size=`cat /proc/meminfo | grep CmaFree | awk '{print$2}'`
   perf bench -f simple mem memset -l 20000 -s ${buff_size}KB
done
```
6. Start the power measurement and record the results.

[Table 24](#page-36-0) shows the measurement results when this use case is applied to the i.MX 8ULP processor.

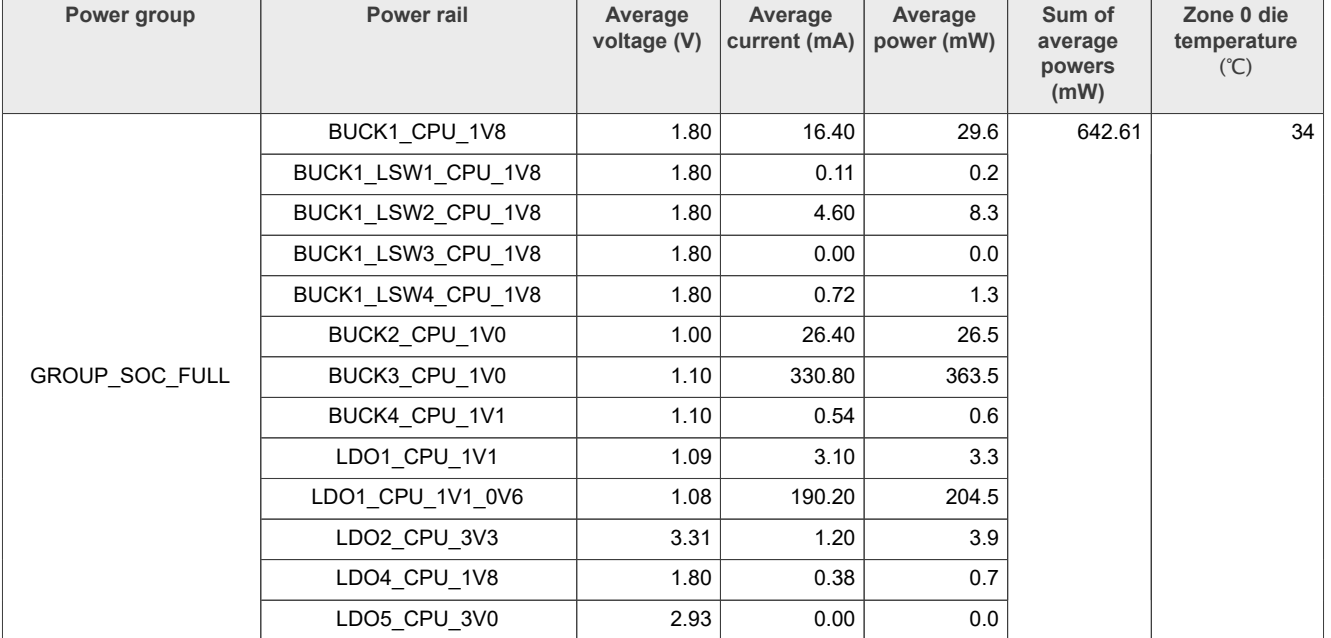

#### <span id="page-36-0"></span>**Table 24. Power measurement results for "memset" use case**

## <span id="page-36-1"></span>**5.6.2 memcpy**

The purpose of this use case is to evaluate the performance of a simple memory copy in various ways.

The following are the required settings for this use case:

- **•** The CPU frequency is set to 800 MHz (default value).
- **•** The DDR frequency is set to 528 MHz (1056 MT/s).
- **•** The size of the memory buffer is set to 1024 MB.
- **•** The CM33 core is in Sleep mode.
- **•** All the unused PLLs are OFF, and the unused clocks are gated.

To configure and run the use case, perform these steps:

- 1. Power on the MCIMX8ULP-EVK board by turning on the ON/OFF switch (SW10).
- 2. Ensure that:
	- **•** On the RTD console, the Power Mode Switch (PMS) demo is booted.
	- On the APD console, the Linux image is booted with the default DTB configuration ( $\text{im}x8u1p\text{-}evk.dtb$ ).
- 3. From the menu on the RTD console, first press 'D', and then press 'S' to put RTD into Sleep mode.
- 4. Run setup.sh (see [Section 8](#page-58-0) for more details).
- 5. Run memcpy loop.sh:

```
while true; do
 buff_size=`cat /proc/meminfo | grep CmaFree | awk '{print$2}'`
 perf bench -f simple mem memcpy -l 20000 -s ${buff_size}KB
done
```
6. Start the power measurement and record the results.

[Table 25](#page-37-0) shows the measurement results when this use case is applied to the i.MX 8ULP processor.

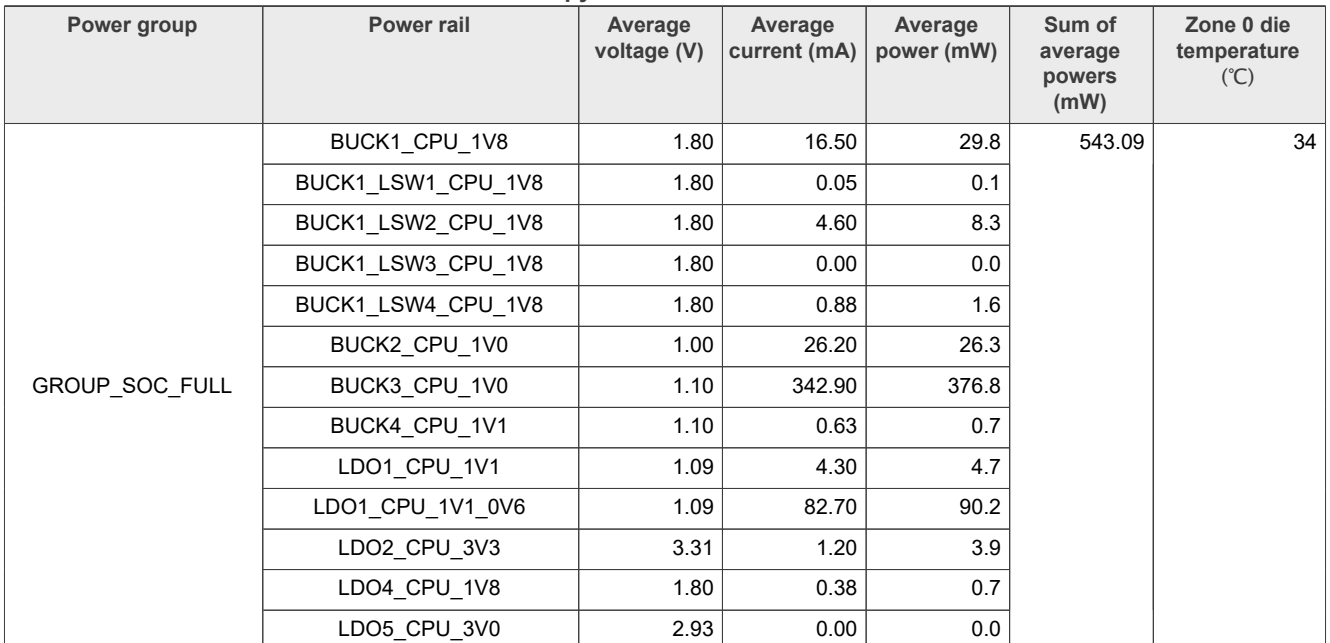

<span id="page-37-0"></span>**Table 25. Power measurement results for "memcpy" use case**

### <span id="page-37-1"></span>**5.6.3 Stream**

The Stream benchmark is a simple synthetic benchmark program that measures the sustainable memory bandwidth (in MB/s) and the corresponding computation rate for simple vector kernels.

The following are the required settings for this use case:

- **•** The CPU frequency is set to 800 MHz (default value).
- **•** The DDR frequency is set to 528 MHz (1056 MT/s).
- **•** All phases are included (Copy, Scale, Add, and Triad).
- **•** The CM33 core is in Sleep mode.
- **•** All the unused PLLs are OFF, and the unused clocks are gated.

To configure and run the use case, perform these steps:

- 1. Power on the MCIMX8ULP-EVK board by turning on the ON/OFF switch (SW10).
- 2. Ensure that:
	- **•** On the RTD console, the Power Mode Switch (PMS) demo is booted.
	- On the APD console, the Linux image is booted with the default DTB configuration (imx8ulp-evk.dtb).
- 3. From the menu on the RTD console, first press 'D', and then press 'S' to put RTD into Sleep mode.
- 4. Run setup.sh (see **Section 8** for more details).
- 5. Run streamcpy loop.sh:

```
while [ "1" == "1" ]; do
   taskset -c 0 stream -M 200M -N 1000 &
   taskset -c 1 stream -M 200M -N 1000
done
```
6. Start the power measurement and record the results.

[Table 26](#page-38-0) shows the measurement results when this use case is applied to the i.MX 8ULP processor.

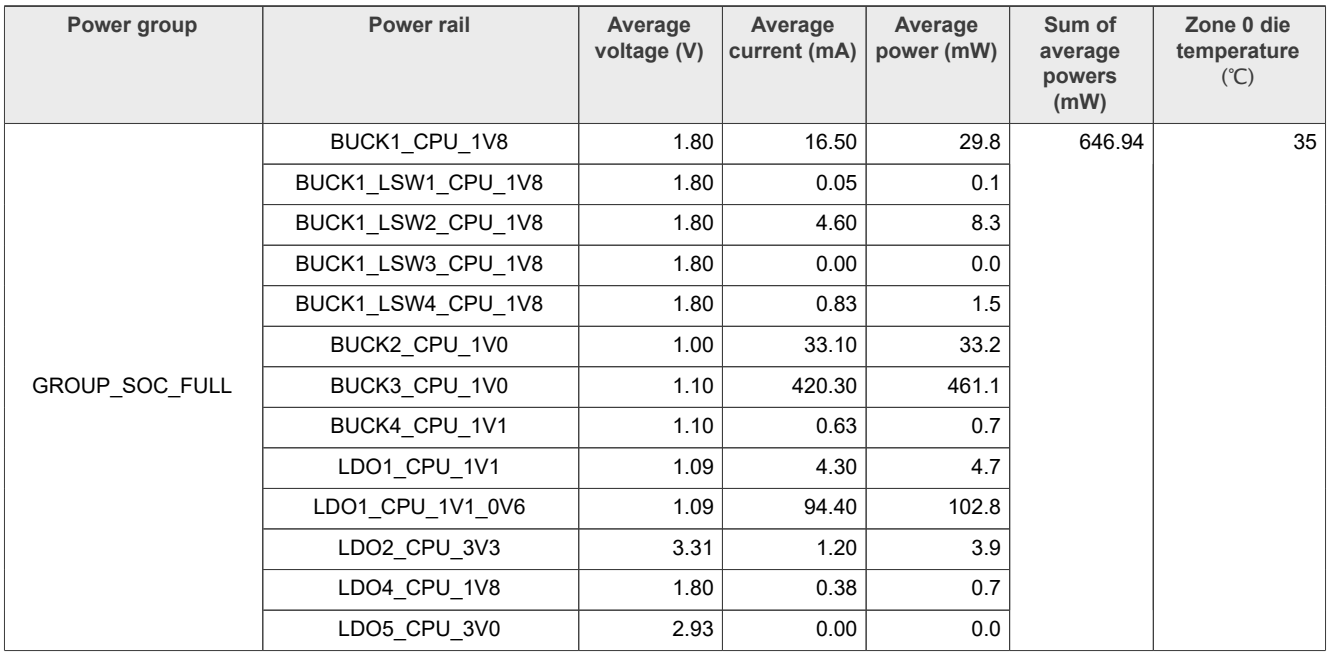

#### <span id="page-38-0"></span>**Table 26. Power measurement results for "Stream" use case**

# <span id="page-38-1"></span>**5.7 Storage (eMMC) use cases**

This section explains the following storage-related use case scenarios:

- **•** DD\_RD\_eMMC
- **•** DD\_WRT\_eMMC

*Note: Create a partition on the eMMC memory and run the benchmarks on it.*

### <span id="page-38-2"></span>**5.7.1 DD\_RD\_eMMC**

This use case reads the data on the eMMC partition using the dd command.

The following are the required settings for this use case:

- **•** The CPU frequency is set to 800 MHz (default value).
- **•** The DDR frequency is set to 528 MHz (1056 MT/s).

- **•** The CM33 core is in Sleep mode.
- **•** All the unused PLLs are OFF, and the unused clocks are gated.

To configure and run the use case, perform these steps:

*Note: Run the use case in a loop and log power measurement results at the desired time interval (the recommended interval is 1 minute).*

- 1. Power on the MCIMX8ULP-EVK board by turning on the ON/OFF switch (SW10).
- 2. Ensure that:
	- **•** On the RTD console, the Power Mode Switch (PMS) demo is booted.
- On the APD console, the Linux image is booted with the default DTB configuration (imx8ulp-evk.dtb).
- 3. From the menu on the RTD console, first press 'D', and then press 'S' to put RTD into Sleep mode.
- 4. Run setup.sh (see [Section 8](#page-58-0) for more details).
- 5. Copy dd read emmc.sh on the eMMC partition and run it.
- 6. Start the power measurement and record the results.

[Table 27](#page-39-0) shows the measurement results when this use case is applied to the i.MX 8ULP processor.

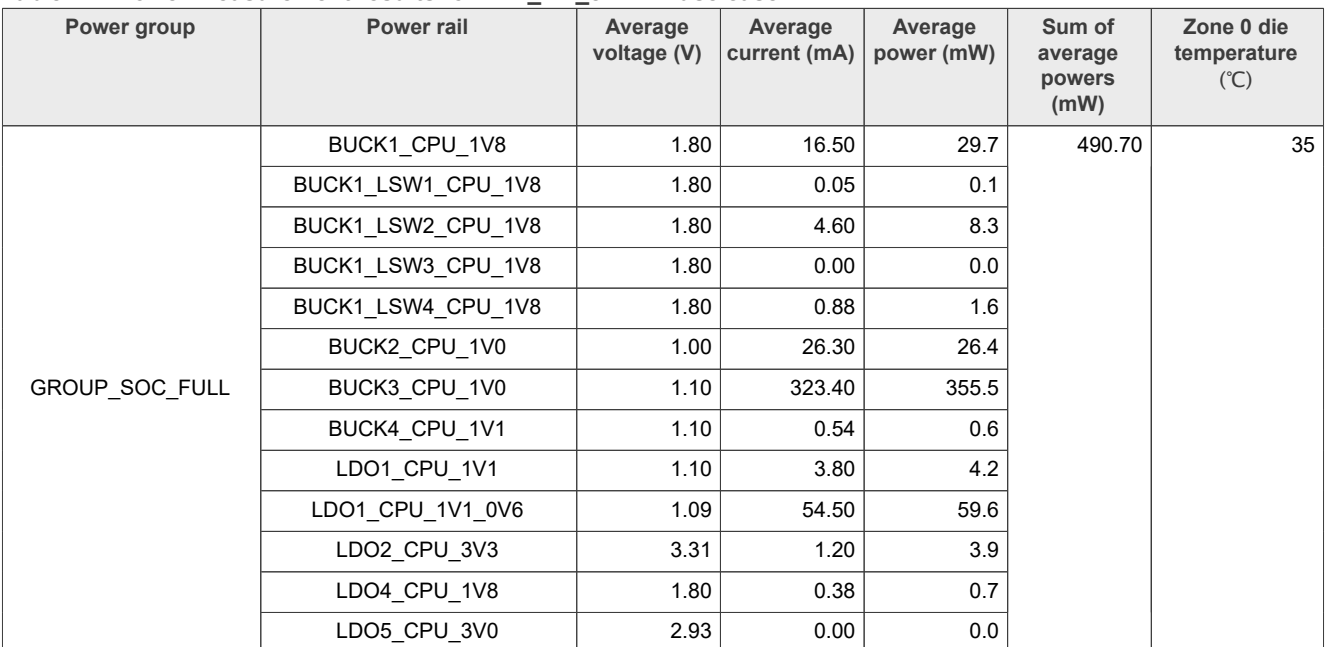

#### <span id="page-39-0"></span>**Table 27. Power measurement results for "DD\_RD\_eMMC" use case**

### <span id="page-39-1"></span>**5.7.2 DD\_WRT\_eMMC**

This use case writes the data on the eMMC partition using the dd command.

The following are the required settings for this use case:

- **•** The CPU frequency is set to 800 MHz (default value).
- **•** The DDR frequency is set to 528 MHz (1056 MT/s).
- **•** The CM33 core is in Sleep mode.
- **•** All the unused PLLs are OFF, and the unused clocks are gated.

*Note: This command overwrites data at 10 GB offset on user space area. Use this command carefully to avoid any damage to your rootfs.*

To configure and run the use case, perform these steps:

*Note: Run the use case in a loop and log power measurement results at the desired time interval (the recommended interval is 1 minute).*

- 1. Power on the MCIMX8ULP-EVK board by turning on the ON/OFF switch (SW10).
- 2. Ensure that:
	- **•** On the RTD console, the Power Mode Switch (PMS) demo is booted.
	- On the APD console, the Linux image is booted with the default DTB configuration (imx8ulp-evk.dtb).
- 3. From the menu on the RTD console, first press 'D', and then press 'S' to put RTD into Sleep mode.
- 4. Run setup.sh (see **Section 8** for more details).
- 5. Copy dd write emmc.sh on the eMMC partition and run it.
- 6. Start the power measurement and record the results.

[Table 28](#page-40-0) shows the measurement results when this use case is applied to the i.MX 8ULP processor.

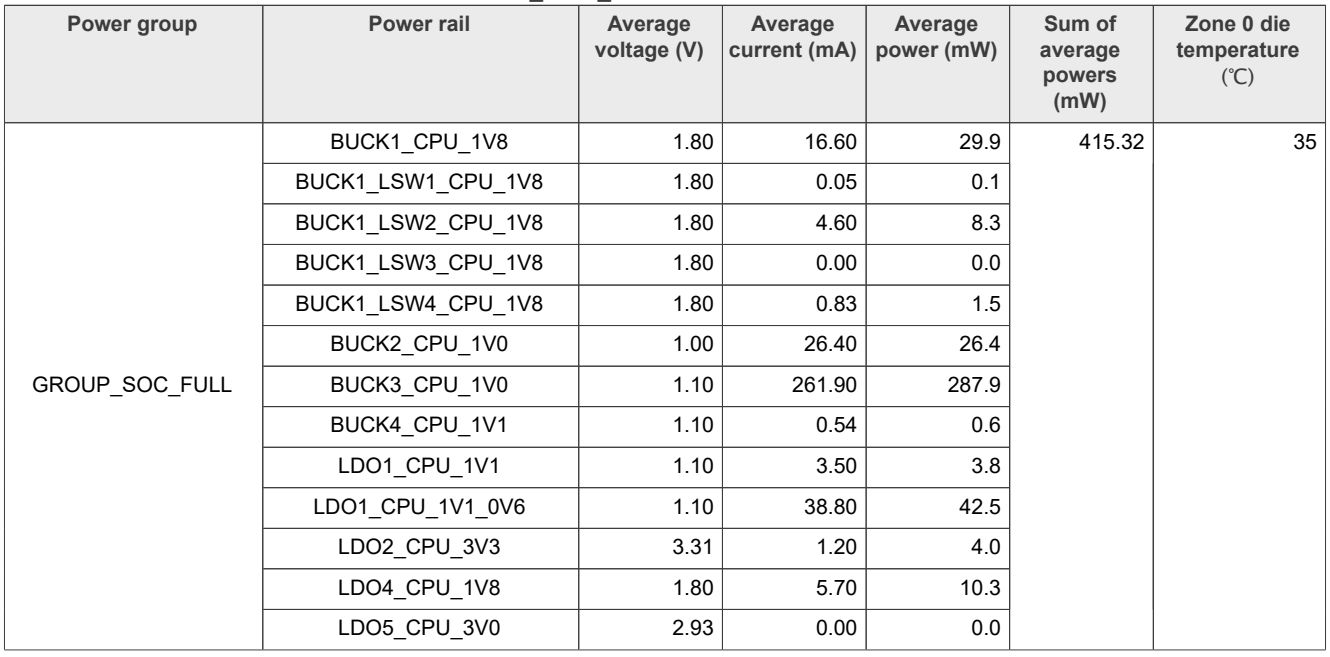

<span id="page-40-0"></span>**Table 28. Power measurement results for "DD\_WRT\_eMMC" use case**

## <span id="page-40-1"></span>**5.8 Product use cases**

This section explains the following use case scenarios:

- **•** Parallel E-Ink page flip
- **•** Parallel E-Ink partial screen update
- **•** Machine vision
- **•** eIQ Benchmark
- **•** UAC audio playback
- **•** Always-ON display, 1 fps refresh rate

# <span id="page-40-2"></span>**5.8.1 Parallel E-Ink page flip**

For this use case, the EPDC expansion port is connected to a parallel VB3300-FOC E-Ink panel. In this use case, a 2-page content buffer is ready (without rendering). The FBIOPAN\_DISPLAY IOCTL is used to flip the buffer.

The following are the required settings for this use case:

- **•** The CPU frequency is set to 800 MHz (default value).
- **•** The CM33 core is in Sleep mode.
- **•** All the unused PLLs are OFF, and the unused clocks are gated.

To configure and run the use case, perform these steps:

*Note: Run the use case in a loop and log power measurement results at the desired time interval (the recommended interval is 1 minute).*

- 1. Connect the EPDC panel to the board through the parallel interface.
- 2. Power on the MCIMX8ULP-EVK board by turning on the ON/OFF switch (SW10).
- 3. Ensure that:
	- **•** On the RTD console, the Power Mode Switch (PMS) demo is booted.
	- On the APD console, the Linux image is booted with the DTB configuration  $\text{im}x8\text{ulp-evk-epdc}.dtb.$
- 4. From the menu on the RTD console, first press 'D', and then press 'S' to put RTD into Sleep mode.
- 5. Run setup.sh (see [Section 8](#page-58-0) for more details).
- 6. Run the following command:

/unit tests/Display/mxc\_epdc\_v2\_fb\_test.out -n 20

7. Start the power measurement and record the results.

[Table 29](#page-41-0) shows the measurement results when this use case is applied to the i.MX 8ULP processor.

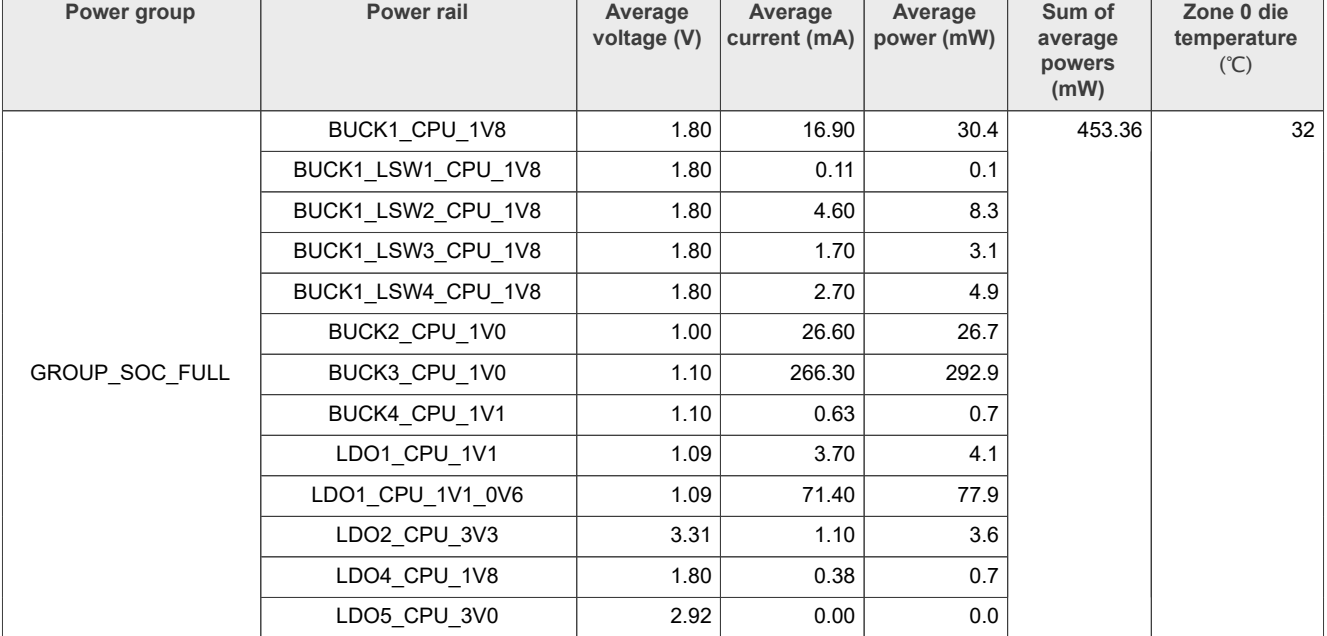

#### <span id="page-41-0"></span>**Table 29. Power measurement results for "Parallel E-Ink page flip" use case**

### <span id="page-41-1"></span>**5.8.2 Parallel E-Ink partial screen update**

For this use case, the EPDC expansion port is connected to a parallel VB3300-FOC E-Ink panel. In this use case, updates are only visible in a small rectangular portion (10% – 20%) of the screen.

The following are the required settings for this use case:

- **•** The CPU frequency is set to 800 MHz (default value).
- **•** The CM33 core is in Sleep mode.
- **•** All the unused PLLs are OFF, and the unused clocks are gated.

To configure and run the use case, perform these steps:

*Note: Run the use case in a loop and log power measurement results at the desired time interval (the recommended interval is 1 minute).*

- 1. Connect the EPDC panel to the board through the parallel interface.
- 2. Power on the MCIMX8ULP-EVK board by turning on the ON/OFF switch (SW10).
- 3. Ensure that:
	- **•** On the RTD console, the Power Mode Switch (PMS) demo is booted.
	- On the APD console, the Linux image is booted with the DTB configuration  $\text{im}x8\text{ulp-evk-epdc}.dtb.$
- 4. From the menu on the RTD console, first press 'D', and then press 'S' to put RTD into Sleep mode.
- 5. Run setup.sh (see [Section 8](#page-58-0) for more details).
- 6. Run the following command:

/unit tests/Display/mxc\_epdc\_v2\_fb\_test.out -n 19

7. Start the power measurement and record the results.

[Table 30](#page-42-0) shows the measurement results when this use case is applied to the i.MX 8ULP processor.

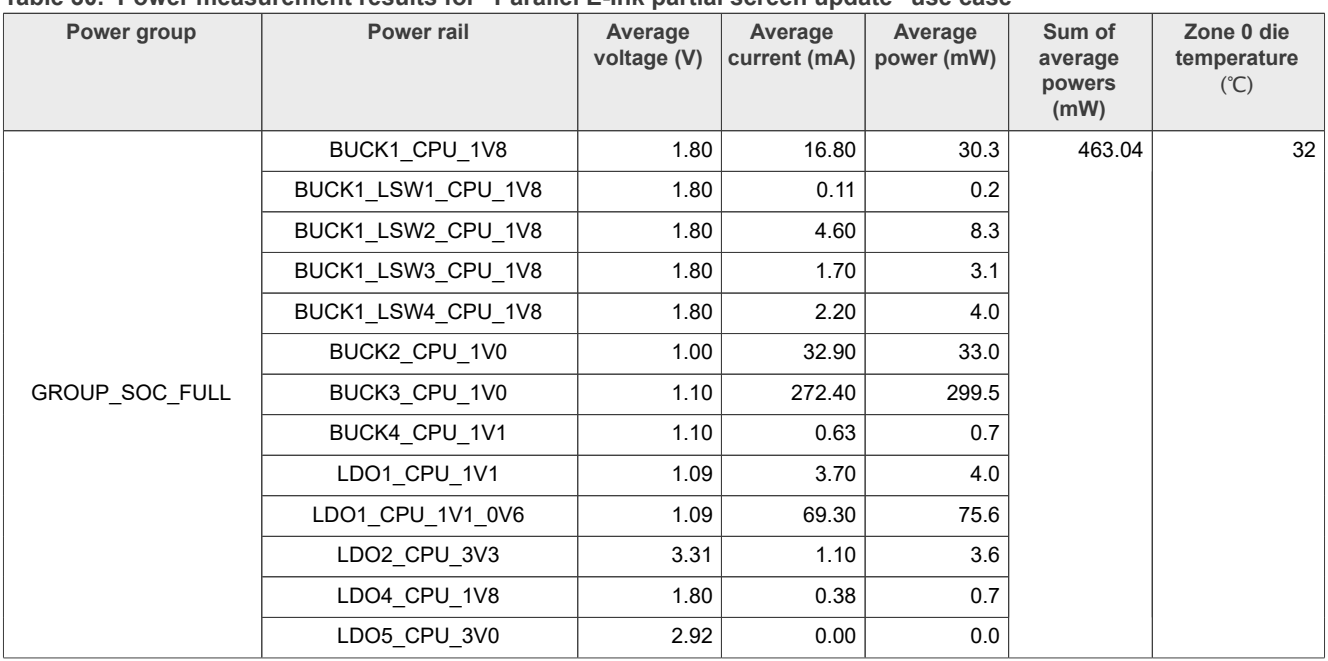

#### <span id="page-42-0"></span>**Table 30. Power measurement results for "Parallel E-Ink partial screen update" use case**

#### <span id="page-42-1"></span>**5.8.3 Machine vision**

This use case detects an object in a video file, which is captured from the OV5640 camera.

To obtain the required files for the "Machine vision" use case, use the following commands in  $/$ usr $/$ bin $/$ tensorflow-lite-2.12.1/examples (the path varies with BSP revision):

```
wget https://github.com/google-coral/test_data/raw/master/
ssd_mobilenet_v2_coco_quant_postprocess.tflite
wget https://github.com/google-coral/test data/raw/master/coco labels.txt
```
The following are the required settings for this use case:

**•** The CPU frequency is set to 800 MHz (default value).

AN13914 **ADI information provided in this document is subject to legal disclaimers.** © 2024 NXP B.V. All rights reserved.

- **•** Capture 1080p, 30 fps YUY2 data from OV5640.
- **•** Use G2D to perform color space conversion and downsize to 480p.
- **•** Object detection is done using the file-based input.
- **•** To simulate application stress, stress each CA35 core 100%.
- **•** The CM33 core is in Sleep mode.
- **•** All the unused PLLs are OFF, and the unused clocks are gated.

To configure and run the use case, perform these steps:

*Note: Run the use case in a loop and log power measurement results at the desired time interval (the recommended interval is 1 minute).*

- 1. Connect the display to the MCIMX8ULP-EVK board through the HDMI interface.
- 2. Power on the board by turning on the ON/OFF switch (SW10).
- 3. Ensure that:
	- **•** On the RTD console, the Power Mode Switch (PMS) demo is booted.
- On the APD console, the Linux image is booted with the default DTB configuration (imx8ulp-evk.dtb).
- 4. From the menu on the RTD console, first press 'D', and then press 'S' to put RTD into Sleep mode.
- 5. Run setup.sh (see [Section 8](#page-58-0) for more details).
- 6. Run object detection using the file-based input
- 7. Copy MV.sh to /usr/bin/tensorflow-lite-2.12.1/examples in rootfs and run /usr/bin/ tensorflow-lite-2.12.1/examples/MV.sh. For more details, see [Section 8](#page-58-0). *Note: To record the test video in this shell file, use the below command:*

*gst-launch-1.0 v4l2src device=/dev/video0 ! videoconvert ! 'video/xraw,format=YUY2,width=640,height=480,framerate=(fraction)30/1' ! filesink location=yuv.raw*

8. Start the power measurement and record the results.

[Table 31](#page-43-0) shows the measurement results when this use case is applied to the i.MX 8ULP processor.

#### <span id="page-43-0"></span>**Table 31. Power measurement results for "Machine vision" use case**

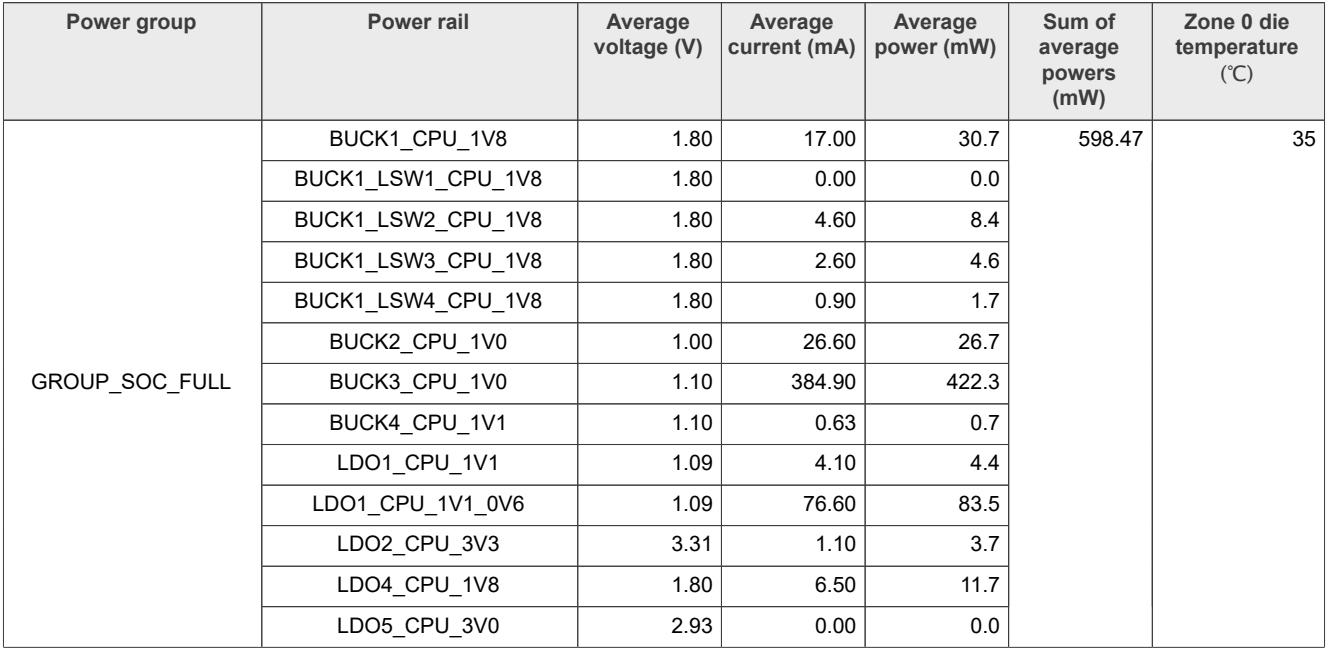

# <span id="page-44-1"></span>**5.8.4 eIQ benchmark**

This use case runs the benchmark model application in a loop to test the eIQ benchmark.

The following are the required settings for this use case:

- **•** The CPU frequency is set to 800 MHz (default value).
- **•** Run the eIQ benchmark test (standard models).
- **•** All the unused PLLs are OFF, and the unused clocks are gated.

To configure and run the use case, perform these steps:

*Note: Run the use case in a loop and log power measurement results at the desired time interval (the recommended interval is 1 minute).*

- 1. Power on the MCIMX8ULP-EVK board by turning on the ON/OFF switch (SW10).
- 2. Ensure that:
	- **•** On the RTD console, the Power Mode Switch (PMS) demo is booted.
- On the APD console, the Linux image is booted with the default DTB configuration (imx8ulp-evk.dtb).
- 3. From the menu on the RTD console, first press 'D', and then press 'S' to put RTD into Sleep mode.
- 4. Run setup.sh (see [Section 8](#page-58-0) for more details).
- 5. Copy ML.sh to /usr/bin/tensorflow-lite-2.12.1/examples in rootfs and run /usr/bin/ tensorflow-lite-2.12.1/examples/ML.sh 1
- 6. Start the power measurement and record the results.

[Table 32](#page-44-0) shows the measurement results when this use case is applied to the i.MX 8ULP processor.

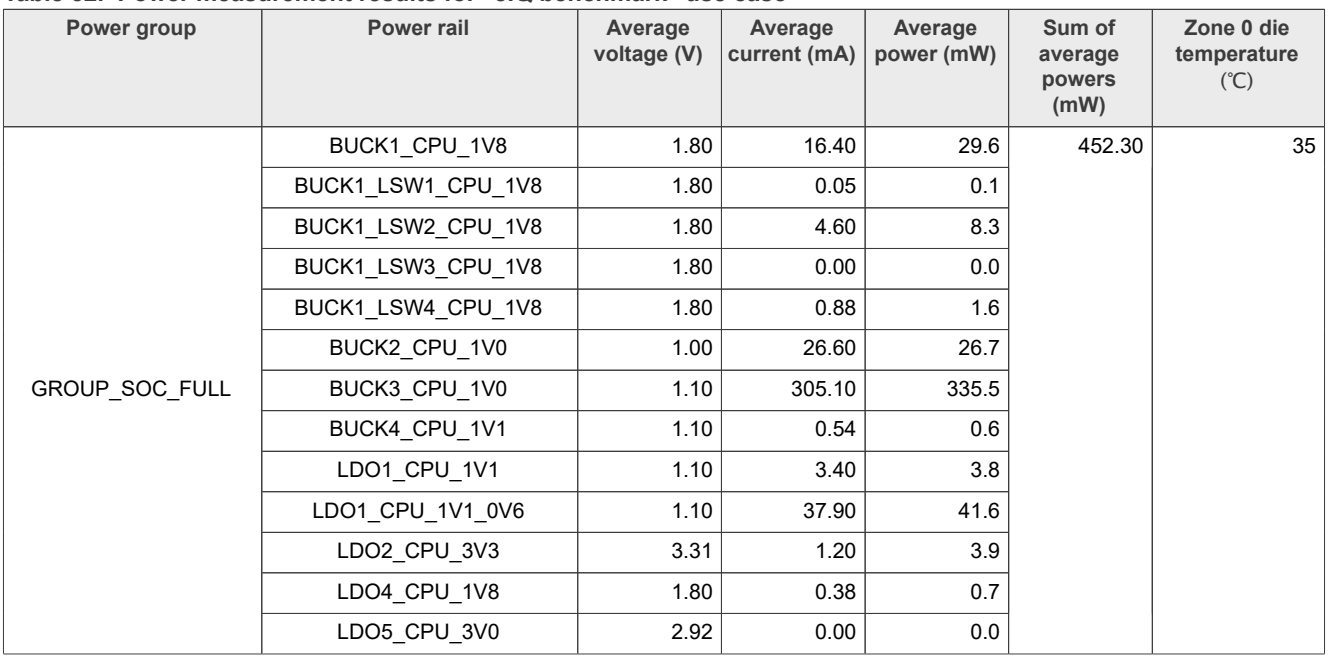

<span id="page-44-0"></span>**Table 32. Power measurement results for "eIQ benchmark" use case**

### <span id="page-44-2"></span>**5.8.5 UAC audio playback**

This use case involves creating a Linux UAC gadget device on an i.MX 8ULP processor, connecting the device to an Ubuntu PC (host) through the USB interface, receiving host audio through UAC, and decoding/playing the audio using the onboard codec.

The following are the required settings for this use case:

- **•** The CPU frequency is set to 800 MHz (default value).
- **•** The DDR frequency is set to 528 MHz (1056 MT/s).
- **•** The CM33 core is in Sleep mode.
- **•** All the unused PLLs are OFF, and the unused clocks are gated.

To configure and run the use case, perform these steps:

*Note: Run the use case in a loop and log power measurement results at the desired time interval (the recommended interval is 1 minute).*

- 1. Prepare a PC host with the latest Ubuntu installed.
- 2. Connect USB0 of the MCIMX8ULP-EVK board to the Ubuntu PC with a Type-C USB cable.
- 3. Power on the board by turning on the ON/OFF switch (SW10).
- 4. Ensure that:
	- **•** On the RTD console, the Power Mode Switch (PMS) demo is booted.
	- On the APD console, the Linux image is booted with the default DTB configuration (imx8ulp-evk.dtb).
- 5. From the menu on the RTD console, first press 'D', and then press 'S' to put RTD into Sleep mode.
- 6. Run setup.sh on the board (see [Section 8](#page-58-0) for more details).
- 7. Run uac2 gadget.sh on the board (see [Section 8](#page-58-0) for more details).
- 8. To ensure that the Ubuntu PC can play audio with the onboard codec (WM8960), check if the WM8960 device is detected on the Ubuntu PC, by running the  $aplay -l$  command, as shown in **[Figure 5](#page-45-0).** *Note: If the UAC gadget device is not listed after running the aplay -l command, check the uac2\_gadget.sh script file to ensure that UDC in the last command (echo ci\_hdrc.0 > UDC #8mm 8mn 8ulp) corresponds to the name of the UDC gadget available at the current path.*

#### <span id="page-45-0"></span>root@imx8ulpevk:~# aplay -l

```
**** List of PLAYBACK Hardware Devices ****
card 0: imxspdif [imx-spdif], device 0: S/PDIF PCM snd-soc-dummv-dai-0 [S/PDIF P
CM snd-soc-dummy-dai-01
 Subdevices: 1/1
  Subdevice #0: subdevice #0
card 1: wm8960audio [wm8960-audio], device 0: rpmsg hifi rpmsg-codec-wm8960.0-00
1a-0 []
 Subdevices: 0/1
 Subdevice #0: subdevice #0
card 2: btscoaudio [bt-sco-audio], device 0: 29890000.sai-bt-sco-pcm-wb bt-sco-p
cm-wb-0 [29890000.sai-bt-sco-pcm-wb bt-sco-pcm-wb-0]
  Subdevices: 1/1
 Subdevice #0: subdevice #0
card 3: UAC2Gadget [UAC2 Gadget], device 0: UAC2 PCM [UAC2 PCM]
 Subdevices: 1/1
 Subdevice #0: subdevice #0
```
**Figure 5. Output of "aplay -l" command on MCIMX8ULP-EVK board**

9. To ensure that the MCIMX8ULP-EVK board can record audio from the UAC gadget device, check if the UAC gadget device is detected on the board, by running the  $\arccos d - 1$  command, as shown in [Figure 6](#page-46-0). *Note: If the WM8960 audio device is not listed after running the arecord -l command, check the uac2\_gadget.sh script file to ensure that UDC in the last command (echo ci\_hdrc.0 > UDC #8mm 8mn 8ulp) corresponds to the name of the UDC gadget available at the current path.*

```
root@imx8ulpevk:~# arecord -1
**** List of CAPTURE Hardware Devices ****
card 1: wm8960audio [wm8960-audio], device 0: rpmsg hifi rpmsg-codec-wm8960.0-00
1a-0 []
 Subdevices: 1/1
  Subdevice #0: subdevice #0
card 2: btscoaudio [bt-sco-audio], device 0: 29890000.sai-bt-sco-pcm-wb bt-sco-p
cm-wb-0 [29890000.sai-bt-sco-pcm-wb bt-sco-pcm-wb-0]
 Subdevices: 1/1
 Subdevice #0: subdevice #0
card 3: UAC2Gadget [UAC2 Gadget], device 0: UAC2 PCM [UAC2 PCM]
 Subdevices: 0/1
 Subdevice #0: subdevice #0
```
**Figure 6. Output of "arecord -l" command on MCIMX8ULP-EVK board**

10. To ensure that the Ubuntu PC can play audio to the UAC gadget device, check if the UAC gadget device is detected on the Ubuntu PC, as shown in [Figure 7](#page-46-1).

<span id="page-46-1"></span>root@imx8mnevk:~# aplay -1

```
**** List of PLAYBACK Hardware Devices ****
card 0: imxspdif [imx-spdif], device 0: S/PDIF PCM snd-soc-dummy-dai-0 [S/PDIF P
CM snd-soc-dummy-dai-0]
 Subdevices: 1/1
 Subdevice #0: subdevice #0
card 2: btscoaudio [bt-sco-audio], device 0: 30020000.sai-bt-sco-pcm-wb bt-sco-p
cm-wb-0 [30020000.sai-bt-sco-pcm-wb bt-sco-pcm-wb-0]
 Subdevices: 1/1
 Subdevice #0: subdevice #0
card 3: wm8524audio [wm8524-audio], device 0: HiFi wm8524-hifi-0 [HiFi wm8524-hi
fi-01
 Subdevices: 1/1
 Subdevice #0: subdevice #0
card 3: wm8524audio [wm8524-audio], device 1: HiFi-ASRC-FE (*) []
 Subdevices: 1/1
 Subdevice #0: subdevice #0
card 4: Gadget [Linux USB Audio Gadget], device 0: USB Audio [USB Audio]
 Subdevices: 1/1
 Subdevice #0: subdevice #0
```
**Figure 7. UAC gadget device detection on Ubuntu PC**

```
11. Use this command to play music on the Ubuntu PC:
```
aplay -Dhw:4,0 audio48k16b2c.wav -vv

*Note: Replace '4' in -Dhw:4,0 in the above command with your UAC gadget device index, which you got after running the aplay -l command on the Ubuntu PC.*

12. Use this command to receive music data and play on the MCIMX8ULP-EVK board:

```
arecord -Dhw:3,0 -c2 -r48000 -fS16 LE |
aplay -Dhw:1,0
```
*Note: Replace '3' in -Dhw:3,0 in the above command with your UAC gadget device index, which you got after running the arecord -l command on the MCIMX8ULP-EVK board.*

*Note: Replace '1' in -Dhw:1,0 in the above command with your WM8960 audio card index, which you got after running the aplay -l command on the MCIMX8ULP-EVK board.*

- 13. Check if music can be heard from the 3.5 mm audio jack on the MCIMX8ULP-EVK board.
- 14. Start the power measurement and record the results.

[Table 33](#page-47-0) shows the measurement results when this use case is applied to the i.MX 8ULP processor.

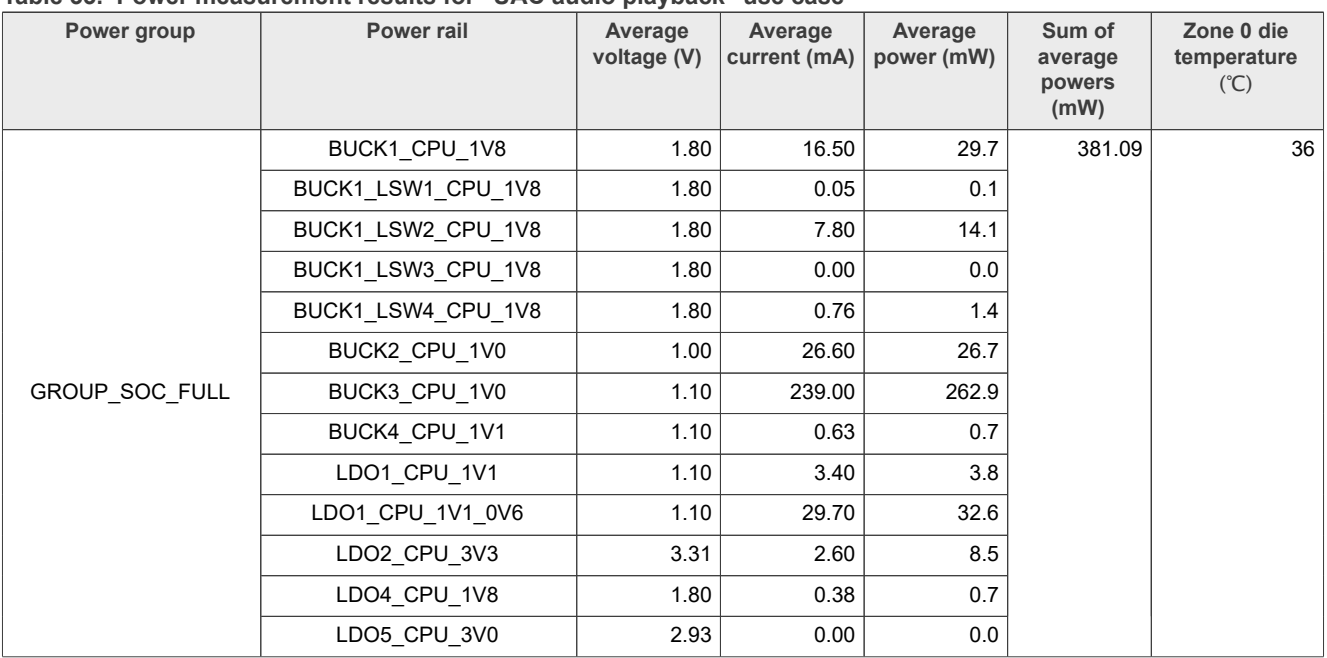

#### <span id="page-47-0"></span>**Table 33. Power measurement results for "UAC audio playback" use case**

### <span id="page-47-1"></span>**5.8.6 Always-ON display, 1 fps refresh rate**

This use case shows the CM33 core waking up from Sleep mode every second to update the buffer for display.

The following are the required settings for this use case:

- **•** APD domain is in Suspend (Power-Down) mode.
- **•** DDR is in Retention mode.
- **•** The CM33 core reinitializes the LPAV domain to control MIPI-DSI and DCNano.
- **•** A frame buffer is allocated in pSRAM through FlexSPI.
- **•** DCNano fetches display content from pSRAM.
- **•** The CM33 core wakes up from Sleep mode every second to update the buffer for display.
- **•** All the unused PLLs are OFF, and the unused clocks are gated.

To configure and run the use case, perform these steps:

- 1. Connect the RK055HDMIPI4M panel to the MCIMX8ULP-EVK board through the MIPI interface.
- 2. Download the latest CM33 SDK (SDK 2.14.1 for power measurement results provided in this document) from [https://mcuxpresso.nxp.com/](https://mcuxpresso.nxp.com/.%20Build).
- 3. Build the "low power display" release project, and then build the flash.bin image using the m33 image image, which can be found in {CURRENT REPO}\armgcc\release\sdk20-app.bin or {CURRENT REPO}\iar\Release\sdk20-app.bin.

*Note: For details on how to build the flash.bin image, refer to Section 6, Step 5 from Getting Started* with MCUXpresso SDK for EVK-MIMX8ULP and EVK9-MIMX8ULP in *SDK\_2\_xx\_x\_EVK-MIMX8ULP/ docs.*

- 4. Change SW5[8:1] settings on the board to 01xx\_xxxx (Serial Download mode).
- 5. Download the flash.bin binary image to eMMC: *Note: The new flash.bin image is different from the default flash.bin image. Therefore, for other use cases that require the default binary image, you must download and use the flash\_singleboot\_default.bin image.*

uuu -b emmc flash.bin

*Note: Both RK055AHD091 and RK055MHD091 belong to RK055HDMIPI4M. If the image fails to display, modify the USE\_MIPI\_PANEL value from MIPI\_PANEL\_RK055MHD091 to MIPI\_PANEL\_RK055AHD091 in the lcdif\_support.h file:*

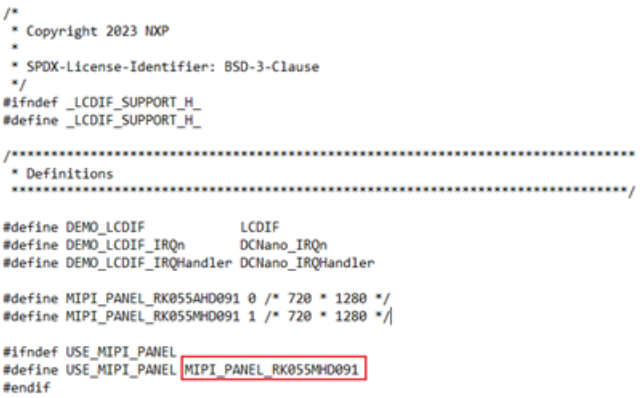

- 6. Ensure that the board is configured to the default boot setting (SW5[8:1] = 1000 xx00 (Single Boot eMMC mode)).
- 7. Power on the board by turning on the ON/OFF switch (SW10).
- 8. Ensure that:
	- **•** On the RTD console, the Always-ON Display (AOD) demo is booted.
	- On the APD console, the Linux image is booted with the default DTB configuration (imx8ulp-evk.dtb).
- 9. Put the Linux kernel into the Suspend (Power-Down) mode:

echo mem > /sys/power/state

- 10. On the RTD console, press 'Z' to run the low-power display.
- 11. Check if the entire screen is filled with colors where red, green, and blue colors are switched every second.
- 12. Start the power measurement and record the results.

[Table 34](#page-49-0) shows the measurement results when this use case is applied to the i.MX 8ULP processor.

| Power group    | <b>Power rail</b>  | Average<br>voltage (V) | Average<br>current (mA) | Average<br>power (mW) | Sum of<br>average<br>powers<br>(mW) | Zone 0 die<br>temperature<br>(C)                                             |
|----------------|--------------------|------------------------|-------------------------|-----------------------|-------------------------------------|------------------------------------------------------------------------------|
|                | BUCK1 CPU 1V8      | 1.8                    | 6.00                    | 10.8                  | 90.329                              | Die temperature<br>was not<br>measured as<br>the CA35 core<br>was suspended. |
|                | BUCK1_LSW1_CPU_1V8 | 1.8                    | 1.20                    | 2.2                   |                                     |                                                                              |
|                | BUCK1 LSW2 CPU 1V8 | 1.8                    | 0.00                    | 0.0                   |                                     |                                                                              |
|                | BUCK1_LSW3_CPU_1V8 | 1.8                    | 1.30                    | 2.3                   |                                     |                                                                              |
|                | BUCK1 LSW4 CPU 1V8 | 1.8                    | 0.00                    | 0.0                   |                                     |                                                                              |
|                | BUCK2 CPU 1V0      | 1.0                    | 31.50                   | 31.6                  |                                     |                                                                              |
| GROUP SOC FULL | BUCK3 CPU 1V0      | 1.0                    | 43.20                   | 43.4                  |                                     |                                                                              |
|                | BUCK4 CPU 1V1      | 1.1                    | 0.09                    | 0.1                   |                                     |                                                                              |
|                | LDO1 CPU 1V1       | 0.0                    | 0.00                    | 0.0                   |                                     |                                                                              |
|                | LDO1 CPU 1V1 0V6   | 0.0                    | 0.00                    | 0.0                   |                                     |                                                                              |
|                | LDO2 CPU 3V3       | 3.3                    | 0.00                    | 0.0                   |                                     |                                                                              |
|                | LDO4 CPU 1V8       | 1.8                    | 0.00                    | 0.0                   |                                     |                                                                              |
|                | LDO5 CPU 3V0       | 2.9                    | 0.00                    | 0.0                   |                                     |                                                                              |

<span id="page-49-0"></span>**Table 34. Power measurement results for "Always-ON display, 1 fps refresh rate" use case**

# <span id="page-49-1"></span>**5.9 System-level power estimation use cases**

This section explains the following use case scenarios:

- **•** Battery
- **•** 256 KB L2 cache

# <span id="page-49-2"></span>**5.9.1 Battery**

VBAT mode of the i.MX 8ULP processor is a low-power mode having only the VBAT domain powered. VBAT mode is a chip-level state with the following conditions:

- **•** All power supplies except VDD\_VBAT42 are OFF externally.
- VDD VBAT42 is ON and within the voltage range specified in the i.MX 8ULP data sheet.
- **•** The secure real-time clock (SRTC) is maintained and is running.
- **•** Tamper logic is retained.
- **•** SNVS is at 1.8 V DGO (VBAT input: 3 V).
- **•** All clocks and PLLs in APD and LPAV are turned off.

In VBAT mode, the application is OFF, and a battery retains the SRTC and the tamper logic.

To configure and run the use case, perform these steps:

- 1. Power on the MCIMX8ULP-EVK board by turning on the ON/OFF switch (SW10).
- 2. Ensure that:
	- **•** On the RTD console, the Power Mode Switch (PMS) demo is booted.
	- On the APD console, the Linux image is booted with the default DTB configuration ( $imx8u1p-evk, dtb$ ).
- 3. Press the ON/OFF push button (SW6) for 3 seconds to turn off the i.MX 8ULP processor.
- 4. Measure the power and record the results.

[Table 35](#page-50-0) shows the measurement results when this use case is applied to the i.MX 8ULP processor.

| Power group    | Power rail         | Average<br>voltage (V) | Average<br>current $(\mu A)$ | Average<br>power (µW) | Sum of<br>average<br>powers (µW) | Zone 0 die<br>temperature<br>(C)                                                    |
|----------------|--------------------|------------------------|------------------------------|-----------------------|----------------------------------|-------------------------------------------------------------------------------------|
|                | BUCK1 CPU 1V8      | 0.00                   | 0.00                         | 0.000                 |                                  | 8.16   Die temperature<br>was not<br>measured as<br>the CA35 core<br>was suspended. |
|                | BUCK1 LSW1 CPU 1V8 | 0.00                   | 0.00                         | 0.000                 |                                  |                                                                                     |
|                | BUCK1 LSW2 CPU 1V8 | 0.00                   | 0.00                         | 0.000                 |                                  |                                                                                     |
|                | BUCK1 LSW3 CPU 1V8 | 0.00                   | 0.00                         | 0.000                 |                                  |                                                                                     |
|                | BUCK1 LSW4 CPU 1V8 | 0.00                   | 0.00                         | 0.000                 |                                  |                                                                                     |
|                | BUCK2 CPU 1V0      | 0.00                   | 0.00                         | 0.000                 |                                  |                                                                                     |
| GROUP SOC FULL | BUCK3 CPU 1V0      | 0.00                   | 0.00                         | 0.000                 |                                  |                                                                                     |
|                | BUCK4 CPU 1V1      | 0.00                   | 0.00                         | 0.000                 |                                  |                                                                                     |
|                | LDO1 CPU 1V1       | 0.00                   | 0.00                         | 0.000                 |                                  |                                                                                     |
|                | LDO1 CPU 1V1 0V6   | 0.00                   | 0.00                         | 0.000                 |                                  |                                                                                     |
|                | LDO2 CPU 3V3       | 0.00                   | 0.00                         | 0.000                 |                                  |                                                                                     |
|                | LDO4 CPU 1V8       | 0.00                   | 0.00                         | 0.000                 |                                  |                                                                                     |
|                | LDO5 CPU 3V0       | 2.95                   | 2.77                         | 8.158                 |                                  |                                                                                     |

<span id="page-50-0"></span>**Table 35. Power measurement results for "Battery" use case**

*Note: The unit of power is μW for these use cases:*

- *• Suspend mode RTD power down*
- *• Battery*

### <span id="page-50-1"></span>**5.9.2 256 KB L2 cache**

This use case requires running the CoreMark benchmark on the CA35 cores with half the L2 cache size.

The following are the required settings for this use case:

- **•** The CPU frequency is set to 800 MHz (default value).
- **•** The DDR frequency is set to 528 MHz (1056 MT/s).
- **•** The size of the Arm L2 cache is set to 256 KB (the default size is 512 KB).
- **•** RTD is in Sleep mode.
- **•** All the unused PLLs are OFF, and the unused clocks are gated.

To configure and run the use case, perform these steps:

*Note: Run the use case in a loop and log power measurement results at the desired time interval (the recommended interval is 1 minute).*

- 1. Change the SW5[8:1] settings on the MCIMX8ULP-EVK board to 01xx\_xxxx (Serial Download mode).
- 2. Download the flash 12 256k cache.bin binary image to eMMC:

*Note: The flash\_l2\_256k\_cache.bin image is different from the default binary image (flash.bin). Therefore, for other use cases that require the default binary image, you must download and use the flash\_singleboot\_default.bin image.*

uuu -b emmc flash\_l2\_256k\_cache.bin

- 3. Power on the board by turning on the ON/OFF switch (SW10).
- 4. Ensure that:
	- **•** On the RTD console, the Power Mode Switch (PMS) demo is booted.
	- On the APD console, the Linux image is booted with the default DTB configuration ( $imx8u1p-evk.dtb$ ).
- 5. Run setup.sh.

6. Run coremark loop.sh:

```
while [ "1" == "1" ]do
  ./coremark > /dev/null 2>&1
done
```
- 7. From the menu on the RTD console, first press 'D', and then press 'S' to put RTD into Sleep mode.
- 8. Measure the power and record the results.

[Table 36](#page-51-0) shows the measurement results when this use case is applied to the i.MX 8ULP processor.

| Power group    | <b>Power rail</b>  | Average<br>voltage (V) | Average<br>current (mA) | Average<br>power (mW) | Sum of<br>average<br>powers<br>(mW) | Zone 0 die<br>temperature<br>(C) |
|----------------|--------------------|------------------------|-------------------------|-----------------------|-------------------------------------|----------------------------------|
|                | BUCK1 CPU 1V8      | 1.80                   | 16.40                   | 29.6                  | 488.87                              | 34                               |
|                | BUCK1 LSW1 CPU 1V8 | 1.80                   | 0.05                    | 0.1                   |                                     |                                  |
|                | BUCK1 LSW2 CPU 1V8 | 1.80                   | 4.60                    | 8.3                   |                                     |                                  |
|                | BUCK1 LSW3 CPU 1V8 | 1.80                   | 0.00                    | 0.0                   |                                     |                                  |
|                | BUCK1 LSW4 CPU 1V8 | 1.80                   | 0.88                    | 1.6                   |                                     |                                  |
|                | BUCK2 CPU 1V0      | 1.00                   | 33.00                   | 33.1                  |                                     |                                  |
| GROUP SOC FULL | BUCK3 CPU 1V0      | 1.10                   | 341.00                  | 374.7                 |                                     |                                  |
|                | BUCK4 CPU 1V1      | 1.10                   | 0.63                    | 0.7                   |                                     |                                  |
|                | LDO1 CPU 1V1       | 1.10                   | 3.40                    | 3.7                   |                                     |                                  |
|                | LDO1_CPU_1V1_0V6   | 1.10                   | 29.50                   | 32.5                  |                                     |                                  |
|                | LDO2 CPU 3V3       | 3.31                   | 1.20                    | 3.9                   |                                     |                                  |
|                | LDO4 CPU 1V8       | 1.80                   | 0.38                    | 0.7                   |                                     |                                  |
|                | LDO5_CPU_3V0       | 2.92                   | 0.00                    | 0.0                   |                                     |                                  |

<span id="page-51-0"></span>**Table 36. Power measurement results for "256 KB L2 cache" use case**

# <span id="page-51-1"></span>**6 Recommendations for reducing power consumption**

The overall system power consumption depends on both the software optimization and the system hardware implementation.

The following are some recommendations that may help reduce system power consumption:

- **•** Apply clock gating by configuring registers in the Peripheral Clock Controller (PCC) module, whenever clocks or modules are not used.
- **•** For active modes, use the slowest frequency that can support application requirements.
- **•** Reduce the number of active PLLs whenever possible. Enabled PLLs can consume a few milliamperes of current.
- **•** Core VFS and system bus scaling: Applying VFS on the Arm cores and scaling the frequencies of the AXI, AHB, and IPG bus clocks can significantly reduce the power consumption. However, due to reduced operating frequency, accessing the DDR takes more time. It increases the power consumption of the DDR I/O and memories. The trade-off between the two must be considered for each mode, to quantify the overall effect on system power.
- **•** Put NXP i.MX 8ULP into low-power modes whenever possible and into the lowest power mode that supports the requirements of the current application.

AN13914 **ADI information provided in this document is subject to legal disclaimers.** © 2024 NXP B.V. All rights reserved.

- **•** For each operating mode, use the lowest voltage (with the power supply tolerance) that meets the requirements of voltage specifications in the i.MX 8ULP data sheet.
- **•** DDR interface optimization:
	- **–** Use careful board routing of the DDR memories, maintaining PCB trace lengths as short as possible.
	- **–** Use an appropriate output driver impedance for DDR interface pins that provides good impedance matching. To save current through DDR I/O pins, select the lowest possible drive strength that provides the required performance.
	- **–** Set the i.MX 8ULP DDR interface pins high-Z when DDR memory is in Self-Refresh mode. Turn OFF VDDQ\_DDR, VDDQX\_DDR, and the I/O supply for LPDDR3/LPDDR4/LPDDR4x (VDDQ) when DDR memory is in Self-Refresh mode.
	- **–** Use of LPDDR3/LPDDR4/LPDDR4x memory offerings in the latest process technology can significantly reduce the power consumption of the DDR devices and the DDR I/O.

Some of these recommendations are already implemented in the Linux BSP and/or SDK. Further optimizations can be done on the systems of individual users.

*Note: Further power optimizations are planned in future software releases. To obtain the latest software releases, visit<https://www.nxp.com/imxsw>.*

*Note: For details on how to optimize i.MX 8ULP through software, see Optimizing Power Consumption for i.MX 8ULP [\(AN13951\)](https://www.nxp.com/doc/AN13951).*

The subsections below describe some common system optimization techniques that can be used to reduce system power consumption:

- **•** [Section 6.1 "Run fast and idle"](#page-52-0)
- **•** [Section 6.2 "Clock gating"](#page-52-1)
- **•** [Section 6.3 "PLL reduction"](#page-53-0)
- **•** [Section 6.4 "Core VFS and system bus scaling"](#page-53-1)
- **•** [Section 6.5 "Use of LPDDR4x instead of LPDDR4"](#page-53-2)
- **•** [Section 6.6 "Lower DDR frequencies"](#page-53-3)
- **•** [Section 6.7 "DDR interface optimization"](#page-54-0)
- **•** [Section 6.8 "Power gating of PHYs"](#page-54-1)
- **•** [Section 6.9 "Distribution of workloads"](#page-54-2)
- **•** [Section 6.10 "DDR access time reduction with SSRAM"](#page-54-3)
- **•** [Section 6.11 "Thermal management to reduce leakage"](#page-54-4)
- **•** [Section 6.12 "Nominal drive mode"](#page-55-0)

# <span id="page-52-0"></span>**6.1 Run fast and idle**

NXP testing and various research have shown that for most customer use cases, the best power/energy management strategy is to run the cores at maximum speeds for the workload and then drop to the lowest power mode as soon as possible. Although this strategy may not provide optimal energy savings for some use cases where data is processed continuously (for example, low latency audio playback), this strategy works for other normal workloads. For each application, the trade-off between the speed and power consumption must be considered to quantify the overall effect on the system power/energy consumption.

You are recommended to keep the i.MX 8ULP processor in the low-power mode as far as possible.

# <span id="page-52-1"></span>**6.2 Clock gating**

The Clock Generation and Control (CGC) and Peripheral Clock Controller (PCC) modules inside the i.MX 8ULP provide a programmable method to disable clock sources to modules not being used. Always configure the CGC and PCC registers to apply proper clock gating. It is one of the simplest methods to reduce energy

wastage. Driving any unused signal on the SoC or the PCB is simply charging and discharging the line and load capacitance of the signal. By default, the NXP BSP release software implements clock gating.

# <span id="page-53-0"></span>**6.3 PLL reduction**

Each PLL block consumes significant energy when active. Each application has unique requirements; however, if possible, reduce the number of active PLLs. The Clock Generation and Control (CGC) module within i.MX 8ULP provides programmable control for clock root selection. It may allow common PLL root clocks within the application and reduce the number of active PLLs when operating.

When entering low-power states (Partial Active / Sleep / Deep-Sleep) or low-power operating states (Audio Playback), reduce the number of active PLLs. It lowers the power requirements for these states. Ensure that the application considers the PLL re-lock time when transitioning back to full operation.

# <span id="page-53-1"></span>**6.4 Core VFS and system bus scaling**

Power consumption of the VDD\_DIG1 and VDD\_DIG2 domains can significantly be reduced by applying voltage and frequency scaling (VFS) to the Arm cores and by scaling (not dynamic) the frequencies of the NOC, AXI, AHB, and IPG system bus clocks. However, the operation of system frequency reduction causes longer access time to the DDR, which may increase energy consumption for some specific use cases. The trade-off between the speed and power consumption must be considered for each mode to quantify the overall effect on system power consumption.

# <span id="page-53-2"></span>**6.5 Use of LPDDR4x instead of LPDDR4**

To achieve lower I/O power consumption at run time, use LPDDR4x instead of LPDDR4. It is helpful in achieving better power consumption in Active modes, such as idle and audio use cases.

The MCIMX8ULP-EVK board supports one 512 Meg x 32 (2 channels x 16 I/O) LPDDR4/LPDDR4x DRAM chip (MT53E512M32D1ZW-046 WT:B) that provides 2 GB RAM memory. This DRAM memory supports both the LPDDR4 and LPDDR4x modes. By default, the board uses the LPDDR4 mode.

In the MCIMX8ULP-EVK board, the default DRAM I/O voltage is 1.1 V. However, to support the LPDDR4x mode, the board has an LDO regulator that generates a 0.6 V power rail. Hardware rework is required to enable the LPDDR4x mode.

[Table 37](#page-53-4) shows the resistor configuration for the LPDDR4 and LPDDR4x modes, where √ indicates "populate" and X indicates "unpopulate".

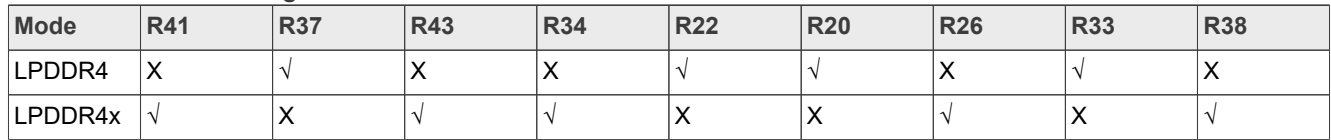

<span id="page-53-4"></span>**Table 37. Resistor configuration for LPDDR4 and LPDDR4x modes**

To support the LPDDR4x mode in your board design, you can use NXP PCA9460B for generating the 0.6 V DDR I/O power rail.

As compared to LPDDR4, the major change in LPDDR4x is the reduction in I/O voltage (VDDQ) by almost 50% (1.1 V to 0.6 V). The power reduction happens on both the memory and system sides of the bus.

# <span id="page-53-3"></span>**6.6 Lower DDR frequencies**

As explained earlier, the DDR I/O bus frequency also contributes to the DDR I/O current. It is represented as "F" in the formula mentioned in [Section 6.5](#page-53-2). It must be balanced with the system operating requirements. For lowerpower operating states, reduction of the DDR bus frequency can provide additional power savings.

# <span id="page-54-0"></span>**6.7 DDR interface optimization**

The following are some ways to optimize the DDR interface:

- **•** Employ careful board routing of the DDR memories, maintaining the PCB trace lengths as short as possible. Longer trace lengths and additional vias create additional PCB capacitance for the signal, resulting in more energy wastage along the signal path.
- **•** Keep on-die termination (ODT) values as small as possible. The termination used greatly influences the power consumption of the DDR interface pins. The DDR interface should be simulated to ensure that the ODT variance does not reduce the bus signal integrity.
- **•** Use an appropriate output driver impedance for the DDR interface pins that provides good impedance matching. Select the lowest possible drive strength that provides the required performance to reduce the current flowing through the DDR I/O pins. Remember that simulation should be done to ensure signal integrity.
- **•** The use of the DDR memory offerings in the latest process technology can significantly reduce the power consumption of the DDR devices and the DDR I/O
- **•** Choosing the correct DDR memory size is important. If you select a 4 GB memory when only 2 GB is used, then you waste the refresh current for the unused 2 GB of DDR.
- **•** Choosing the correct sizes for the ECC DDR regions is also important as larger regions use higher energy.

# <span id="page-54-1"></span>**6.8 Power gating of PHYs**

The PHYs of unused modules are often overlooked when looking to save power. However, several PHYs contain local PLLs (or clocking circuits) and voltage references that consume power even when not in use. It is applicable to high-speed PHYs, such as Ethernet, MIPI, HDMI, PCIe, and USB.

The i.MX 8ULP processor uses the uPower controller to manage the power gating within the SoC. For more details, see "MicroPower Controller Subsystem (uPower Controller)" chapter in *i.MX 8ULP Processor Reference Manual* (IMX8ULPRM).

# <span id="page-54-2"></span>**6.9 Distribution of workloads**

The concept of distributed workloads is to review the system requirements and determine which SoC block is best suited for each task. Ideally, the system returns to the WAIT/STOP state sooner after spreading the workload. It applies to multicore distributions and to functions that might be suited for HiFi4 DSP, ML Engine, or graphics cores.

System designers should ensure that the design uses the optimal cores for the specific workloads or tasks on i.MX 8ULP for maximum efficiency. If the system can return to the low-power state faster (see [Section 6.1\)](#page-52-0), significant power can be saved.

# <span id="page-54-3"></span>**6.10 DDR access time reduction with SSRAM**

Significant power savings can be achieved by loading the frequently accessed code into the synchronous static random access memory (SSRAM). It reduces current consumption for both the i.MX 8ULP processor and the DDR memory. Another advantage of using the SSRAM is the performance increase, as this code is delayed by the DDR memory access time.

The i.MX BSP ensures that all commonly accessed low-power routines are located in the Arm Trusted Firmware (ATF) of the internal SSRAM.

# <span id="page-54-4"></span>**6.11 Thermal management to reduce leakage**

Thermal management is also a key element of power reduction. With an increase in temperature, the SoC gate leakage current increases for each gate within the device. Millions of high-gate leakages add up when looking

for the lowest power consumption. As explained earlier, any power savings that can be achieved also reduce the temperature of the SoC and improve the lifetime reliability of the device.

As each system is unique, the system designer should ensure that the operating temperature of the SoC is as low as possible to reduce power loss due to the leakage current. If it cannot be achieved through software control, the designer should include a heat sink or other thermal management methods to remove the heat from the SoC.

See *i.MX 8ULP Hardware Developer's Guide* (IMX8ULPHDG) for thermal guidelines.

# <span id="page-55-0"></span>**6.12 Nominal drive mode**

The NXP supplied Linux BSP GA release configures the system to run in Over Drive mode (ODM), by default. For some specific user applications, this Over Drive mode and the associated performance may not be required. In such cases, you can use Nominal Drive mode (NDM) as defined in the i.MX 8ULP data sheet.

# <span id="page-55-2"></span>**7 Controlling i.MX 8ULP power supplies in lowest power modes**

In Standby state, many applications are expected to use the CM33-PD/CA35-PD power mode combinations to minimize power consumption. These combinations are the lowest power combinations on the i.MX 8ULP.

To minimize power consumption, the I/O voltage supplies VDD\_PTA, VDD\_PTB, VDD\_PTC, VDD\_PTD, VDD\_PTE, and VDD\_PTF must remain powered. To avoid leakage current, only VDD\_PTC and VDD\_PTD can be optionally turned off (see Table  $38$ ).

[Table 38](#page-55-1) shows the power supply configuration to minimize power consumption in PD modes.

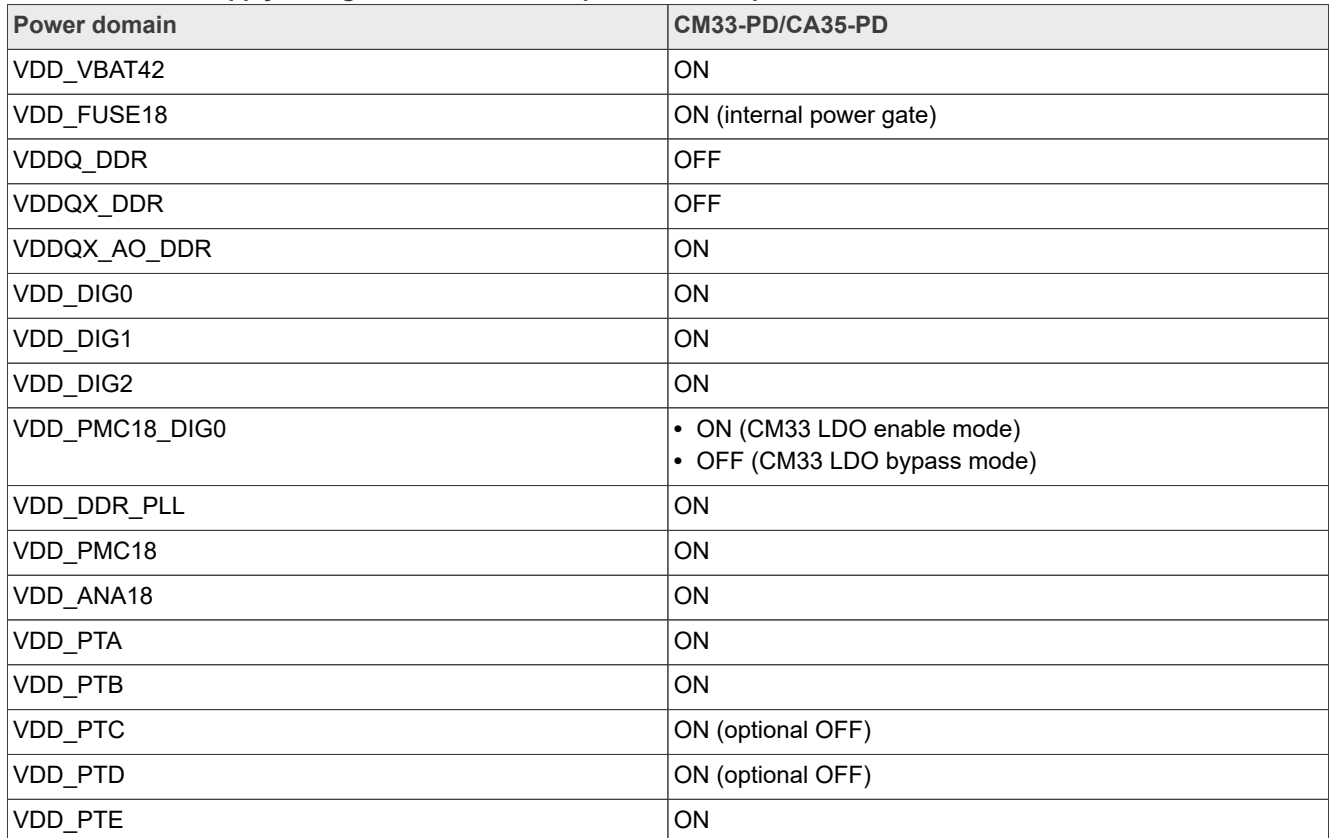

<span id="page-55-1"></span>**Table 38. Power supply configuration to minimize power consumption in PD modes**

| Power domain                | CM33-PD/CA35-PD                  |
|-----------------------------|----------------------------------|
| VDD PTF                     | <b>ON</b>                        |
| VDD18 IOREF 1/VDD18 IOREF 2 | ON                               |
| VDD DSI18                   | ON if used                       |
| VDD CSI18                   | ON if used                       |
| VDD DSI11                   | ON (internal power gate)         |
| VDD CSI11                   | ON if used (internal power gate) |
| VDD_USB0_33/VDD_USB1_33     | <b>ON</b>                        |
| VDD_USB0_18/VDD_USB1_18     | ON                               |
| VDD ANA33                   | <b>ON</b>                        |
| <b>VREFH ANA18</b>          | ON                               |

**Table 38. Power supply configuration to minimize power consumption in PD modes***...continued*

# <span id="page-56-0"></span>**7.1 Power distribution using PCA9460 PMIC**

The NXP PCA9460 processor is a power management integrated circuit (PMIC) that is designed for use with the i.MX 8ULP processor. For more details on the PCA9460, see the [PCA9460 product summary page](https://www.nxp.com/products/power-management/pmics-and-sbcs/pmics/13-channel-power-management-integrated-circuit-pmic-for-ultra-low-power-application:PCA9460) on the NXP website.

PCA9460 has the following three variants:

- **•** PCA9460A: Targets NXP i.MX 8ULP + LPDDR4
- **•** PCA9460B: Targets NXP i.MX 8ULP + LPDDR4x
- **•** PCA9460C: Targets NXP i.MX 8ULP + LPDDR3

For each PCA9460 variant, the default output of each of BUCK4 and LDO1 is different. For more details, see *PCA9460 Data Sheet*.

[Figure 8](#page-57-0) shows an example power distribution using the PCA9460A PMIC for the NXP i.MX 8ULP + LPDDR4.

<span id="page-57-0"></span>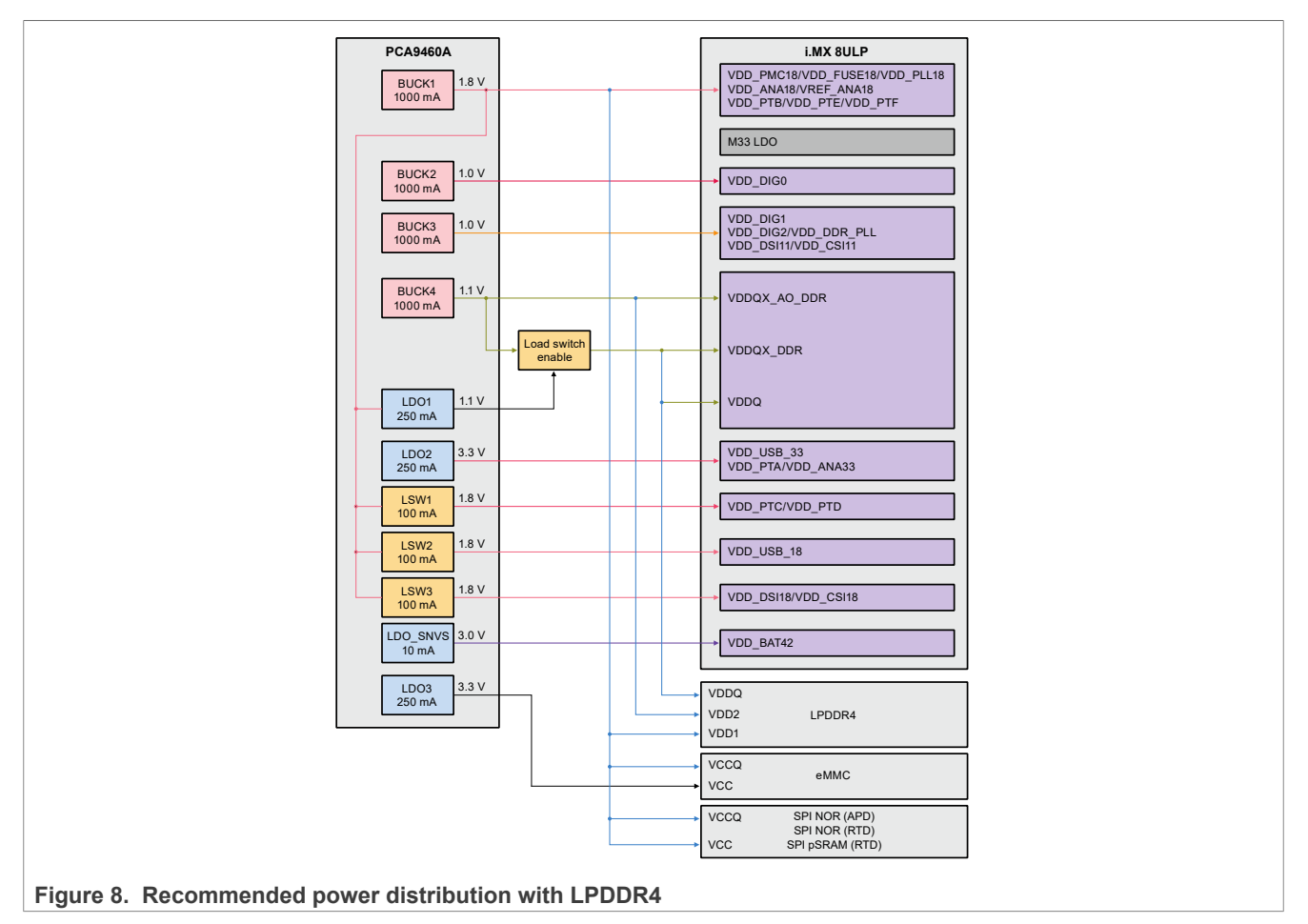

[Figure 9](#page-58-1) shows an example power distribution using the PCA9460B PMIC for the NXP i.MX 8ULP + LPDDR4x.

<span id="page-58-1"></span>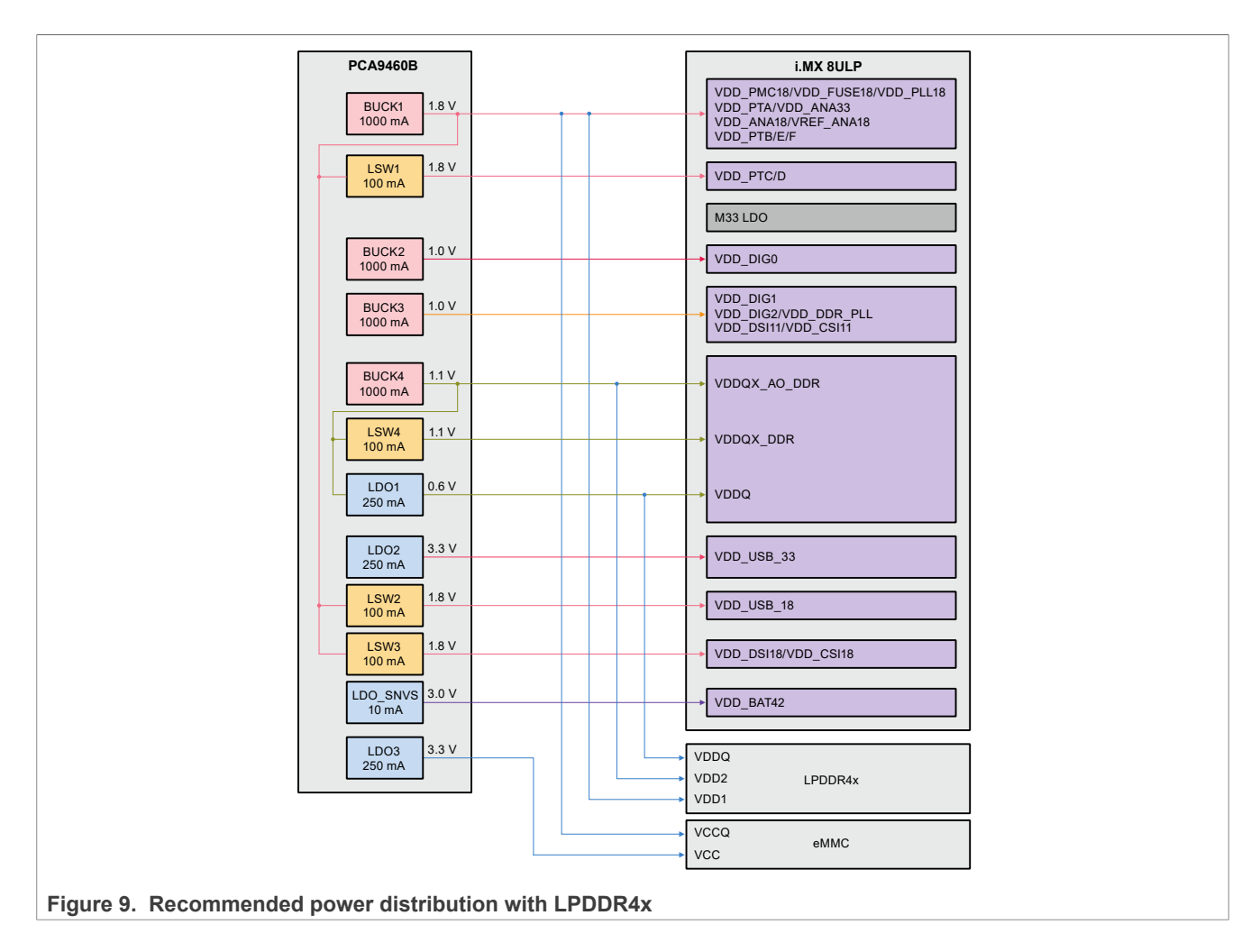

# <span id="page-58-0"></span>**8 Important commands**

Some important scripts and commands are described below:

- **•** Scripts to configure the environment: Before running a use case, you must configure the environment by running the required configuration scripts, such as setup.sh, setup\_default.sh, setup\_video.sh, setup video stream.sh, and DDRC 96MHz setup.sh. Some important configuration scripts are described below:
	- **–** setup.sh: This script disables the Ethernet, stops the Weston service, and makes the display blank. It sets the maximum amount of data that the kernel reads ahead for a single file to 512 KB. The script is provided below:

```
#!/bin/bash
systemctl stop weston.service
for i in {0..9}; do
   device="/sys/class/graphics/fb${i}"
   if [ -e "$device" ]; then
     echo 1 > /sys/class/graphics/fb${i}/blank
   fi
done
partitions=`lsblk |awk '$1 !~/-/{print $1}' |grep 'blk\|sd'`
for partition in $partitions; do
   echo 512 > /sys/block/$partition/queue/read_ahead_kb
```

```
done
eth int=`ifconfig -a | grep 'eth[0-9]'|awk {'print substr($1, 0, 4)'}`
for eth in $eth int; do
    ifconfig $eth down
done
```
**–** setup\_default.sh: This script disables the Ethernet and makes the display blank. It sets the maximum amount of data that the kernel reads ahead for a single file to 512 KB. The script is provided below:

```
#!/bin/bash
for i in {0..9}; do
   device="/sys/class/graphics/fb${i}"
   if [ -e "$device" ]; then
     echo 1 > /sys/class/graphics/fb${i}/blank
   fi
done
partitions=`lsblk |awk '$1 !~/-/{print $1}' |grep 'blk\|sd'`
for partition in $partitions; do
    echo 512 > /sys/block/$partition/queue/read_ahead_kb
done
eth int=`ifconfig -a | grep 'eth[0-9]'|awk {'print substr($1, 0, 4)'}`
for eth in $eth_int; do
    ifconfig $eth down
done
```
**–** setup\_video.sh: This script disables the Ethernet and awakes the display. It sets the maximum amount of data that the kernel reads ahead for a single file to 512 KB. The script is provided below:

```
#!/bin/bash
export WL_EGL_SWAP_INTERVAL=0
partitions=\iotasblk \bar{a}wk '$1 !~/-/{print $1}' |grep 'blk\|sd'
for partition in $partitions; do
    echo 512 > /sys/block/$partition/queue/read_ahead_kb
done
eth int=`ifconfig -a | grep 'eth[0-9]'|awk {'print substr($1, 0, 4)'}`
for eth in $eth int; do
    ifconfig $eth down
done
device="/sys/class/graphics/fb0"
if [ -e "$device" ]; then
   echo 1 > /sys/class/graphics/fb0/blank
   echo 0 > /sys/class/graphics/fb0/blank
fi
```
**–** setup\_video\_stream.sh: This script opens the Ethernet to play the video online. It awakes the display. It sets the maximum amount of data that the kernel reads ahead for a single file to 512 KB. The script is provided below:

```
#!/bin/bash
export WL EGL SWAP INTERVAL=0
partitions=`lsblk |awk '$1 !~/-/{print $1}' |grep 'blk\|sd'`
for partition in $partitions; do
    echo 512 > /sys/block/$partition/queue/read_ahead_kb
done 
eth int=`ifconfig -a | grep 'eth[0-9]'|awk {'print substr($1, 0, 4)'}`
for eth in $eth int; do
   ifconfig $eth up
done 
device="/sys/class/graphics/fb0"
if [ -e "$device" ]; then
  echo 1 > /sys/class/graphics/fb0/blank
```

```
 echo 0 > /sys/class/graphics/fb0/blank
fi
```
**–** DDRC\_96MHz\_setup.sh: This script disables the Ethernet, stops the Weston service, and makes the display blank. The script is provided below:

```
#!/bin/bash
systemctl stop weston.service
for i in {0..9}; do
   device="/sys/class/graphics/fb${i}"
   if [ -e "$device" ]; then
     echo 1 > /sys/class/graphics/fb${i}/blank
  f_idone
#echo 8 > /proc/sys/kernel/printk;
eth int=`ifconfig -a | grep 'eth[0-9]'|awk {'print substr($1, 0, 4)'}`
for eth in $eth int; do
   ifconfig $eth down
done
echo 1 > /sys/devices/platform/imx8ulp-lpm/enable
```
When you run the script, you see logs indicating that the DDR frequency switches between 528 MHz (High-Bus mode) and 96 MHz (Low-Bus mode). It happens due to the voltage and frequency scaling (VFS) of DDR. DDR VFS is done to save power.

**–** dd\_write\_emmc.sh: This script is used to run the dd write command on eMMC. The script is provided below:

```
#!/bin/bash
emmc index=$(ls /dev/mmc*rmb | head -1 | \setminusawk -F '/dev/mmcblk' '{print $2}' | \
awk -F 'rpmb' '{print $1}')
RC=1while true; do
   time -p dd if=/dev/zero of=/dev/mmcblk${emmc index} \
  bs=4096 seek=2621440 count=1024000 conv=fsync || \
    { echo "TFAIL:dd write emmc fail!";exit $RC; }
done
```
**–** dd\_read\_emmc.sh: This script is used to run the dd read command on eMMC. The script is provided below:

```
#!/bin/bash
emmc_index=$(ls /dev/mmc*rpmb | head -1 | \
awk -F '/dev/mmcblk' '{print $2}' | \
awk -F 'rpmb' '{print $1}')
RC=1while true; do
   time -p dd if=/dev/mmcblk${emmc index} \
   of=/dev/null bs=4096 count=102400 || \
    { echo "TFAIL:dd read emmc fail!";exit $RC; }
done
```
**–** setup\_bt\_88w8987.sh (for the 88W8987 Bluetooth device): This script is used to initialize the host controller interface (HCI) in the kernel. The script is provided below:

```
#!/bin/bash
modprobe moal mod_para=nxp/wifi_mod_para.conf
sleep 5
hciattach /dev/ttyLP2 any 115200 flow
```

```
sleep 1
hciconfig hci0 up
hcitool -i hci0 cmd 0x3f 0x0009 0xc0 0xc6 0x2d 0x00
killall hciattach
hciattach /dev/ttyLP2 any -s 3000000 3000000 flow
sleep 1 hciconfig hci0 up
hciconfig hci0 piscan
hciconfig hci0 noencrypt
hciconfig –a
sleep 1
```
**–** setup\_bt\_iw416.sh (for the IW416 Bluetooth device): This script is used to initialize the host controller interface (HCI) in the Linux kernel. The script is provided below:

```
#!/bin/bash
modprobe moal mod_para=nxp/wifi_mod_para.conf
modprobe btnxpuart
hciconfig hci0 up 
hciconfig hci0 piscan
hciconfig hci0 noencrypt
hciconfig –a
sleep 1
```
**–** setup\_pulseaudio.sh: This script is used to set up PulseAudio:

```
#!/bin/sh
pulseaudio --start --log-target=syslog
bluetoothctl power on
bluetoothctl agent on
bluetoothctl default-agent
bluetoothctl scan on # Got MAC address of remote BT device.
```
**–** uac2\_gadget.sh: This script is used to create a user account control (UAC) gadget device on the MCIMX8ULP-EVK board:

```
#!/bin/bash
modprobe libcomposite
# Create gadget
mkdir /sys/kernel/config/usb_gadget/g1
cd /sys/kernel/config/usb_gadget/g1
echo 0x0200 > bcdUSB
echo 0x0101 > idProduct
echo 0x1d6b > idVendor
mkdir strings/0x409
echo "1234567890" > strings/0x409/serialnumber
echo "Microsoft Applied Sciences" > strings/0x409/manufacturer
echo "Test UAC2 Gadget" > strings/0x409/product
# Create config
mkdir configs/c.1
echo 120 > configs/c.1/MaxPower
mkdir configs/c.1/strings/0x409
echo "Conf 1" > configs/c.1/strings/0x409/configuration
# Create function
mkdir functions/uac2.0
echo 48000 > functions/uac2.0/c_srate
echo 48000 > functions/uac2.0/p srate
echo 2 > functions/uac2.0/c_ssize
echo 2 > functions/uac2.0/p ssize
```

```
echo 0x3 > functions/uac2.0/c_chmask
echo 0x3 > functions/uac2.0/p chmask
### config UAC2 parameters here
ln -s functions/uac2.0 configs/c.1
# UDC should correspond to udc name
# Activate
echo ci hdrc.0 > UDC #8mm 8mn 8ulp
```
**–** MV.sh: This script starts a machine vision example:

```
#!/bin/bash
gst-launch-1.0 filesrc location=yuv.raw num-buffers=-1 ! \
clocksync ! queue max-size-buffers=2 max-size-time=0 ! \
rawvideoparse format=yuy2 width=640 height=480 framerate=30/1 ! \
tee name=t t. ! queue name=thread-nn max-size-buffers=2 leaky=2 ! \
imxvideoconvert g2d ! video/x-raw,width=300,height=300,format=RGBA ! \
videoconvert ! \overline{v}ideo/x-raw,format=RGB ! tensor_converter ! \
tensor filter framework=tensorflow-lite \
model=ssd_mobilenet_v2_coco_quant_postprocess.tflite \
custom=NumThreads:2 ! tensor_decoder mode=bounding_boxes \
option1=tf-ssd option2=coco labels.txt option3=0:1:2:3,50 option4=640:480 \
option5=300:300 ! mix. t. ! queue name=thread-img max-size-buffers=2 ! \setminusimxcompositor q2d name=mix sink 0::zorder=2 sink 1::zorder=1 ! \setminusqueue name=thread-display max-size-buffers=2 ! waylandsink
```
**–** ML.sh: This script is used to run the product use cases described under [Section 5.8.](#page-40-1) The script starts a machine learning example:

```
#!/bin/bash
TENSORFLOW_EXAMPLES_DIR=$(find /usr/bin/tensorflow-lite-*/examples | head -
n1)
if [ ! -d "$TENSORFLOW EXAMPLES DIR" ]; then
  echo "TFAIL: not found or no dirctory of tensorflow-lite example!"
fi
cd $TENSORFLOW_EXAMPLES_DIR
while true; do
  ./benchmark model --graph=mobilenet v1 1.0 224 quant.tflite || break;
done
```
**•** U-Boot console commands: The following are some frequently used U-Boot console commands:

**–** printenv: Displays the environment variables.

- **–** setenv: Updates the environment variables:
	- $-$  seteny  $\langle$ name $\rangle$   $\langle$ value $\rangle$  ...: Sets the environment variable "name" to "value ...".
- $-$  seteny  $\langle$ name $\rangle$ : Deletes the environment variable "name".
- **–** saveenv: Saves the updates to the environment variables.
- **–** bootargs: Passes to the kernel what are called kernel command lines.
- **•** Linux OS console commands: The following are some frequently used Linux OS console commands: **–** cat /proc/cmdline: Displays the command line.
	- **–** cat /sys/devices/virtual/thermal/thermal\_zone0/temp: Prints the temperature to the screen (the SoC should be calibrated).
		- *Note: The die temperature value was logged (written) externally (not on the SD card) to avoid impacting power consumption.*
	- **–** cat /sys/kernel/debug/clk/clk\_summary: Prints all clocks to the screen.

**•** Script to get current CPU usage: Following is a script to get the current CPU usage:

```
#!/bin/bash
# by Paul Colby (http://colby.id.au), no rights reserved
PREV_TOTAL=0
PREV_IDLE=0
While true; do:
# Get the total CPU statistics, discarding the 'cpu ' prefix
CPU=(\text{ }-n \text{ } 's/^cpu\s//p' /proc/stat')# Get the idle CPU time
IDLE=${CPU[3]} 
# Calculate the total CPU time
TOTAL=0 for VALUE in "${CPU[@]}"; do
   let "TOTAL=$TOTAL+$VALUE"
done 
# Calculate the CPU usage since we last checked
let "DIFF IDLE=$IDLE-$PREV IDLE"
let "DIFF<sup>-</sup>TOTAL=$TOTAL-$PREV TOTAL"
let "DIFF_USAGE=(1000*($DIFF_TOTAL-$DIFF_IDLE)/$DIFF_TOTAL)/10"
echo -en \overline{\mathbf{v}} \rCPU: $DIFF_USAGE<sup>2</sup> \b\b"
# Remember the total and idle CPU times for the next check
PREV_TOTAL="$TOTAL"
PREV_IDLE="$IDLE"
# Wait before checking again
sleep 1 done
```
• Commands to build the cpulimit application: Run these commands to build the cpulimit application:

1. Clone the cpulimit repo:

git clone <https://github.com/opsengine/cpulimit.git>

- 2. Download aarch64 toolchain from<https://developer.arm.com/downloads/-/arm-gnu-toolchain-downloads>.
- 3. Decompress the toolchain package and set up aarch64 toolchain:

```
$ export CROSS_COMPILE=<path to toolchain>/bin/aarch64-linux-gnu-
```

```
$ export CC=${CROSS_COMPILE}gcc
```

```
$ export LD=${CROSS_COMPILE}ld
```
4. Build the application:

```
make clean
make
```
# <span id="page-63-0"></span>**9 Related documentation**

[Table 39](#page-64-0) lists and explains the additional documents and resources that you can refer to for more information on the board. Some of the documents listed below may be available only under a non-disclosure agreement (NDA). To request access to these documents, contact your local field applications engineer (FAE) or sales representative.

AN13914 **All information provided in this document is subject to legal disclaimers.** © 2024 NXP B.V. All rights reserved.

<span id="page-64-0"></span>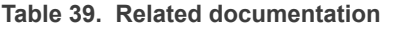

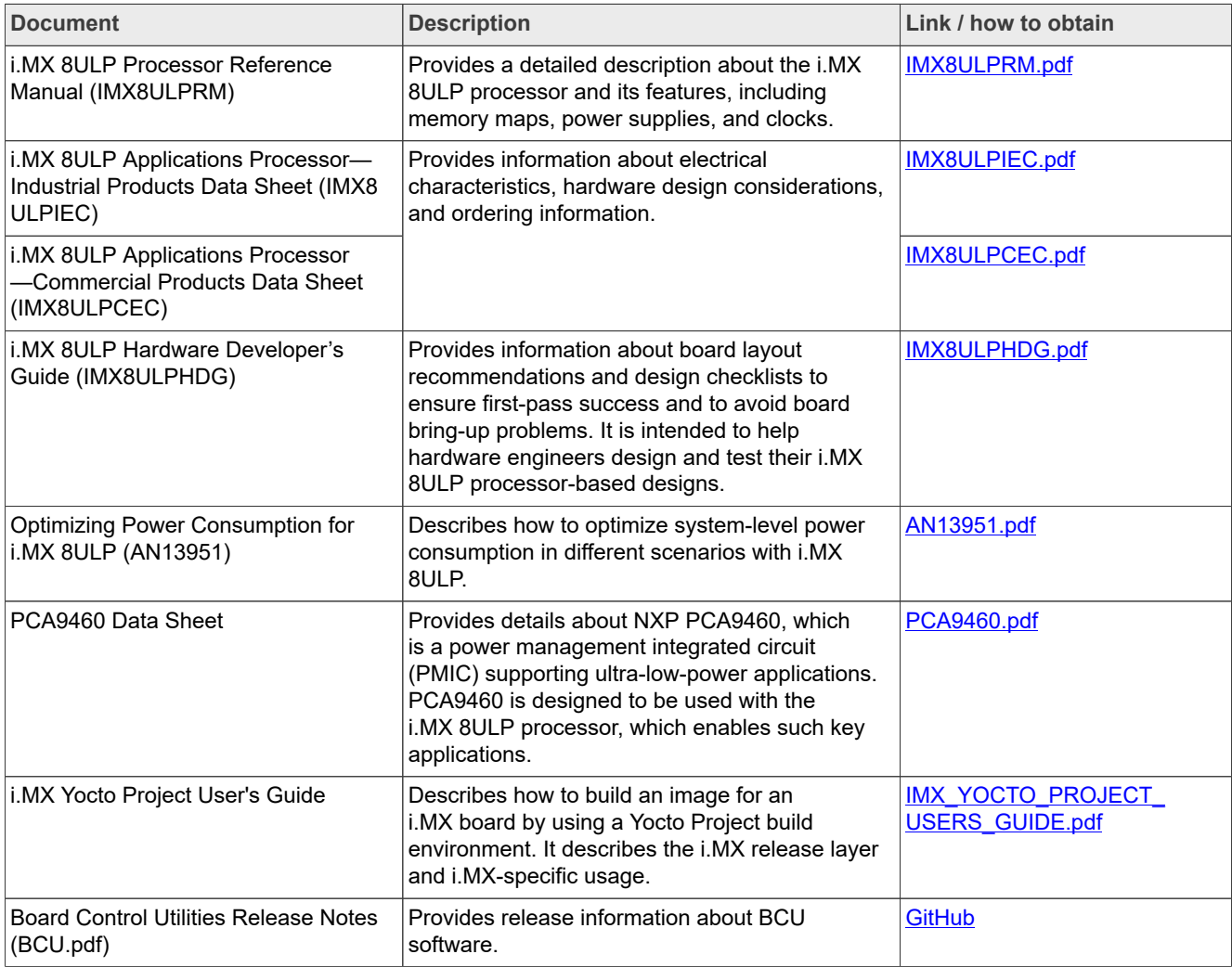

# <span id="page-64-2"></span>**10 Acronyms**

[Table 40](#page-64-1) lists the acronyms used in this document.

## <span id="page-64-1"></span>**Table 40. Acronyms**

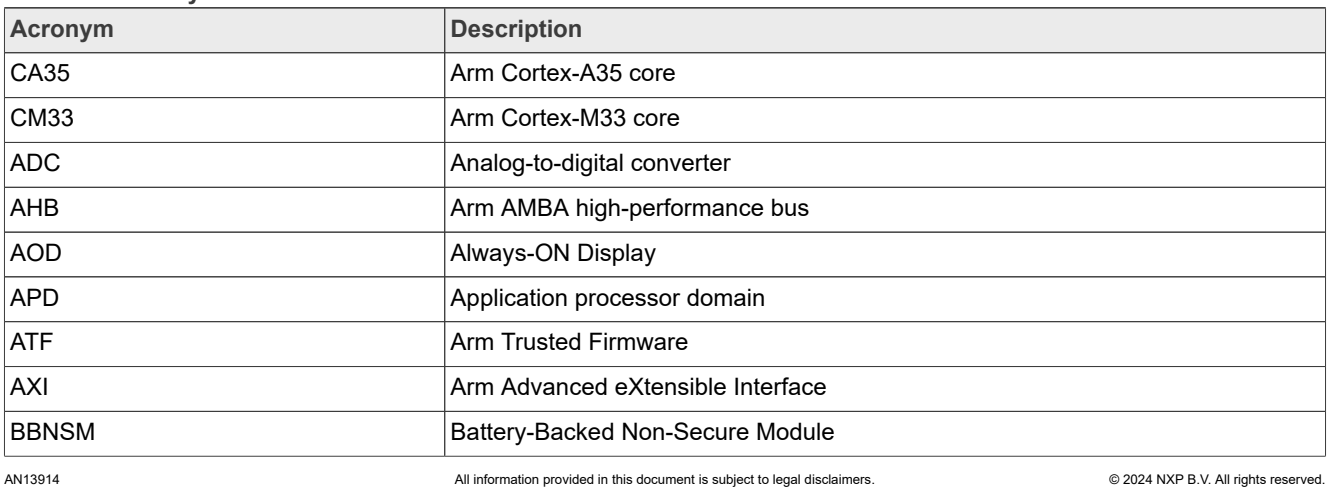

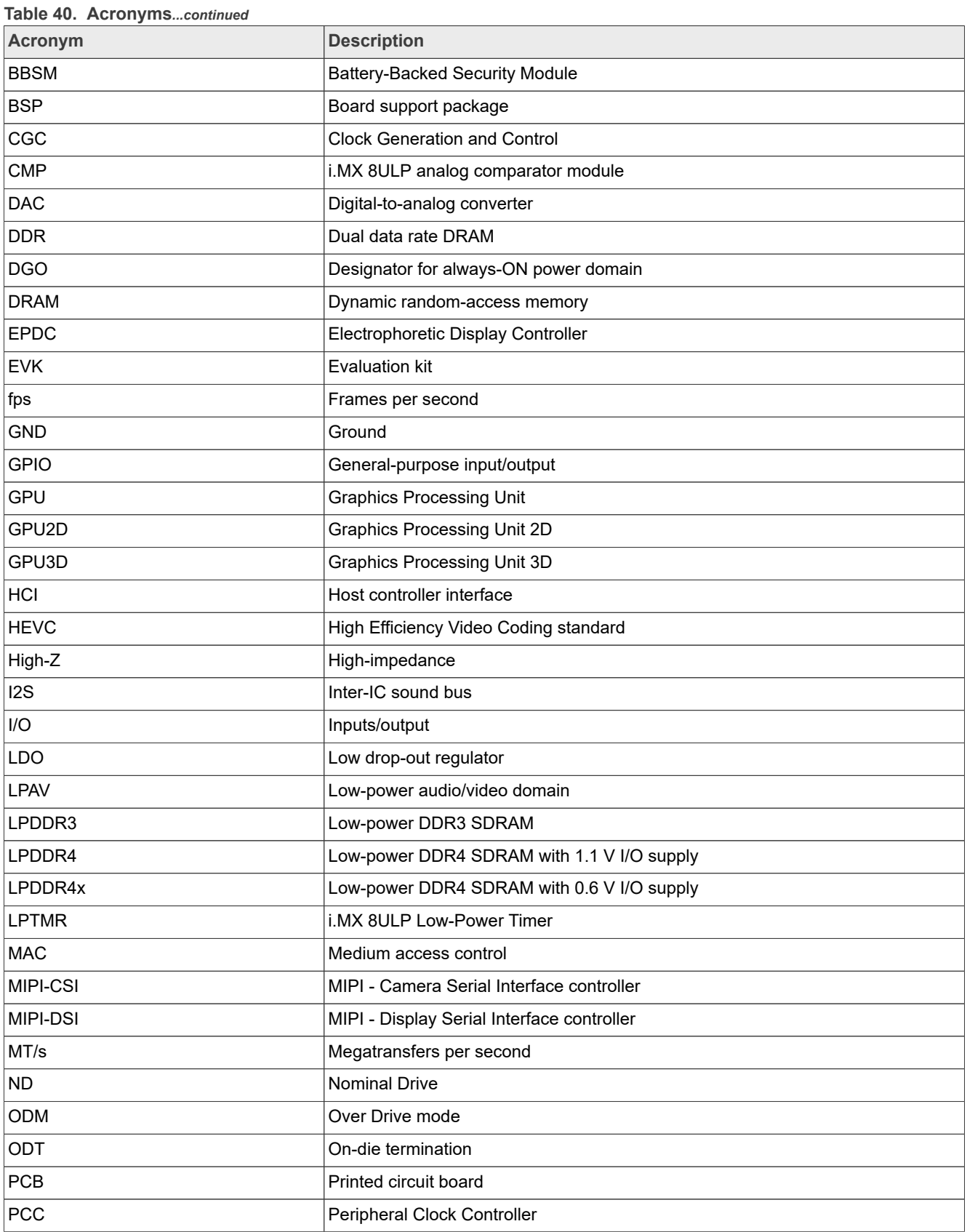

**Table 40. Acronyms***...continued*

**i.MX 8ULP Power Consumption Measurement**

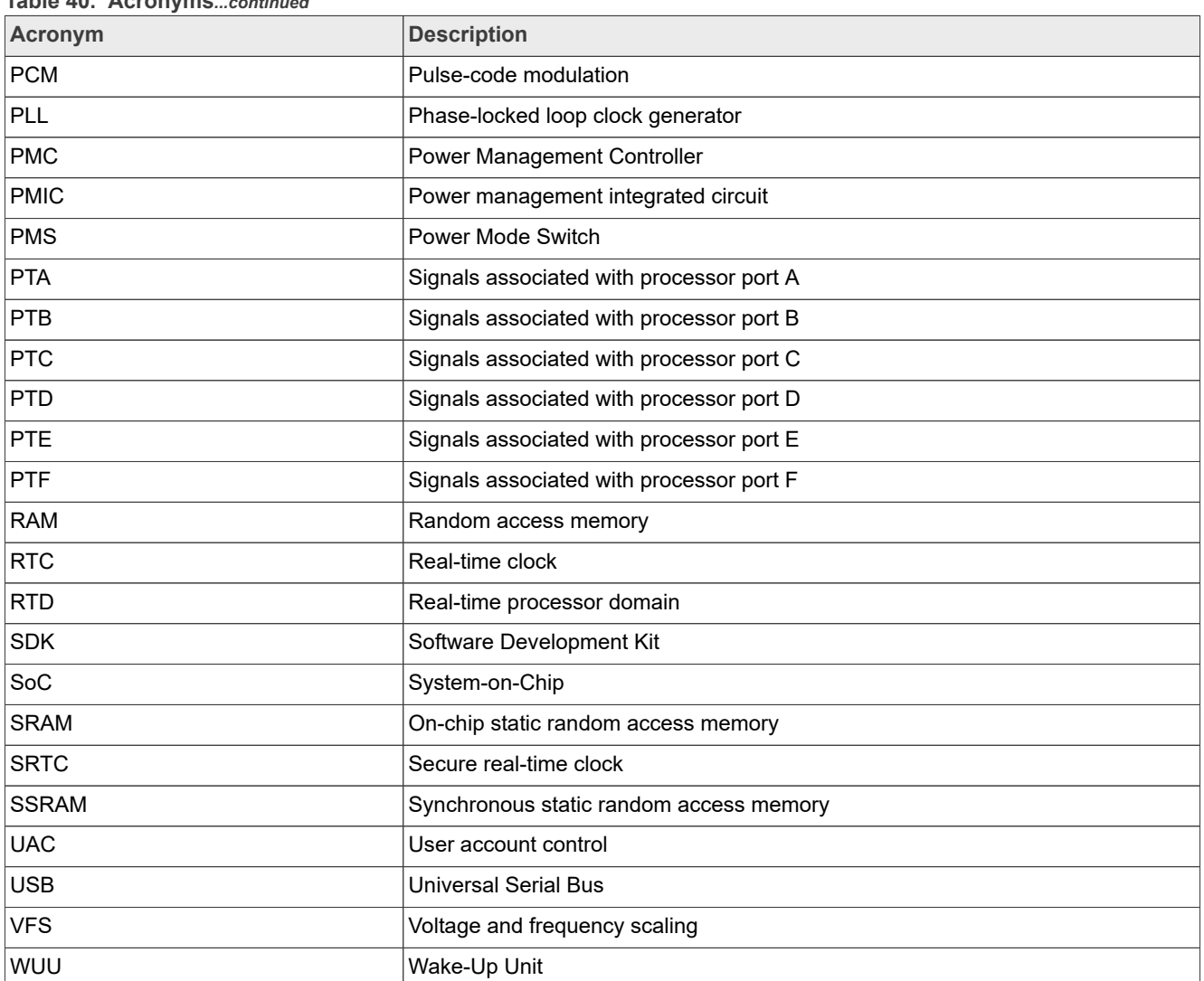

# <span id="page-66-0"></span>**11 Note about the source code in the document**

Example code shown in this document has the following copyright and BSD-3-Clause license:

Copyright 2024 NXP Redistribution and use in source and binary forms, with or without modification, are permitted provided that the following conditions are met:

- 1. Redistributions of source code must retain the above copyright notice, this list of conditions and the following disclaimer.
- 2. Redistributions in binary form must reproduce the above copyright notice, this list of conditions and the following disclaimer in the documentation and/or other materials provided with the distribution.
- 3. Neither the name of the copyright holder nor the names of its contributors may be used to endorse or promote products derived from this software without specific prior written permission.

THIS SOFTWARE IS PROVIDED BY THE COPYRIGHT HOLDERS AND CONTRIBUTORS "AS IS" AND ANY EXPRESS OR IMPLIED WARRANTIES, INCLUDING, BUT NOT LIMITED TO, THE IMPLIED WARRANTIES OF MERCHANTABILITY AND FITNESS FOR A PARTICULAR PURPOSE ARE DISCLAIMED. IN NO EVENT SHALL THE COPYRIGHT HOLDER OR CONTRIBUTORS BE LIABLE FOR ANY DIRECT, INDIRECT,

INCIDENTAL, SPECIAL, EXEMPLARY, OR CONSEQUENTIAL DAMAGES (INCLUDING, BUT NOT LIMITED TO, PROCUREMENT OF SUBSTITUTE GOODS OR SERVICES; LOSS OF USE, DATA, OR PROFITS; OR BUSINESS INTERRUPTION) HOWEVER CAUSED AND ON ANY THEORY OF LIABILITY, WHETHER IN CONTRACT, STRICT LIABILITY, OR TORT (INCLUDING NEGLIGENCE OR OTHERWISE) ARISING IN ANY WAY OUT OF THE USE OF THIS SOFTWARE, EVEN IF ADVISED OF THE POSSIBILITY OF SUCH DAMAGE.

# <span id="page-67-1"></span>**12 Revision history**

[Table 41](#page-67-0) summarizes the revisions to this document.

<span id="page-67-0"></span>**Table 41. Revision history**

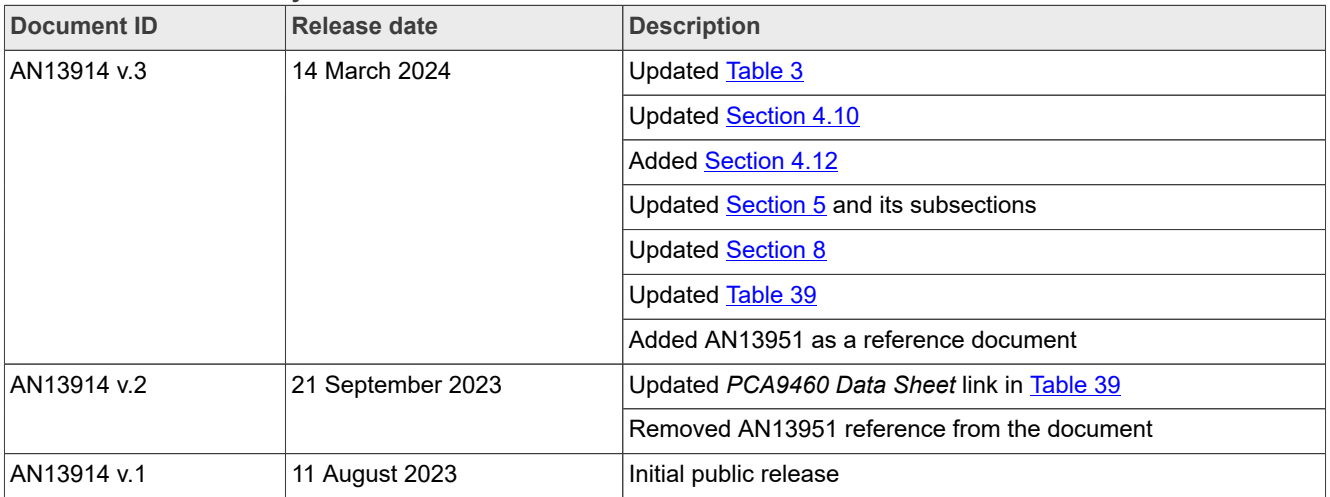

# <span id="page-68-0"></span>**Legal information**

# **Definitions**

**Draft** — A draft status on a document indicates that the content is still under internal review and subject to formal approval, which may result in modifications or additions. NXP Semiconductors does not give any representations or warranties as to the accuracy or completeness of information included in a draft version of a document and shall have no liability for the consequences of use of such information.

# **Disclaimers**

**Limited warranty and liability** — Information in this document is believed to be accurate and reliable. However, NXP Semiconductors does not give any representations or warranties, expressed or implied, as to the accuracy or completeness of such information and shall have no liability for the consequences of use of such information. NXP Semiconductors takes no responsibility for the content in this document if provided by an information source outside of NXP Semiconductors.

In no event shall NXP Semiconductors be liable for any indirect, incidental, punitive, special or consequential damages (including - without limitation lost profits, lost savings, business interruption, costs related to the removal or replacement of any products or rework charges) whether or not such damages are based on tort (including negligence), warranty, breach of contract or any other legal theory.

Notwithstanding any damages that customer might incur for any reason whatsoever, NXP Semiconductors' aggregate and cumulative liability towards customer for the products described herein shall be limited in accordance with the Terms and conditions of commercial sale of NXP **Semiconductors** 

**Right to make changes** — NXP Semiconductors reserves the right to make changes to information published in this document, including without limitation specifications and product descriptions, at any time and without notice. This document supersedes and replaces all information supplied prior to the publication hereof.

**Suitability for use** — NXP Semiconductors products are not designed, authorized or warranted to be suitable for use in life support, life-critical or safety-critical systems or equipment, nor in applications where failure or malfunction of an NXP Semiconductors product can reasonably be expected to result in personal injury, death or severe property or environmental damage. NXP Semiconductors and its suppliers accept no liability for inclusion and/or use of NXP Semiconductors products in such equipment or applications and therefore such inclusion and/or use is at the customer's own risk.

**Applications** — Applications that are described herein for any of these products are for illustrative purposes only. NXP Semiconductors makes no representation or warranty that such applications will be suitable for the specified use without further testing or modification.

Customers are responsible for the design and operation of their applications and products using NXP Semiconductors products, and NXP Semiconductors accepts no liability for any assistance with applications or customer product design. It is customer's sole responsibility to determine whether the NXP Semiconductors product is suitable and fit for the customer's applications and products planned, as well as for the planned application and use of customer's third party customer(s). Customers should provide appropriate design and operating safeguards to minimize the risks associated with their applications and products.

NXP Semiconductors does not accept any liability related to any default, damage, costs or problem which is based on any weakness or default in the customer's applications or products, or the application or use by customer's third party customer(s). Customer is responsible for doing all necessary testing for the customer's applications and products using NXP Semiconductors products in order to avoid a default of the applications and the products or of the application or use by customer's third party customer(s). NXP does not accept any liability in this respect.

**Terms and conditions of commercial sale** — NXP Semiconductors products are sold subject to the general terms and conditions of commercial sale, as published at https://www.nxp.com/profile/terms, unless otherwise agreed in a valid written individual agreement. In case an individual agreement is concluded only the terms and conditions of the respective agreement shall apply. NXP Semiconductors hereby expressly objects to applying the customer's general terms and conditions with regard to the purchase of NXP Semiconductors products by customer.

**Export control** — This document as well as the item(s) described herein may be subject to export control regulations. Export might require a prior authorization from competent authorities.

**Suitability for use in non-automotive qualified products** — Unless this document expressly states that this specific NXP Semiconductors product is automotive qualified, the product is not suitable for automotive use. It is neither qualified nor tested in accordance with automotive testing or application requirements. NXP Semiconductors accepts no liability for inclusion and/or use of non-automotive qualified products in automotive equipment or applications.

In the event that customer uses the product for design-in and use in automotive applications to automotive specifications and standards, customer (a) shall use the product without NXP Semiconductors' warranty of the product for such automotive applications, use and specifications, and (b) whenever customer uses the product for automotive applications beyond NXP Semiconductors' specifications such use shall be solely at customer's own risk, and (c) customer fully indemnifies NXP Semiconductors for any liability, damages or failed product claims resulting from customer design and use of the product for automotive applications beyond NXP Semiconductors' standard warranty and NXP Semiconductors' product specifications.

**Translations** — A non-English (translated) version of a document, including the legal information in that document, is for reference only. The English version shall prevail in case of any discrepancy between the translated and English versions.

**Security** — Customer understands that all NXP products may be subject to unidentified vulnerabilities or may support established security standards or specifications with known limitations. Customer is responsible for the design and operation of its applications and products throughout their lifecycles to reduce the effect of these vulnerabilities on customer's applications and products. Customer's responsibility also extends to other open and/or proprietary technologies supported by NXP products for use in customer's applications. NXP accepts no liability for any vulnerability. Customer should regularly check security updates from NXP and follow up appropriately. Customer shall select products with security features that best meet rules, regulations, and standards of the intended application and make the ultimate design decisions regarding its products and is solely responsible for compliance with all legal, regulatory, and security related requirements concerning its products, regardless of any information or support that may be provided by NXP.

NXP has a Product Security Incident Response Team (PSIRT) (reachable at **PSIRT@nxp.com**) that manages the investigation, reporting, and solution release to security vulnerabilities of NXP products.

**NXP B.V.** — NXP B.V. is not an operating company and it does not distribute or sell products.

# **Trademarks**

Notice: All referenced brands, product names, service names, and trademarks are the property of their respective owners.

**NXP** — wordmark and logo are trademarks of NXP B.V.

**AMBA, Arm, Arm7, Arm7TDMI, Arm9, Arm11, Artisan, big.LITTLE, Cordio, CoreLink, CoreSight, Cortex, DesignStart, DynamIQ, Jazelle, Keil, Mali, Mbed, Mbed Enabled, NEON, POP, RealView, SecurCore,** Socrates, Thumb, TrustZone, ULINK, ULINK2, ULINK-ME, ULINK-**PLUS, ULINKpro, μVision, Versatile** — are trademarks and/or registered trademarks of Arm Limited (or its subsidiaries or affiliates) in the US and/or elsewhere. The related technology may be protected by any or all of patents, copyrights, designs and trade secrets. All rights reserved.

# **NXP Semiconductors AN13914**

# **i.MX 8ULP Power Consumption Measurement**

# **Contents**

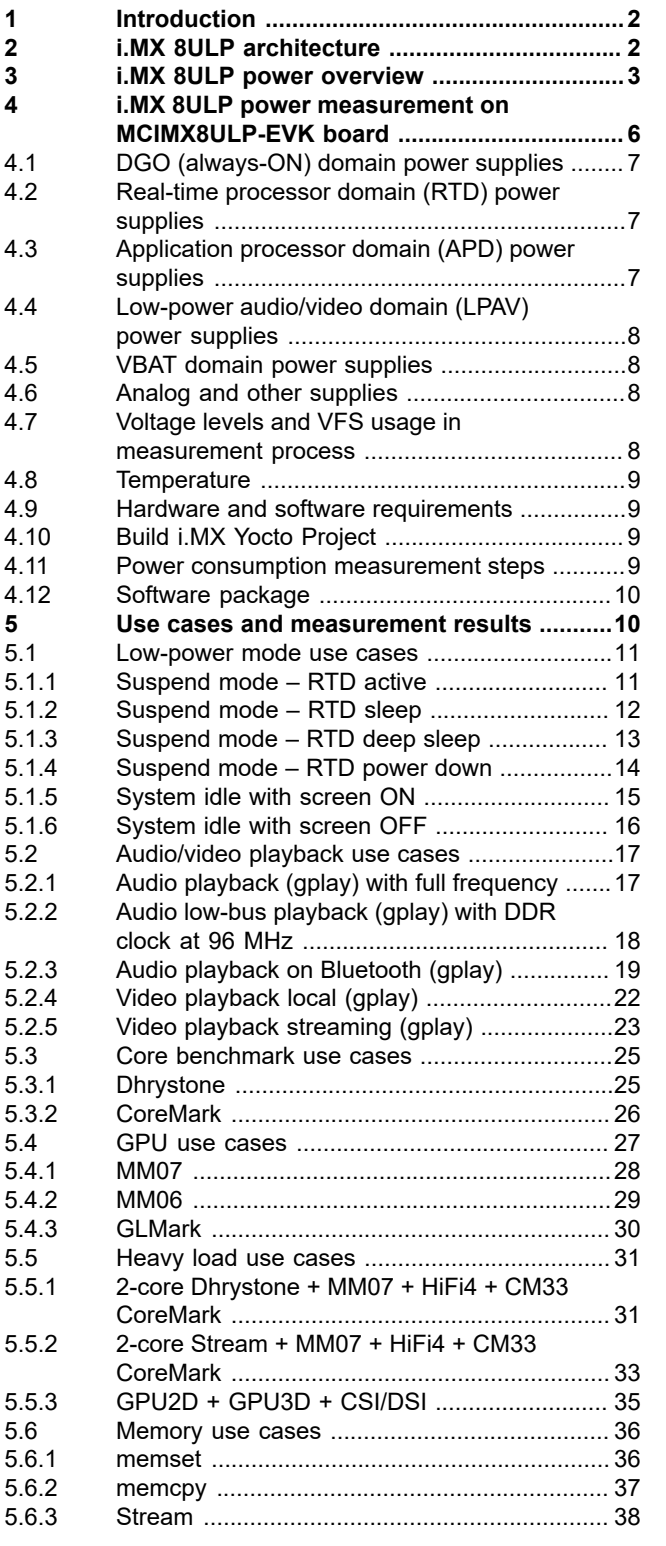

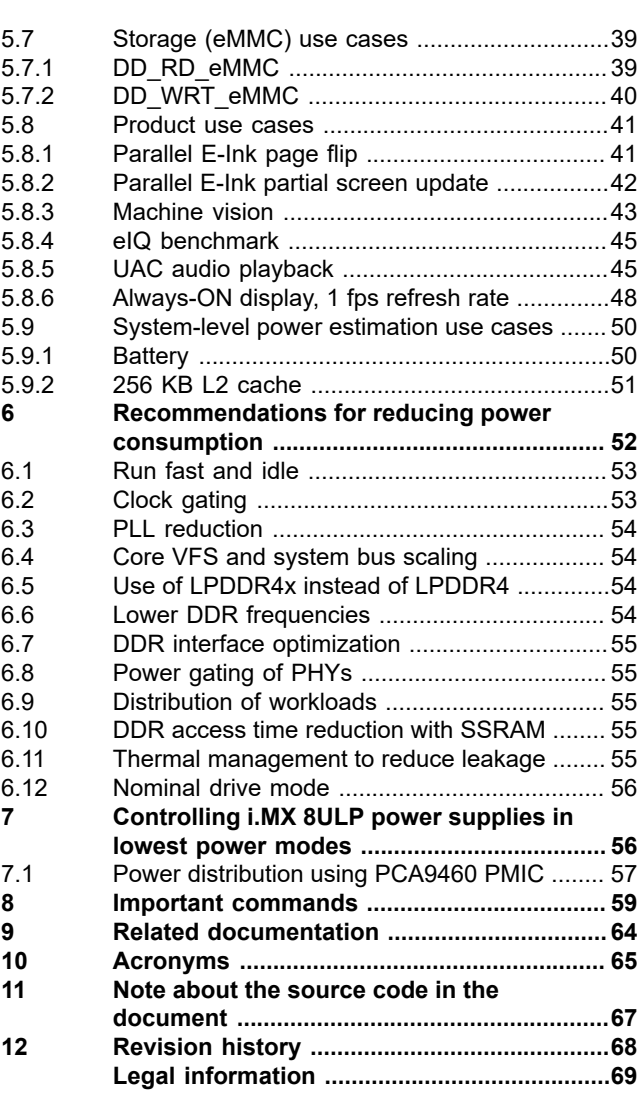

Please be aware that important notices concerning this document and the product(s) described herein, have been included in section 'Legal information'.

#### **© 2024 NXP B.V. All rights reserved.**

For more information, please visit: https://www.nxp.com